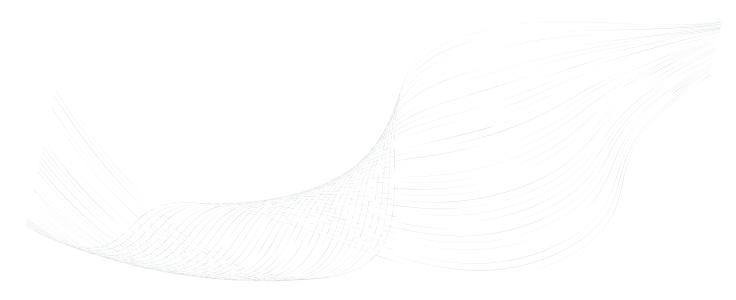

# GTalarm2

Installation & Programming Manual

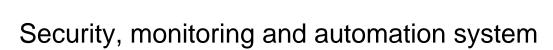

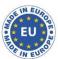

This manual includes steps to install, set up and use your system.

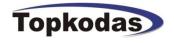

The module GTalarm2 is a security, automation and access control system with 6 zone inputs that is expandable to 32 zones, 6 analog inputs 0-10 V, 2 analog inputs 0-20 mA, 4 outputs 24 V /1000 mA open drain. 3 digital input/outputs The module GTalarm2 features up to 800 users, 32 sensors can be supported in any combination.

The module GTalarm2 provides the high level of protection residential homes and any place where high security and automation is essential. These systems are designed to be easy to use, and the modular concept of these systems provides installers with labor-saving features that make expanding, installing and servicing these systems quick and convenient.

Expand the module GTalarm2 by adding expansion module anywhere and in any combination on the 1-wire bus. The Module is connected to the bus at the most convenient location and then their zone inputs are assigned to the desired zone and partition. Also, only a module's used inputs are assigned to zones in the system.

Once installed, all bus modules, including motion detectors, can be programmed remotely via GPRS connection or via USB using SERA2 upload/download software.

The zones can be used to automate PGM activations.

The module GTalarm2 is a logical solution to every installer's security, access control and home automation installation needs.

#### Features of the module GTalarm2

- Communication via SIA IP DC09 protocol
- 4 Analog inputs (pull up 5.1K) 0-10V
- 2 Analog Input/ Output, 0-10V, 0-20mA
- 3 Digital Inputs/Outputs 3.3V, 20mA,
- Wiegand interface, Dallas 1-Wire Bus
- 4 PGM outputs 24V/1000mA. Open Drain.
  Up to 32 sensors, temperature, humidity etc.
- Digital expansion module BUS.
- Built-in access control features
- In-field firmware upgradeable via USB and SERA2 software
- Events log buffer. 2048 events
- Program remote controls using the master or installer codes
- Up to 800 users remote controls with mob phone,
- Up to 800 users remote controls with iButton or RFID keycard
- Up to 800 user code. To control with Wiegand keyboard.
- Built-in-real-time clock backup battery
- Unlimited control via SMS.Push button software reset

### The meaning of icons in the manual:

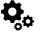

Automation part

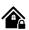

Security system's part

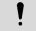

Very important

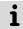

Important

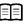

About the manual

## Contents

| 1 | General information about the module GTalarm2                                                                    | 4                                            |
|---|----------------------------------------------------------------------------------------------------|----------------------------------------------|
|   | 1.1 Specifications                                                                                               | 4                                            |
|   | 1.2 Used definitions and terms                                                                                   | 4                                            |
|   | 1.3 Package content                                                                                              |                                              |
|   | 1.4 General view of the module                                                                                   |                                              |
|   | 1.5 Meaning of LEDs and contacts                                                                                 |                                              |
|   |                                                                                                    |                                              |
|   | 1.6 System Access codes                                                                                          | 8                                            |
| 2 | First steps to prepare GTalarm2 and SERA2 software.                                                              |                                              |
| 3 | Installation                                                                                                    | 9                                            |
|   | 3.1 Power supply, Battery Wiring                                                                                 | 9                                            |
|   | 3.2 Inputs                                                                                                    | 11                                           |
|   | 3.2.1 Humidity sensors AM2302/DHT22/AM2305/AM2306/AM2320/AM2321                                                  | 11                                           |
|   | 3.2.2 Analog inputs 0-10V, 0-20mA, 4-20mA                                                                        |                                              |
|   | 3.2.3 Temperature sensors Dallas 1-wire DS18b20 installation & recommendations                                   | 17                                           |
|   |                                                                                                    |                                              |
|   | 3.2.3.1 Wiring Dallas 1-wire DS18b20                                                                             |                                              |
|   | 3.2.3.2 Temperature sensors Dallas 1-wire DS18b20 Configuration                                                  | 16                                           |
|   | 3.2.3.3 How to change temperature scale from Celsius to Fahrenheit                                               | 17                                           |
|   | 3.2.4 Burglar Alarm sensor zones wiring EOL NO NC                                                                | 18                                           |
|   | 3.2.5 Fire alarm and Smoke sensors                                                                               | 20                                           |
|   | 3.2.5.1 Guidelines for Locating Smoke Detectors and CO Detectors                                                 | 20                                           |
|   |                                                                                                    |                                              |
|   |                                                                                                    | ا ۷                                          |
|   | 3.2.5.3 [2-Wire] Smoke Detector Wiring to I/O Inputs                                                             |                                              |
|   | 3.2.5.4 2-wire smoke detectors programming                                                                       |                                              |
|   | 3.3 Outputs                                                                                                    |                                              |
|   | 3.3.1 Output PGM wiring. Bell, Relay, Led Wiring                                                                 | 26                                           |
|   | 3.3.2 Access control output with logging                                                                         | 27                                           |
|   | 3.3.3 Quick start outputs                                                                                        |                                              |
|   | 3.4 Access control. Arming/Disarming methods                                                                     |                                              |
|   |                                                                                                    |                                              |
|   |                                                                                                    |                                              |
|   | 3.4.1.1 Wiegand Keypad & RFID card reader programming                                                            |                                              |
|   | 3.4.2 iButton keys                                                                                               |                                              |
|   | 3.4.2.1 iButton keys & RFID programming                                                                          | 36                                           |
| 4 | Programming                                                                                                    | 38                                           |
|   | 4.1 SERA2 Uploading/Downloading Software                                                                         | 38                                           |
|   | 4.2 General system options programming                                                                           |                                              |
|   | 4.3 System Fault/ Troubles Programming                                                                           |                                              |
|   |                                                                                                    |                                              |
|   |                                                                                                    |                                              |
|   | 4.5 Zones programming                                                                                            |                                              |
|   | 4.6 Outputs. Bell & PGM programming                                                                              |                                              |
|   | 4.7 Users & Remote Control programming details                                                                   |                                              |
|   | 4.8 DISARM /ARM/SLEEP/STAY the security system                                                                   | 47                                           |
|   | 4.9 Reporting SMS&Dial in Case of Alarm Events                                                                   | 48                                           |
|   | 4.9.1 Reporting to the user's mobile phone                                                                       | 48                                           |
|   | 4.9.2 Custom SMS Text                                                                                            |                                              |
|   | 4.10 Reporting to the Central Monitoring Station                                                                 |                                              |
|   |                                                                                                    |                                              |
|   | 4.10.1 GPRS/ IP/ TCP/ UDP details programming                                                                    |                                              |
|   | 4.10.2 Central Monitoring Station details programming                                                            |                                              |
|   | 4.11 Event Summary (Events)                                                                                      |                                              |
|   | 1.1. RT Testing & Monitoring. Hardware                                                                           |                                              |
|   | 4.12 RT Testing & Monitoring Security Alarm Panel/ Access                                                        | 54                                           |
|   | 4.13 Automation & Sensors Programming                                                                            | 54                                           |
|   | 1.1. Automation/Sensors (Automation/Sensors/Analog Inputs) Programming in SERA2 Software                         |                                              |
|   | 4.14 Data Transmiting to Server & Remote Control                                                                 |                                              |
|   | 4.14.1 TCP/ IP Remote Control                                                                                    |                                              |
|   |                                                                                                    | 50                                           |
|   |                                                                                                    |                                              |
|   | 4.15 Events Log                                                                                                  | 59                                           |
|   | 4.16 Remote Monitoring, Control, Configuration, FW update over the internet                                      | 59<br>59                                     |
|   | 4.16 Remote Monitoring, Control, Configuration, FW update over the internet                                      | 59<br>59<br>61                               |
|   | 4.16 Remote Monitoring, Control, Configuration, FW update over the internet                                      | 59<br>59<br>61                               |
|   | 4.16 Remote Monitoring, Control, Configuration, FW update over the internet                                      | 59<br>59<br>61<br>61                         |
| 5 | 4.16 Remote Monitoring, Control, Configuration, FW update over the internet 4.17 Testing & Monitoring Automation | 59<br>59<br>61<br>61                         |
| 5 | 4.16 Remote Monitoring, Control, Configuration, FW update over the internet 4.17 Testing & Monitoring Automation | 59<br>61<br>61<br>62<br>63                   |
|   | 4.16 Remote Monitoring, Control, Configuration, FW update over the internet 4.17 Testing & Monitoring Automation | 59<br>61<br>61<br>62<br>63<br>64             |
| 6 | 4.16 Remote Monitoring, Control, Configuration, FW update over the internet 4.17 Testing & Monitoring Automation | 59<br>61<br>61<br>62<br>63<br>64             |
|   | 4.16 Remote Monitoring, Control, Configuration, FW update over the internet 4.17 Testing & Monitoring Automation | 59<br>61<br>62<br>63<br>64<br>64             |
| 6 | 4.16 Remote Monitoring, Control, Configuration, FW update over the internet 4.17 Testing & Monitoring Automation | 59<br>61<br>61<br>62<br>63<br>64<br>64<br>65 |
| 6 | 4.16 Remote Monitoring, Control, Configuration, FW update over the internet 4.17 Testing & Monitoring Automation | 59<br>61<br>61<br>62<br>63<br>64<br>64<br>65 |
| 6 | 4.16 Remote Monitoring, Control, Configuration, FW update over the internet 4.17 Testing & Monitoring Automation | 59<br>61<br>62<br>63<br>64<br>64<br>65       |

#### 1 General information about the module GTalarm2

#### 1.1 Specifications

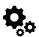

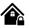

#### Parameters of built-in GSM module:

- Quad-band (850/900/1800/1900 MHz)
- Optional 3G ,4G LTE bands
- Sending of SMS messages
- · Receiving of calls and dialing
- Data download/upload via GPRS network Outputs (PGM):
- OUT1 max current (-V) 1000 mA.
- OUT2 max current (-V) 1000 mA.
- OUT3 max current (-V) 1000 mA.
- OUT4 max current (-V) 1000 mA.
- All outputs can be controlled via short call DIAL or via SMS message. This feature may be used for gate opening.
- Output alarm parameters may be programmed.
- Programmable algorithms for outputs operation: CTRL/SMS/DIAL, SIREN, BUZER, ARM state, Zones OK, Light Flash, inverting, pulse mode

#### IN1 - IN4 inputs:

- · SMS text for input alarm and restore
- Available to control until 32 sensors
- · Programmable enabling or disabling of inputs;
- Burglary alarm zones. Input type NC/NO/EOL/EOL+TAMPER 2.2K + 2.2K
- 5.1K pull up resistor.
- Analog input 0-10V
- Algorithm for zones operation: delay, interior, instant, 24 hours, silent, fire
- Response time;
- Time of additional response;
- Commutation of selected output Control of analog sensors

#### Inputs/outputs I/O1-I/O2:

- · Programmable input or output
- Burglary alarm zones. Input type: NC/NO/EOL/ EOL+TAMPER
- Analog 0-10V/0-20mA/4-20mA
- · Control of analog sensors

#### Digital inputs/ outputs D1-D3:

- · Programmable optional digital input or output
- Max. Voltage 3.3V
- Dallas 1-Wire Bus, DS18b20, DS1990A
- Aosong 1-Wire bus Humidity Sensor AM2302 DHT22 AM2305 AM2306 AM2320 AM2321
- Wiegand interface DATA0/ DATA1, RFID reader, Keyboard.
- The total length of the bus from 10 to 100m. **Module control:**

#### ARM/DISARM of the security system via:

- "Key switch" input level or pulse mode.
- SMS message 800 users
- short call DIAL 800 users
- Maxim-Dallas iButton key (iButton DS1990A 64 Bit ID)) 800 users.
- Wiegand keypad code or RFID keycard or key fob 800 users

## 3.3V power source output for external modules:

- Voltage 3.3V
- Current limit 100mA

## BUS expansion modules or programmable input/output:

 Voltage 8-15V Current 20mA

#### Automatic periodical test:

 Test sending in a form of SMS message. Periodicity for communication control messages (tests) from 1 to 99 nights and days according to selected time. Or fixed periodical interval 1-99999 minutes.

#### Power supply voltage:

- Nominal power supply voltage 12.6 V
- Power supply voltage range 8 15 V
- Max. Allowed ripple voltage 100mV

#### **Consumption current:**

- In standby mode less than 50 mA.
- In dialing or SMS/GPRS sending mode less than 300 mA.

#### **Events Log:**

• Nonvolatile flash events log 2048 events

#### **Environmental parameters:**

- Storage temperature range from -40 to +85 °C / -40 to 185 °F
- Operational temperature range from -30 to +75  $^{\circ}\text{C}$  / from -22 to 167  $^{\circ}\text{F}$
- Max relative humidity under +40 °C / 104 °F 95%

#### Package weight 90g Module weight: 43g

Overall dimensions of the module: 84x66x18mm

#### 1.2 Used definitions and terms

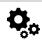

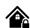

| Term                 | Description                                                                                                    |
|----------------------|----------------------------------------------------------------------------------------------------|
| Alarm Log            | Contains information about alarms that are currently active on the system or information about alarms that have been         |
|                      | raised and then resolved on the system. This log can be useful in analyzing problems and trends in the system.               |
| Arming/Disarming     | A process of enabling/disabling system's security.                                                                           |
| Authorized user      | It is a person whose mobile phone's number is entered in GTalarm2 module. Several authorized users with the same rights      |
|                      | may be entered into the module.                                                                                              |
| Backup battery       | The secondary power source of the system. In case of a main power failure, the backup battery will take over.                |
| Bell squawk          | If enabled, the siren/bell indicates the completed system arming and disarming process (except the arming in STAY mode).     |
|                      | After the system is successfully armed, the siren/bell will emit 2 short beeps and 1 long beep after the system is disarmed. |
|                      | By default, the parameter is disabled.                                                                                       |
| Bypass/Activate Zone | Zone bypassing allows the user to deactivate a violated zone and arm the system without restoring the zone. If a bypassed    |
|                      | zone is violated or restored during exit/entry delay, or when then system is armed, it will be ignored. The zone will remain |
|                      | bypassed until the system is disarmed. Zones can only be bypassed and activated when the system is not armed.                |
| Caller ID            | Caller's identification                                                                                                    |
| СОМ                  | Negative power supply terminal.                                                                                              |
| Configuration        | Programming of the settings, which will define the operation of the item. For example, user's telephone numbers, set-up of   |
|                      | periodicity for sending SMS message, input names etc.                                                                        |
| CMS                  | Central monitoring station                                                                                                   |
| DIAL                 | The system makes a call to the number specified.                                                                             |
| Diagnostic Tool      | When using Configuration tool software, you may monitor system inputs/ outputs, view changes of peripheral devices,          |
|                      | instantly configure necessary options, for example, enabling/disabling PGM outputs, etc.                                     |
| Entry Delay          | The system initiates the entry delay countdown if a Delay type zone is violated. The countdown is indicated by short beeps   |
|                      | emitted by keypad buzzer and by steady beep emitted by system's buzzer. The indication is intended to advise the user        |
|                      | that the system should be disarmed. If the system is disarmed before the entry delay expires, no alarm will be caused.       |
| EOL                  | (End of line resistor) input type with resistor.                                                                             |
|                      |                                                                                                    |

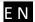

| Event                | The information that the user receives.                                                                                                    |
|----------------------|----------------------------------------------------------------------------------------------------|
| Event Log            | A list of system events that is uploaded from the device's memory to the configuration software for further analysis. The system logs all information about system configuration, system actions and info messages.                                                                              |
| Exit Delay           | A period of time intended for user to leave the secured area. The system begins the countdown after the arming process initiation.                                                                                                    |
| Fault                | A specific problem or error that prevents the system from working properly. The system comes equipped with self-diagnostic feature allowing to indicate the presence of any system fault and send SMS text message notification to the listed user phone number.                                 |
| iButton key          | A unique 64-bit ID code containing chip enclosed in a stainless steel tab usually implemented in a small plastic holder. The module supports up to 800 iButton keys each holding a unique identity code (ID), which is used for system arming and disarming.                                     |
| Installer            | a person provided with INST (installer's) password                                                                                                    |
| Master/User Code     | Allows to carry out system arming/ disarming as well as minor system configuration and control                                                                                                    |
| Normally closed (NC) | It is a switch that passes current until actuated.                                                                                                    |
| Normally open (NO)   | It is a switch that must be actuated to pass current.                                                                                                    |
| Periodic Test Event  | Provides the following information on alarm system: date & time, status (armed/disarmed), GSM signal strength, mains power supply status, temperature value measured by primary and secondary temperature sensors (if any).                                                                      |
| Pull-up resistor     | Is that it weakly "pulls" the voltage of the wire it is connected to towards +V (or whatever voltage represents a logic "high").                                                                                                    |
| PGM output           | A PGM output is a programmable output that toggles to its set up state when a specific event has occurred in the system or if the user has initiated the PGM output state change manually.                                                                                                    |
| Ping period          | Sets period of time defining how often the module sends ping data packet to the server.                                                                                                    |
| Service messages     | ARM/DISARM, test, resetting of the system.                                                                                                    |
| SSR                  | Solid State Relay                                                                                                    |
| SMS forward          | System can re-sent all incoming SMS messages to the specified users. It is useful if the GSM operator of the inserted SIM card sends some useful information (SIM card validation or payment account status and etc.) or it is necessary to monitor all incoming SMS messages by specified user. |
| User                 | It is a person being aware USER password.                                                                                                    |
| Zone                 | Detection devices such as motion detectors and door contacts are connected to the alarm system's zone terminals.                                                                                                    |
| Zone state/status    | Zone status is a position of a certain zone being enabled or disabled. Meanwhile, zone state points out the condition of a certain zone, which can either be violated (i.e. In case of alarm) or restored.                                                                                       |
| +V                   | Positive power supply terminal.                                                                                                    |

### 1.3 Package content

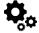

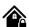

Table 1 Standard package content

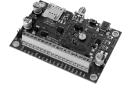

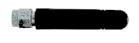

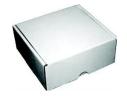

GTalarm2 module - 1 pcs

GSM antenna - 1 pcs

Shipping Package - 1 pcs

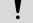

Package content may be vary without a notice. Ask the seller before buying!

Table 2 Additional, under request package content

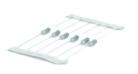

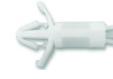

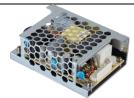

2.2 kOhm resistors - 12 pcs 5.1 kOhm resistors - 2 pcs

Spaces for PCB installation - 4 pcs

TPS12 13.7V/1.8A AC/DC Mini Switching Power Supply with battery charging

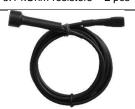

External microphone with 1 m cable and connector

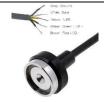

iButton probe with LED indicator

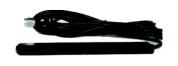

GSM antenna with cable

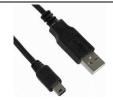

5 | E N

Mini USB cable

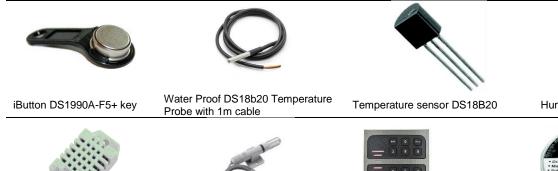

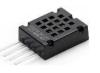

Humidity sensor AM2320

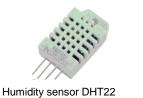

(AM2302)

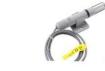

Humidity sensor AM2305

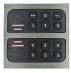

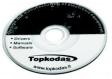

Wiegand keypad & RFID reader

Mini CD - 1 pcs: • User's guide in PDF • Program SERA2

#### General view of the module

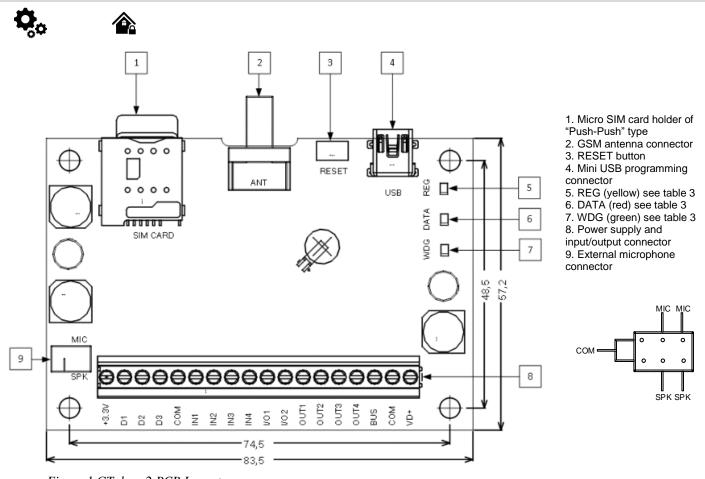

Figure 1 GTalarm2 PCB Layout

Do not locate SIM card with force, because you may damage SIM card holder

#### 1.5 **Meaning of LEDs and contacts**

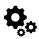

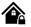

Table 3 Meaning of LEDs

| Name                        | Indication variations                                                           | Meaning                                                                        |  |  |  |
|-----------------------------|---------------------------------------------------------------------------------|--------------------------------------------------------------------------------|--|--|--|
| WDG (green) built-in<br>LED | Watchdog heart beat blinking, remains lit for 50ms, and turns off after 1000ms. | The module is functioning.                                                     |  |  |  |
| LED                         | Off                                                                             | The module is out of order or no voltage                                       |  |  |  |
|                             | Lights continuously                                                             | Modem has been registered to the network                                       |  |  |  |
| REG (yellow) built-in       | Flashes, remains lit for 50ms, turns off for 300ms                              | Modem is being registered to the GSM network.                                  |  |  |  |
| LED                         | Blinking fast, remains lit for 50ms turns off for 50ms                          | PIN code of SIM card error. PIN code request should be removed                 |  |  |  |
|                             | Off                                                                             | Modem failed to register to the network.                                       |  |  |  |
| DATA (red) built-in LED     | Lights continuously                                                             | The memory of the module contains unsent reports to the user or to the server. |  |  |  |
| , ,                         | Off                                                                             | All reports has been send.                                                     |  |  |  |

Table 4 Terminal block. Contacts.

| Contact No | Name      | Max. voltage (V) | Optional functions and Description       |                                                                                                 |
|------------|-----------|------------------|------------------------------------------|-------------------------------------------------------------------------------------------------|
| 1          | VD+       |                  | Positive supply contact                  |                                                                                                 |
|            |           | 15               | Power supply voltage                     | 8-15V                                                                                           |
|            |           |                  | Current in standby mode                  | <50mA                                                                                           |
|            |           |                  | Current when sending data                | <300mA                                                                                          |
| 2          | COM       |                  | Negative supply terminal for keyboard(s  |                                                                                                 |
| 3          | BUS       | 15               |                                          | Expansion module data BUS                                                                       |
| 3          | 1000      | 10               | Programmable functions                   | Output, 20mA                                                                                    |
|            |           |                  |                                          | Input                                                                                           |
|            |           |                  | Max available voltage                    | 15V                                                                                             |
|            | OUT1      | 0.4              |                                          | Orain type. When state is ON, connects internally to COM                                        |
| 4 7        | OUT4      | 24               | Max available current                    | 1000mA                                                                                          |
|            |           | +                | Max available voltage                    | 24V                                                                                             |
|            |           |                  |                                          | The zone for security system NC/NO/EOL/EOL+Tamper [1]                                           |
| 0 0        | 1/04 1/00 | 145              | Programmable functions                   | Output 20mA                                                                                     |
| 8, 9       | I/O1-I/O2 | 15               |                                          | Analog current input 0-20mA Analog voltage input 0-10V                                          |
|            |           |                  | May available valtage                    | Analog voltage input 0-10v                                                                      |
|            |           |                  | Max available voltage                    | 12.                                                                                             |
| 10         |           |                  | Programmable functions                   | Input with 5.1K resistor to the VD+ (Pull UP) The zone for security system NC/NO/EOL/EOL+Tamper |
| 10<br>13   | IN1 IN4   | 15               |                                          | Analog input 0-10V                                                                              |
| 13         |           |                  | Max available voltage                    | 15V                                                                                             |
| 14         | COM       | +                | Negative supply terminal for keyboard(s  |                                                                                                 |
| 14         | COIVI     |                  | rvegative supply terminarior keyboard(s  | Digital output                                                                                  |
|            |           |                  |                                          | Digital input                                                                                   |
|            |           |                  | Programmable functions                   | Dallas 1-Wire bus. DS18b20, DS1990A                                                             |
| 15         | D3        | 3.3              | 1 Togrammable functions                  | Aosong 1-Wire bus. Humidity Sensor AM2302, DHT22, AM2305, AM2306                                |
|            |           |                  |                                          | Wiegand (1) interface DATA1 , RFID reader, keypad                                               |
|            |           |                  | Max available voltage                    | 3.3V                                                                                            |
|            |           |                  | Max available current                    | 20mA                                                                                            |
|            |           |                  |                                          | Digital output                                                                                  |
|            |           |                  |                                          | Digital input                                                                                   |
| 40         | B0        |                  | Programmable functions                   | Dallas 1-Wire bus. DS18b20, DS1990A                                                             |
| 16         | D2        | 3.3              |                                          | Aosong 1-Wire bus. Humidity Sensor AM2302, DHT22, AM2305, AM2306                                |
|            |           |                  |                                          | Wiegand (1) interface DATA0, RFID reader, keypad                                                |
|            |           |                  | Max available voltage                    | 3.3V                                                                                            |
|            |           |                  | Max available current                    | 20mA                                                                                            |
|            |           |                  |                                          | Digital output                                                                                  |
| 17         | D1        | 3.3              | Programmable functions                   | Digital input                                                                                   |
| 17         | "         | 3.3              | i rogrammabio fanotiono                  | Dallas 1-Wire bus. DS18b20, DS1990A                                                             |
|            |           |                  |                                          | Aosong 1-Wire bus. Humidity Sensor AM2302, DHT22, AM2305, AM2306                                |
|            |           |                  | Max available voltage                    | 3.3V                                                                                            |
|            |           |                  | Max available current                    | 20mA                                                                                            |
| 18         | 3.3V      | 3.3              | Power supply for external temperature, I | numidity sensors                                                                                |

|  |  | Max available voltage | 3.3V  |
|--|--|-----------------------|-------|
|  |  | Max available current | 100mA |

[1] If the zone used for security system purpose 5.1k pull-up resistor should be connected

#### 1.6 System Access codes

Table 5 Default passwords and explanation

| Table 5 Delault pass                                     |                                               |                                                                                                    | le                                                                                                    |
|----------------------------------------------------------|-----------------------------------------------|----------------------------------------------------------------------------------------------------|----------------------------------------------------------------------------------------------------|
| Password                                                 | Default                                       | How to find and how to change                                                                                                    | Explanation                                                                                                    |
| SIM card PIN                                             | 1234                                          | SERA2> System Options> General system options                                                                                          | It is automatically ignored if pin request in SIM card is disabled                                                                                                    |
| Installer<br>Password                                    | 000000                                        | SERA2> System Options> General system options                                                                                          | This password allows you to enter programming mode, where you can program all features, options, and commands of the module.                                                                       |
| SMS User<br>Password                                     | 123456                                        | SERA2> System Options> General system options                                                                                          | This code allows you to utilize arming method, as well as program user codes.                                                                                                    |
| User password of GSM operator                            | 123456                                        | SERA2> GSM Communications> GPRS/IP/TCP/UDP                                                                                             | User password of GSM operator network where SIM card inserted in the module is operating.                                                                                                    |
| App Key                                                  | 123456                                        | SERA2> GSM Communications> Sera Cloud Service                                                                                          | "APP Key" in module must be same as Remote connection password via [cloud app] also in [SERA remote] default: 123456                                                                               |
| Installer code<br>(for SMS control<br>and configuration) | 000000                                        | INST000000_090_PSW 090= command code (Change of installer's code) PSW = New Installer's password.                                      | 6-digit password used for system configuration, control and request for information.                                                                                                    |
| User code<br>(for SMS control<br>and configuration)      | 123456                                        | INST000000_091_PSW Change user's code 091= command code (Change user's code) PSW = New user's password.                                | 6-digit password used for system control and request for information.                                                                                                    |
| Master password (Keybutton code)                         | 1234 or<br>123456<br>(if selected<br>6 digit) | in user table SERA2> Users/ Access control 6 or 4 digit code selected: System Options> General system options> User Access Code Format | Control functions for all newly associated keys will<br>be assigned according to MASTER key. For<br>example: If MASTER key will control Out1, all<br>newly associated keys will also control Out1. |

APP Key: 123456 Used with the App and for connecting to the module remotely. "APP Key" in module must be same as Remote connection password via [cloud app] also in [SERA remote] default: 123456

SERA2> Settings (in the command line)

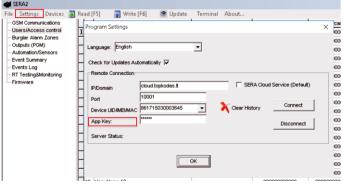

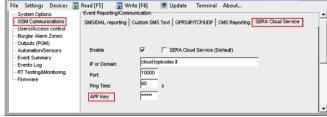

SERA2> GSM Communication> SERA Cloud Service

Figure 3GSM Communication> SERA Cloud Service

Figure 2. Command line "Settings"

Installer Password: 000000

Password used for remote configuration of the module or for configuration of the module via SMS messages with INST code SMS user password:123456

Password used for remote control of the module or control of the module via SMS messages with USER code

SERA2> System Options> General System Options

GTalarm2 User manual

\_ | \_ | x |

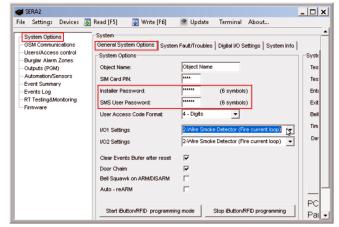

Figure 4SERA2> System Options> General System Options

Master Code: 1234 or 123456 system control if selected 6 digits in the SERA2> System Options> General System Options> User Access Code Format

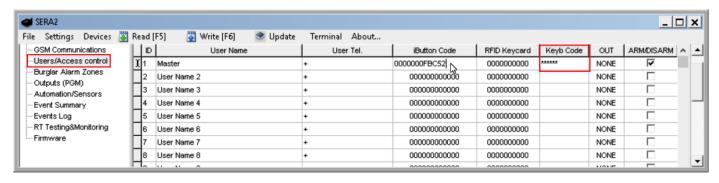

Figure 5 Master code SERA2> Users/Access control

### 2 First steps to prepare GTalarm2 and SERA2 software.

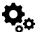

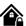

SERA2> Users/ Access control

#### Preparation procedure of the module GTalarm2.

- Connect the GSM antenna to the antenna connector.
- Insert the SIM card in the SIM card holder. Ensure that PIN request function is disabled.
- Connect the module to the computer via mini USB cable.

#### Install configuration software SERA2.

- Go to the http://topkodas.lt/ website and download SERA2 software.
- Open the folder containing installation of the software SERA2. Click the file "SERA2 setup.exe"
- If installation directory of the software is OK, press [Next]. If you would like to install the software in the other directory press [Change], specify other installation directory and then press "next".
- Check if the correct data are entered and press Install
- After successful installation of the software SERA2, press [Finish]

#### 3 Installation

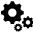

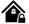

This Installation & Programming manual provides the basic installation, wiring and programming information required to program the module GTalarm2 and connect all third party devices to the module.

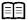

find wiring diagrams in the

Power supply, Battery Wiring Humidity sensors, AM2302/DHT22/AM2305/AM2306/AM2320/AM2321, Analog inputs 0-10V, 0-20mA, 4-20mA, Wiring Dallas 1-wire DS18b20, Burglar Alarm sensor zones wiring EOL NO NC, [4-Wire] Smoke detector Wiring, [2-Wire] Smoke Detector Wiring to I/O Inputs, Output PGM wiring. Bell, Relay, Led Wiring, Wiegand Keypad & RFID Card Reader Wiring, iButton keys. You can find detailed explanation about every field in SERA2 software here: Programming

#### 3.1 Power supply, Battery Wiring

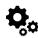

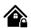

It is possible to supply the security system from stabilized power supply source 10-15 V and not less than 1,5A. It is necessary to calculate max current of power supply. The current of the alarm system is the current used by sensors, relays, siren and other devices. It is most convenient to use power supply source applied for power supply of security systems with the option to connect backup lead battery. It is recommended to mount remote control relays into sockets. Sockets may be easily fixed in metal box. It is necessary to select relays according to preferred voltage and current.

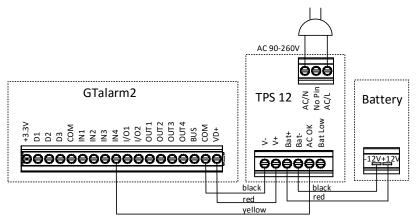

Figure 6 Power supply connection

#### The example how to configure the module GTalarm2 for AC failure, restore function

Go to "Burglar Alarm Zones" window in the SERA2 software. Double click on the 4th row and enter the required parameters. Press "save" icon.

#### Steps how to set AC Failure zone

- Set "Zone Name" text to "AC Power" in the window "Burglar alarm zones".
- Set Alarm and Restore text. E.g. "Loss" and "Restore"
- Select "Zone definition" to AC power loss
- Wiring type NC
- CID code is assigned (CID 301)
- To eliminate short AC Grid disturbance. Set "Zone Speed" time minimum 60000ms. It Means If AC loss time is more than 1min. AC loss
  event will be detected.
- To avoid repeatable AC loss event generation, Max alarm count can be set to 1 and "Event Repeat Timeout" can be set to 600s, it means only one AC loss event will be generated within 10 minutes.

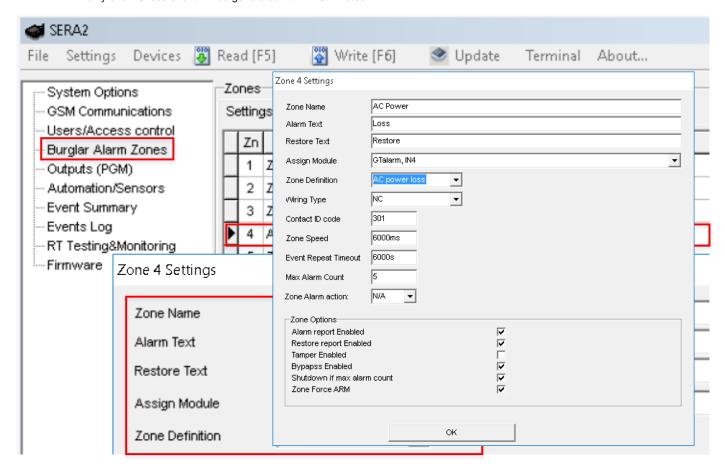

Figure 7 AC loss in Burglar alarm window

Every field explanation: Zones programming

GTalarm2 User manual 10 | E N

Edit text in the "GSM Communication" window > "Custom SMS Text" window

Low system voltage alarm and restore levels should be configured in the "System Options" > System Fault/ Troubles" window. GTalarm2> System Options> System Fault/ Troubles

If the box near "Battery trouble" line will be market, when low battery level will be reached, the system will send alarm message.

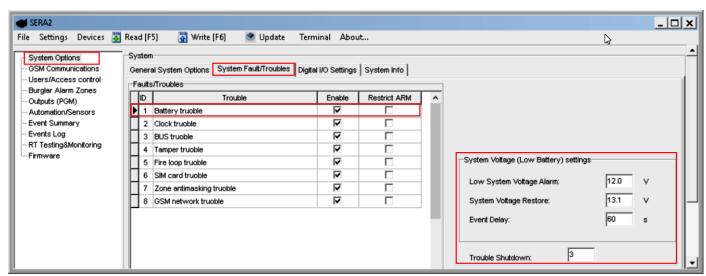

Figure 8Battery trouble in System Options> System Fault/ Troubles window

#### Every field explanation: System Fault/ Troubles Programming

- Low system voltage alarm and restore levels should defined.
- Setting of the allowable number of the same trouble event should be defined in the "Trouble Shutdown" field.
- Power supply TPS12 installation manual: <a href="https://topkodas.lt/Downloads/TPS12">https://topkodas.lt/Downloads/TPS12</a> UM EN.pdf
  Power supply TPS12: <a href="https://topkodas.lt/Downloads/GTalarm2">https://topkodas.lt/Downloads/GTalarm2</a> TPS12 AN EN.pdf
- AC equipment cannot be connected directly to the module. It is necessary to use a special relays or other methods, which are in compliance with electrical safety requirements.

  When controlling devices from the AC network, it is necessary to follow all electrical safety requirements.

#### 3.2 Inputs

The module GTalarm2 has:

- 6 burglary zones. Can be expanded up to 32.
- 4 analog inputs (In1...In4 (0-10V)) for analog sensors connection. Or can be used as security system's zones with selectable type: NC/NO/EOL/EOL+TAMPER.
- 2 programmable analog inputs (I/O1, I/O2(0-10V/0-20mA)) for analog sensors control or using as security system's zone with selectable type: NC/NO/EOL/EOL+TAMPER
- 3 programmable digital inputs (D1...D3(Max voltage 3.3V)) used for:
  - Dallas 1-Wire Bus. To connect temperature sensors DS18b20 or iButton key DS1990A,
  - o Aosong 1-Wire bus Humidity Sensor AM2302, DHT22, AM2305, AM2306,

Wiegand interface DATA0/ DATA1, RFID reader, Keyboard.

#### 3.2.1 Humidity sensors AM2302/DHT22/AM2305/AM2306/AM2320/AM2321

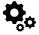

Module should work with following sensors: Aosong 1-Wire bus Humidity Sensor AM2302, DHT22, AM2305, AM2306. Also a new smaller sensor exists AM2320 & AM2321.

Table 6 Sensors AM2302, AM2320/AM2321 specification

| Manufacturers' Specification        |                                 |                                 |  |  |  |  |
|-------------------------------------|---------------------------------|---------------------------------|--|--|--|--|
| AM2302 AM2320/AM2321                |                                 |                                 |  |  |  |  |
| Operating Range                     | 0–100                           | 0–100                           |  |  |  |  |
| Absolute accuracy<br>(%RH, 25°C)    | ±3% (10-90%)<br>±5% (<10, >90%) | ±3% (10-90%)<br>±5% (<10, >90%) |  |  |  |  |
| Repeatability (%)                   | ±0.3                            | ±0.1                            |  |  |  |  |
| Long term stability<br>(% per year) | 0.5                             | 0.5                             |  |  |  |  |

GTalarm2 User manual 11 | E N

| 1/e Response (sec) | 5       | 5                                  |
|--------------------|---------|------------------------------------|
| Voltage supply (V) | 3.3–5.5 | 3.1-5.5(AM2320)<br>2.6-5.5(AM2321) |

The table lists values taken from datasheets. The Aosong data sheets do not specify maximum tolerances for most parameters, just 'typical' values. It would therefore seem that any particular device is not guaranteed to meet these specifications. For all the other devices the numbers above are the maximum tolerances and most also offer better 'typical' specifications.

Each AM2302 sensor connects on separate bus line to digital inputs (D1, D2, and D3). Total up to 3 AM2302 Aosong (Guangzhou) humidity sensors can be connected to GTalarm2

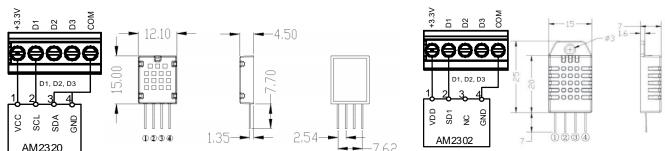

Figure 17 AM2320 connecting diagram

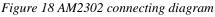

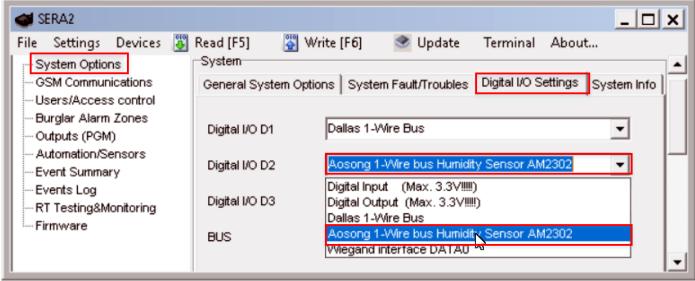

Figure 9 System Options> Digital I/O Settings

Steps to start AM2320 and AM2302 sensors:

- 1. Connect AM2320 or AM2302 to D1, D2, D3 according connection diagram.
- 2. Sensor's type should be select in the System Options> Digital I/O Settings window. Set digital input definition D1, D2, D3 to 5 Aosong 1 Wire bus Humidity Sensor AM2302

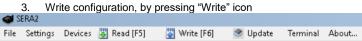

- 4. Power module.
- 5. After module starts, wait a minute while sensor will be found on the bus.
- 6. Read configuration, by pressing Read icon
- 7. Go to "Automation/ Sensors" window in the SERA2 software

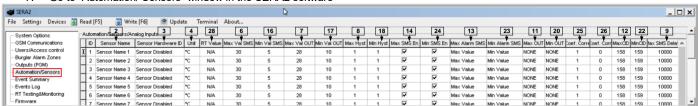

Figure 10Automation/ Sensors window

Every field explanation: Automation & Sensors Programming

8. Double click on the selected sensor's line.

GTalarm2 User manual 12 |

9. Click on "Sensor type/ hardware location" and default sensor settings appear.

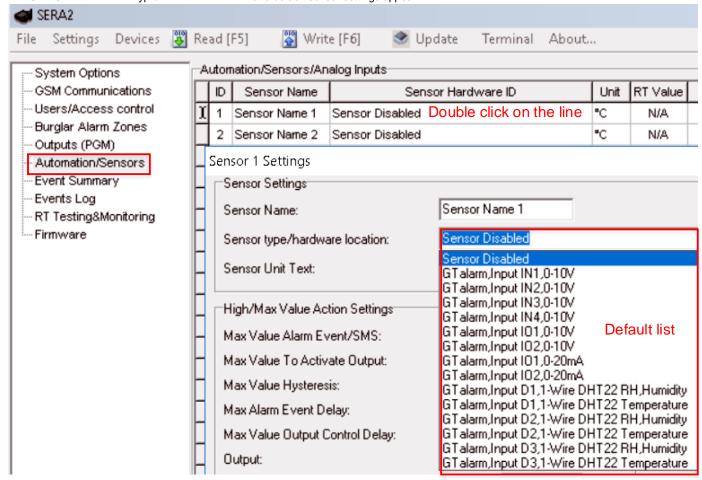

Figure 11Automation/ Sensors window

In sensors table column Sensor HW ID find registered sensors AM2302 looks like "GTalarm, Input D1, 1-Wire, AM2302 Huminidty" Location
of the sensor can be changed choosing wanted sensor in the list

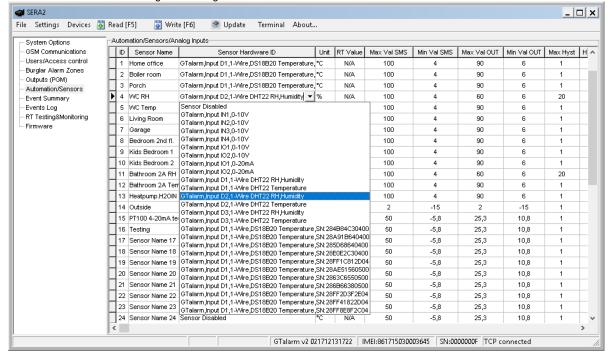

Figure 12 Automation/ Sensors window

- 11. Double click on the sensor row opens selected sensor window
- 12. Set other parameters of the sensor MIN, MAX values Units etc.

Every field explanation: Automation & Sensors Programming

- 13. Write configuration to module
- 14. Open RT Testing&Monitooring Window > Hardware. Press 1 [Start monitoring] button

Every field explanation: RT Testing & Monitoring. Hardware.

GTalarm2 User manual 13 | E N

- 15. Go to RT Testing&Monitooring Window > Event Monitoring TAB. Software will show real time sensor values, and alarm states
- 16. If you need to receive sms with sensors alarm, go to GSM Communication > SMS DIAL Reporting window. Enter telephone numbers of users and mark alarm events that you want to receive. Open "Reporting SMS&DIAL" window. Set user phone number, and choose reporting option Sensor1 Sensor32 Alarm/Restore. Module will send SMS to user then sensor alarm event occurs

Every field explanation: Reporting to the user's mobile phone

17. Write configuration, by pressing "Write" icon

#### 3.2.2 Analog inputs 0-10V, 0-20mA, 4-20mA

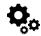

Steps to start analog sensors:

- Connect analog voltage sensors to IN1, IN2, IN3, IN4, and current sensors to I/O1, I/O2 inputs, according connection diagram.
- 2. The analog inputs can be used as security system zones or analog sensors.
- If analog inputs sensors is not in use, the inputs should be disabled in "Zones" or "Sensor" window.
- 4. Analog sensors should be calibrated in the Automation/Sensors window.

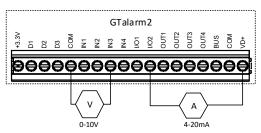

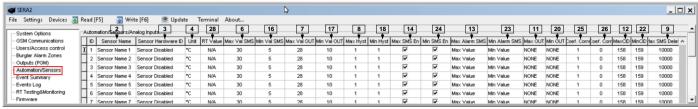

Figure 13Automation/ Sensors window

Every field explanation: Automation & Sensors Programming

Double click on the selected sensor's line. Analog sensors could be selected from the default list. Units could be changed. Sensors calibration is possible by changing multiplier, offset.

Every field explanation: Automation & Sensors Programming

When all changes has been done, the configuration should be written to module, by pressing write icon.

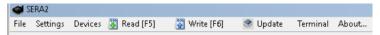

- 6. Open RT Testing&Monitooring Window > Hardware. Press 1 [Start monitoring] button
  - Every field explanation: RT Testing & Monitoring. Hardware.
- 7. Go to RT Testing&Monitooring Window > Event Monitoring TAB. Software will show real time sensor values, and alarm states
- 8. If you need to receive sms with sensors alarm, go to GSM communications > SMS Dial Reporting window. Enter telephone numbers of users and mark alarm events that you want to receive. Open "Reporting SMS&DIAL" window. Set user phone number, and choose reporting option Alarm/Restore. Module will send SMS to user then sensor alarm event occurs
  - Every field explanation: Reporting to the user's mobile phone
- 9. Write configuration
- Any automation voltage analog sensors 0-10V, can be connected to IN1-IN4 (has internal pull up resistor 5.1K) , and I/O1, I/O2
  - Current measure analogue sensors can be connected to I/O1 and I/O2 0-20mA, 4-20mA

Step by step to start analog sensors:

- 1. Connect analog voltage sensors to In1, In2, In3 and connect analog current sensors to I/O1, I/O2 according connection diagram.
- The analog sensors can be used with security system sensors, if required.
- 3. If security system sensors is not in use, the inputs should be disabled in "Zones" window.
- 4. Analog sensors should be calibrated in the Automation/Sensors window. Double click on the selected sensor's line. Analog sensors could be selected from the default list. Units could be changed. Sensors calibration is possible by changing multiplier, offset.

GTalarm2 User manual 14 | E

- 5. When all changes has been done, the configuration should be written, by pressing write icon.
- 6. Open RT Testing&Monitooring Window > Hardware. Press [Start monitoring] button
- 7. Go to RT Testing&Monitooring Window > Event Monitoring TAB. Software will show real time sensor values, and alarm states
- 8. If you need to receive sms with sensors alarm, go to GSM communication > SMS/ DIAL Reporting window. Enter telephone numbers of users and mark alarm events that you want to receive. Open "Reporting SMS&DIAL" window. Set user phone number, and choose reporting option Alarm/Restore. Module will send SMS to user then sensor alarm event occurs
- 9. Write configuration

#### 3.2.3 Temperature sensors Dallas 1-wire DS18b20 installation & recommendations

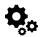

The DS18B20 digital thermometer provides 12-bit Celsius temperature measurements. The DS18B20 communicates over a 1-Wire Each DS18B20 has a unique 64-bit serial code, which allows multiple DS18B20s to function on the same 1-Wire bus. Thus, it is simple to use one to control many DS18B20s distributed over a large area. Applications that can benefit from this feature include HVAC environmental controls, temperature monitoring systems inside buildings, equipment, or machinery, and process monitoring and control systems.

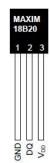

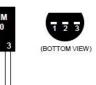

#### Applications/Uses

- Consumer Products
- Industrial Systems
- Thermally Sensitive Systems
- Thermometers
- Thermostatic Controls

#### **Key Features**

- Measures Temperatures from -55°C to +125°C (-67°F to +257°F)
- ±0.5°C Accuracy from -10°C to +85°C
- Each Device Has a Unique 64-Bit code.

### 3.2.3.1 Wiring Dallas 1-wire DS18b20

1. Connect 1-Wire sensors DS18b20 to D1, D2, D3 according connection diagram.

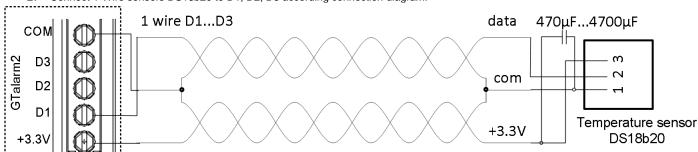

Figure 14 DS18b20 connection with long distance UTP or FTP cable

2. If you need to connect more sensors to the same input, connect them as a star or serial. Each line sould be seerated by 82-120 Ohm resistor

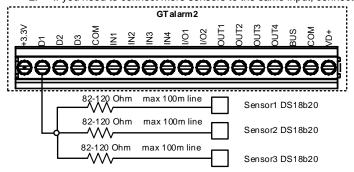

Figure 15 Star connection

1

The resistor must be as close as possible to the contacts of the module GTalarm2.

GTalarm2 User manual 15 | E N

Using cat 5 cable is best and will make it easier to maintain a working 1-wire network when you expand and add more sensors. The data and ground should use one twisted pair, for example blue/blue-white. A single wire from another pair is used for the 3.3 volt supply.

Don't double up wires on the assumption that this lowers resistance and is a 'good thing', it actually alters the impedance of the network and makes it less reliable. All unused wires in the cat 5 cable should be left unconnected (don't connect them to ground). When running a 1-Wire bus, Dallas recommend that you use an unshielded Cat5 cable for the bus. Do not use shielded cable as the capacitance increase will upset the network

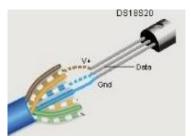

If you intend to have a large 1-Wire network, it is important that you design the network correctly, otherwise you will have problems with timing/reflection issues and loss of data. You must connect each sensor to a single continuous cable which loops from sensor to sensor in turn (daisy chain). This will reduce potential miss-reads due to reflections in the cable. Each sensor should have a maximum of 50mm (2") of cable connected off this main network. Even when using this method, connecting more than 10-15 sensors will still cause problems due to loading of the data bus. To minimize this effect, place a  $100-120\Omega$  resistor in series in the data line of each sensor before connecting to the network. The total length of the bus from 10 to 100m. Depending of cable quality sensors number on bus, and environment noise. There is possibility to connect up to 32 devices.

Begin the installation by mounting additional devices in the cabinet using the stand-offs provided, then mount the cabinet in a dry, protected area with access to unstitched AC power. Install hardware in the sequence indicated in the following pages. Do NOT apply power until installation is complete.

All circuits are classified UL power limited except for the battery leads. Minimum ¼" (6.4mm) separation must be maintained at all points between power limited and non-power limited wiring and connections.

#### 3.2.3.2 Temperature sensors Dallas 1-wire DS18b20 Configuration

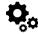

Step by step to start DS18b20 sensors:

- 1. Connect 1-Wire sensors DS18b20 to D1 or D2, D3 according connection diagram. Connect the sensors as showed in *Wiring Dallas 1-wire DS18b20*. If you need to connect more sensors to the same input, connect them as a star or serial.
- Digital input type D1,D2,D3 should be select in the System Options> Digital I/O Settings window. Set digital input definition D1, D2, D3 to Dallas
  1-Wire Bus option

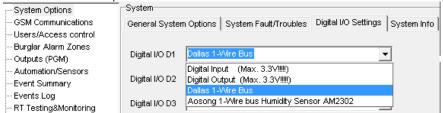

Figure 16System Option> Digital I/O Settings window

- 3. Write configuration
- 4. Power the module.
- 5. After module starts. Within few seconds, it will automatically scans and registers all connected 1-Wire sensors on the bus.
- 6. Read configuration
- 7. Go to "Automation/ Sensors" window in the SERA2 software

GTalarm2 User manual 16 | E N

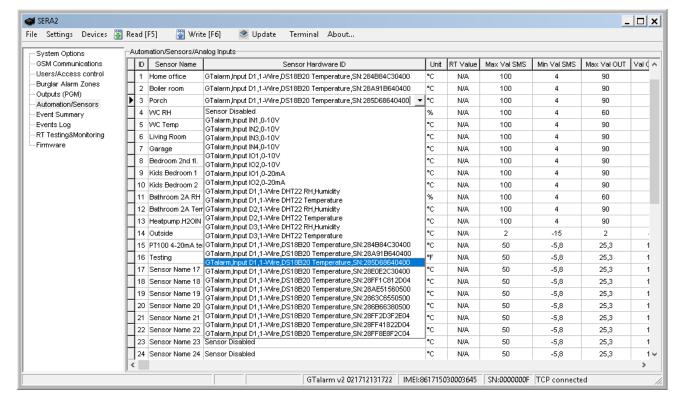

Figure 17Automation/ Sensors window

- 8. Double click on the selected sensor's line.
- 9. Click on "Sensor type/ hardware location
- 10. In sensors table column Sensor HW ID find the list registered sensors DS18b20 looks like "GTalarm, Input D1, 1-Wire, DS18B20 Temperature, SN:28AE51560500" Location of the sensor can be changed choosing wanted sensor in the list
- 11. Double click on the sensor row opens selected sensor window. Set other parameters of the sensor MIN, MAX values Units etc. Every field explanation:Automation & Sensors Programming
- 12. Set other parameters of the sensor MIN, MAX values Units etc.

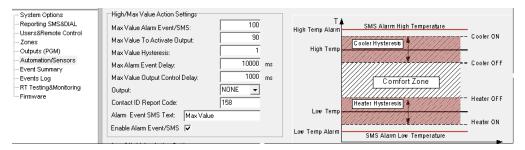

- 13. Write configuration to module, by pressing "Write" icon
  - Open RT Testing&Monitooring Window > Hardware. Press [Start monitoring] button every field explanation: RT Testing & Monitoring. Hardware.
- 14. Go to RT Testing&Monitooring Window > Event Monitoring TAB. Software will show real time sensor values, and alarm states If you need to receive sms with sensors alarm, go to GSM Communication> SMS/DIAL Reporting window. Enter telephone numbers of users and mark alarm events that you want to receive. Open "Reporting SMS&DIAL" window. Set user phone number, and choose reporting option Sensor1 Sensor32 Alarm/Restore. Module will send SMS to user then sensor alarm event occurs Every field explanation: Reporting to the user's mobile phone
- 15. Write configuration, by pressing "Write" icon

#### 3.2.3.3 How to change temperature scale from Celsius to Fahrenheit

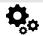

- Go to SERA2> Automation/ Sensors (double click on the sensor's line).
- Enter Y (offset) and X (multiplier) values.
- Change the units to Kelvin or Fahrenheit in the SERA2> Automation/ Sensors (double click on the sensor's line).

Celsius to Fahrenheit conversion

GTalarm2 User manual 17 | E N

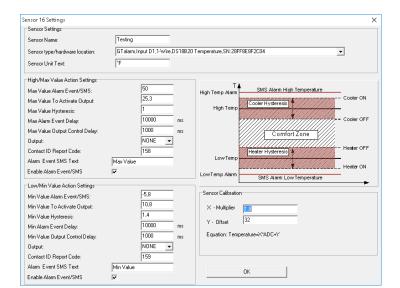

Y(offset)=32, X(multiplier)=1.8 **Celsius to Kelvin conversion** Y(offset)=273.15, X(multiplier)=1

Figure 18Automation/ Sensors window

Every field explanation: Automation & Sensors Programming

#### 3.2.4 Burglar Alarm sensor zones wiring EOL NO NC

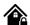

The module GTalarm2 has:

- In1...In4 Can be used or use it as security system's zones with selectable type: NC/NO/EOL/EOL+TAMPER.
- I/O1, I/O2 with selectable type: NC/NO/EOL/EOL+TAMPER. External pool-up resistor 5.1K is required.
- It is recommended to use standard motion, fire, and glass breaking sensors. For powering of sensors we recommend to use standard 6-8 wires cable for, designed for installation of security system.
  - Connect security system's sensors to module as is shown in connection diagrams below
  - · Set the required parameters
- Write configuration by pressing "Write" icon

GTalarm2 User manual 18 | E N

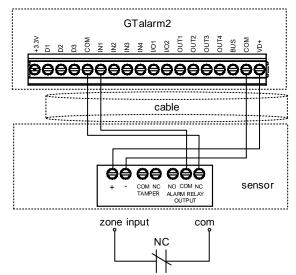

Figure 19NC Contacts, No EOL

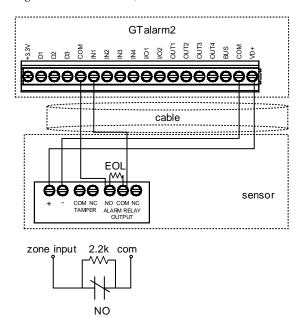

Figure 21 NO, With EOL

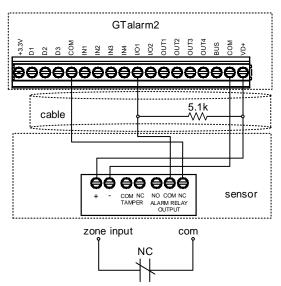

Figure 23 sensors connection to I/O1, I/O2

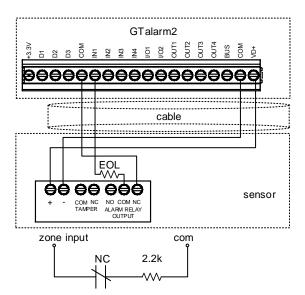

Figure 20 NC, With EOL

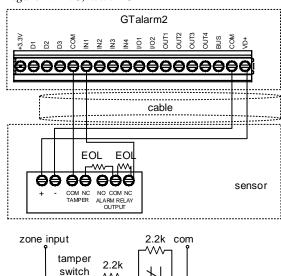

Figure 22NC With EOL Wire Fault Recognition

NC

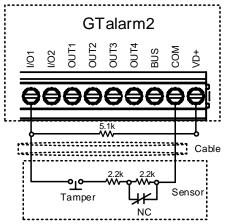

Figure 24 EOL+Tamper sensors connection to I/O1, I/O2

The module has 2 I/O analogue input/ output circuits I/O1 and I/O2. They also can be used for burglary alarm zones. Input type: NC/NO/EOL/EOL+TAMPER. I/O1, I/O2 do not have internal pull-up resistors unlike IN1-IN4. So if you want to use I/O as burglar zones to connect NO/NC/EOL sensors to I/O1 or I/O2 you have to connect external 5.1K resistor between I/O and +VD, as is shown in attached diagram.

İ

I/O1, I/O2 do not have internal pull-up resistors. So if you want to connect NO/NC sensors to I/O1 or I/O2 you have to connect 5.1K resistor between I/O and +VD

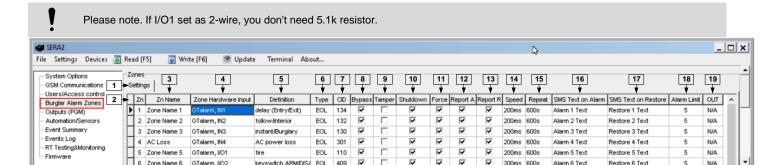

Figure 25Burglar Alarm Zones window

Every field explanation: Zones programming

More information about how to configure the zones: **Zones programming** 

#### 3.2.5 Fire alarm and Smoke sensors

#### 3.2.5.1 Guidelines for Locating Smoke Detectors and CO Detectors

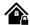

The following information is for general guidance only and it is recommended that local fire codes and regulations be consulted when locating and installing smoke and carbon monoxide alarms.

Smoke Detectors. Research indicates that all hostile fires in homes generate smoke to a greater or lesser extent. Detectable quantities of smoke precede detectable levels of heat in most cases. Smoke alarms should be installed outside of each sleeping area and on each level of the home.

Additional smoke alarms beyond those required for minimum protection be installed. Additional areas that should be protected include: the basement; bedrooms, especially where smokers sleep; dining rooms; furnace and utility rooms; and any hallways not protected by the required units.

On smooth ceilings, detectors may be spaced 9.1m (30 feet) apart as a guide. Other spacing may be required depending on ceiling height, air movement, the presence of joists, uninsulated ceilings, etc.

- Do not locate smoke detectors at the top of peaked or gabled ceilings; dead air space in these locations may prevent smoke detection.
- Avoid areas with turbulent air flow, such as near doors, fans or windows. Rapid air movement around the detector may prevent smoke from entering the unit.
- Do not locate detectors in areas of high humidity.
- Do not locate detectors in areas where the temperature rises above 38°C (100°F) or falls below 5°C (41°F).

Where required by applicable laws, codes, or standards for a specific type of occupancy, approved single- and multiple-station smoke alarms shall be installed as follows:

- (1) In all sleeping rooms and guest rooms.
- Outside of each separate dwelling unit sleeping area, within 6.4 m (21 ft) of any door to a sleeping room, the distance measured along a path of travel.
- (3) On every level of a dwelling unit, including basements.
- (4) On every level of a residential board and care occupancy (small facility), including basements and excluding crawl spaces and unfinished attics.
- (5) In the living area(s) of a guest suite.
- (6) In the living area(s) of a residential board and care occupancy (small facility).

CO Detectors. Carbon monoxide gas moves freely in the air. The human body is most vulnerable to the effects of CO gas during sleeping hours. For maximum protection, a CO alarm should be located outside primary sleeping areas or on each level of your home.

The electronic sensor detects carbon monoxide, measures the concentration and sounds a loud alarm before a potentially harmful level is reached. Do NOT place the CO alarm in the following areas:

- Where the temperature may drop below -10°C or exceed 40 °C.
- Near paint thinner fumes.
- Within 5 feet (1.5 meters) of open flame appliances such as furnaces, stoves and fireplaces.
- In exhaust streams from gas engines, vents, flues or chimneys.
- In close proximity to an automobile exhaust pipe; this will damage the detector.

GTalarm2. Begin the installation by mounting additional modules in the cabinet using the stand-offs provided, then mount the cabinet in a dry, protected area with access to un switched AC power. Install hardware in the sequence indicated in the following pages. Do NOT apply power until installation is complete.

GTalarm2 User manual 20 | E N

#### 3.2.5.2 [4-Wire] Smoke detector Wiring

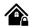

Connect the 4-wire smoke detectors and a relay as shown in the figure below.

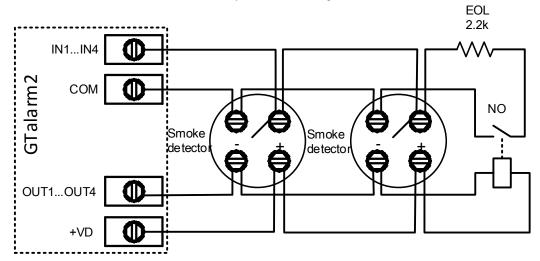

Figure 26 4-Wire Smoke Detector Installation

Install the 4-wire smoke detectors with 18 gauge wire. If power is interrupted, the relay causes the control panel to transmit the Fire Loop Trouble report. To reset (unlatch), connect the smoke detector's negative (-) to a PGM.

The parameters of the zone should be defined as a "Fire Zone". If a line short occurs or the smoke detector activates, whether the system is armed or disarmed, the control panel will generate an alarm. If the line is open, the "Zone Fault" report code is sent to the monitoring station or to the user, if programmed.

- 1. Connect the [4-wire] smoke detector.
- 2. Connect the power supply.
- Install SERA2 software.
- 4. Go to "Burglar Alarm Zones" window. Double click on required input. Set "Zone definition" to "Fire".

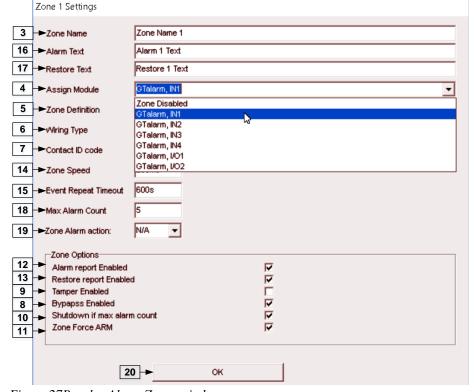

Figure 27Burglar Alarm Zones window

Every field explanation: Zones programming

5. Write configuration by pressing "Write" icon.

SERA2

File Settings Devices Read [F5] Write [F6] Update Terminal About...

Figure 28 Command line

GTalarm2 User manual 21 | E N

#### 3.2.5.3 [2-Wire] Smoke Detector Wiring to I/O Inputs

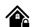

The 2-wire Smoke zone on the module is the only zone in the system that can have 2-wire smoke detectors as Fire Alarm initiating devices. This zone is an end-of-line EOL 2.2K resistor type and can accommodate up to 30 compatible 2-wire smoke detectors. The zone is fixed as a 2-wire smoke zone. I/O 2-wire smoke zone is trouble supervised zone. The zone wiring is supervised by the control panel.

The parameters of the zone should be defined as a "Fire Zone". I/O1 and I/O2 can be defined as a 2-wire smoke detector input if a line short occurs or the smoke detector activates, whether the system is armed or disarmed, the control panel will generate an alarm. If the line is open, the "Zone Fault" report code is sent to the monitoring station or to the user, if programmed.

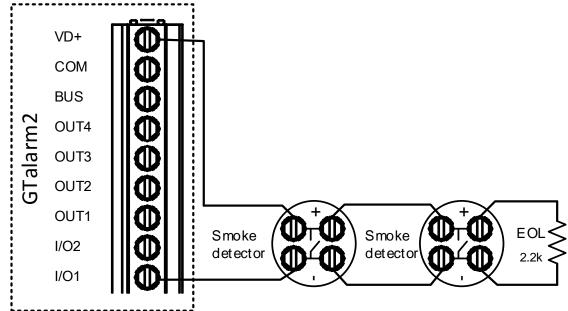

Figure 29 2-wire smoke detector wiring diagram

- 1. Connect the [2-wire] smoke detector (current sensor).
- 2. Connect the power supply.
- 3. Install SERA2 software.
- 4. Go to "System Options" General System Options" from the menu and select 2-Wire Smoke Detector (Fire current loop)

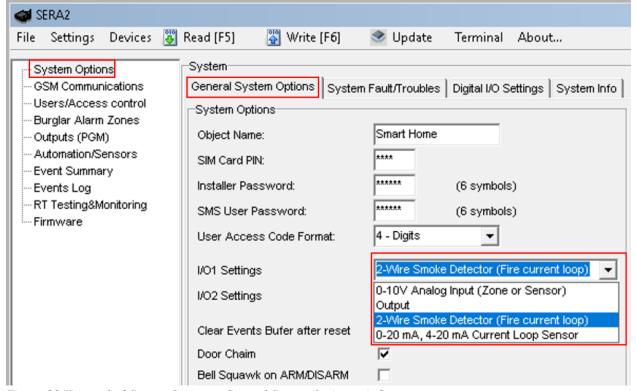

Figure 30 How to find System Options> General System Options window

More information about how to configure 2-Wire Smoke detectors:

GTalarm2 User manual 22 | E

#### 2-wire smoke detectors programming

5. In the Zone table set I/O1 definition to "Fire"

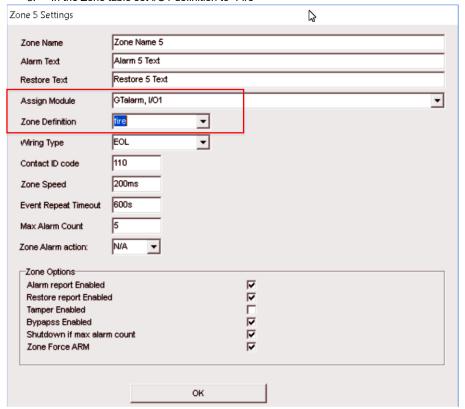

Figure 31Burglar Alarm Zones window

6. In the output table I/O1(20mA) set to "Fire Sensor"

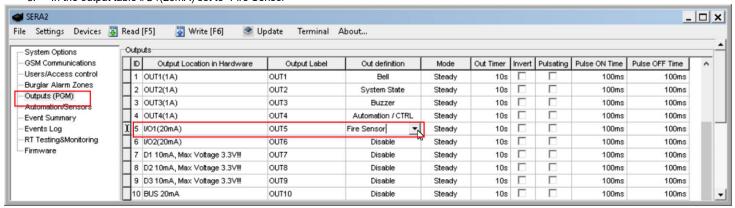

Figure 32Outputs (PGM) window

7. Write configuration by pressing "Write" icon.

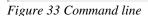

File Settings Devices 👺 Read [F5]

I/O1, I/O2 do not have internal pull-up resistors. So if you want to connect NO/NC sensors to I/O1 or I/O2 you have to connect 5.1K resistor between I/O and +VD

Terminal About...

If I/O1 set as 2-wire, don't need connect 5.1k resistor to +VD.

Write [F6]

Update

GTalarm2 User manual 23 | E N

#### 3.2.5.4 2-wire smoke detectors programming

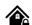

The parameters of the zone should be defined as a "Fire Zone". I/O1 can be defined as a 2-wire smoke detector input if a line short occurs or the smoke detector activates, whether the system is armed or disarmed, the control panel will generate an alarm. If the line is open, the "Zone Fault" report code is sent to the monitoring station or to the user, if programmed.

- Install SERA2 software.
- Go to "System Options" From the menu and mark "Set I/O as 2-Wire (Fire Loop).

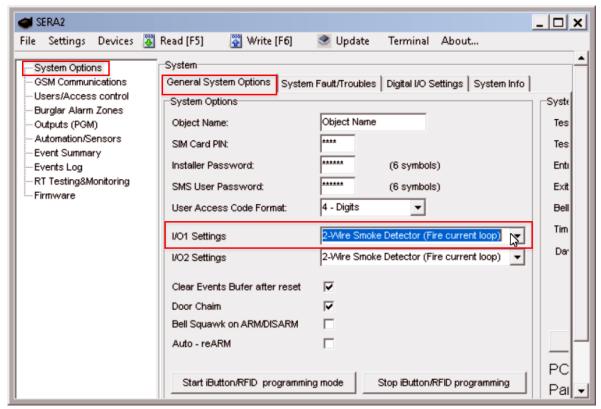

Figure 34 How to find System Options>General System Options window

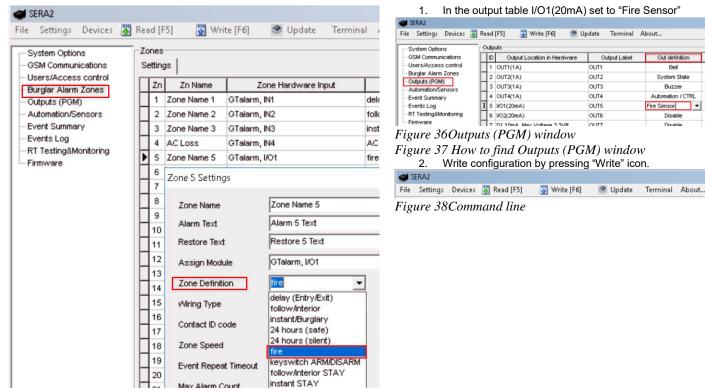

Figure 35Burglar Alarm Zones window

GTalarm2 User manual

Bell

Buzzer

Automation / CTRI

Fire Sensor

#### **Outputs**

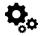

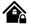

#### The module GTalarm2 has:

- 4 open drain (1A) outputs: OUT1 (1A)... OUT4 (1A).. The outputs can be used for siren, relay, lamp connection. These outputs can be controlled via short call or sms. Output operation algorithms: Automation /CTRL, Siren, Buzzer, ARM state, Zones OK, Light Flash, inverting, pulse mode
- 2 open drain (20mA) outputs: I/O1 (20mA)... I/O2 (20mA). These outputs can be used for solid state relays, LED, to control devices up to
- 3 outputs: D1 (10mA, Max Voltage 3,3V) for LED, solid state relays control. ! Max voltage 3,3V
- 1 programmable output BUS. Voltage 8-15V, Current 20mA
- OUT1... OUT4 max current (-V) 1000 mA.
- All outputs can be controlled via short call DIAL or via SMS message. This feature may be used for gate opening
- Output alarm parameters may be programmed.
- Programmable algorithms for outputs operation: CTRL/SMS/DIAL, SIREN, BUZER, ARM state, Zones OK, Light Flash, inverting, pulse mode

A PGM output is a programmable output that toggles to its set up state when a specific event has occurred in the system. Normally, PGM outputs can be used to open/ close garage doors, activate lights, heating, watering and much more. When a PGM output turns ON, the system triggers any device or relay connected to it.

GTalarm2 comes equipped with four open-drain 24V/1A PGM outputs allowing to connect up to four devices or relays. Also GTalarm2 comes with two programmable 20mA outputs, three 10 mA and max voltage 3.3V outputs, and with one 20mA programmable output expansion module BUS.

Each PGM output has a name that can be customized by the user. Typically, the name specifies a device type connected to a determined PGM output, for Example: Lights.

|   | ID | Output Location in Hardware | Output Label     | Out definition    | Mode   | Out Timer | Invert | Pulsating | Pulse ON Time | Pulse OFF Time |
|---|----|-----------------------------|------------------|-------------------|--------|-----------|--------|-----------|---------------|----------------|
| Þ | 1  | OUT1(1A)                    | Heat Pump ON#OFF | Automation / CTRL | Steady | 10s       |        |           | 100ms         | 100ms          |

If the output is not in used, it should be disabled. Once a PGM output is disabled, it can no longer be turned ON or OFF unless it is enabled again. It is possible to instantly turn ON an individual PGM output for a determined time period and automatically turn it OFF when the time period expires. When the PGM output is turned ON or OFF, the system will send a confirmation by SMS text message to the user phone number that the SMS text message was sent from.

The automatic action of the determined PGM output can be set as follows: Turn ON, Turn OFF, Pulse. The PGM output action can automatically swith ON or OFF under the following conditions: System armed or disarmed, Alarm begins or stops, Temperature falls below the set MIN value, Temperature rises above the set MAX value, Zone violated, Zone restored. The user can also set a custom text, which will be sent by SMS text message to user phone number when the automatic PGM output action is carried out.

#### Set output's parameters step by step:

- Open SERA2 software , Select Device "GTalarm2"> Go to "Outputs (PGM)" window>
- 2.
- 3. Enter the required parameters>
- 4. If the output is not in used, it should be disabled
- Press "Write" icon. 5.

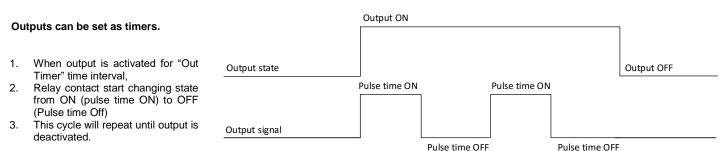

Bell: Output for connection of audible sounder (siren). After the alarm system actuation a continuous or pulse (fire) signal is generated.

Alarm OFF Bell Bell time ON

Buzzer: Output for connection of audio indicator. After the alarm system activated a pulse signal is generated within Exit Delay time, and continuous signal - within Entry Delay time or when the alarm system is disturbed. When the alarm system is turned off, operates like keyboard buzzer.

ARM/DISARM: Output for connection of light indicator of the alarm system status. When the alarm system is on a continuous signal is generated.

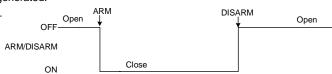

Flash: Output for connection of light indicator. When the alarm system is on, a continuous signals generated, and if the alarm system is disturbed - pulse signal. Signal is terminated by turning off the alarm system.

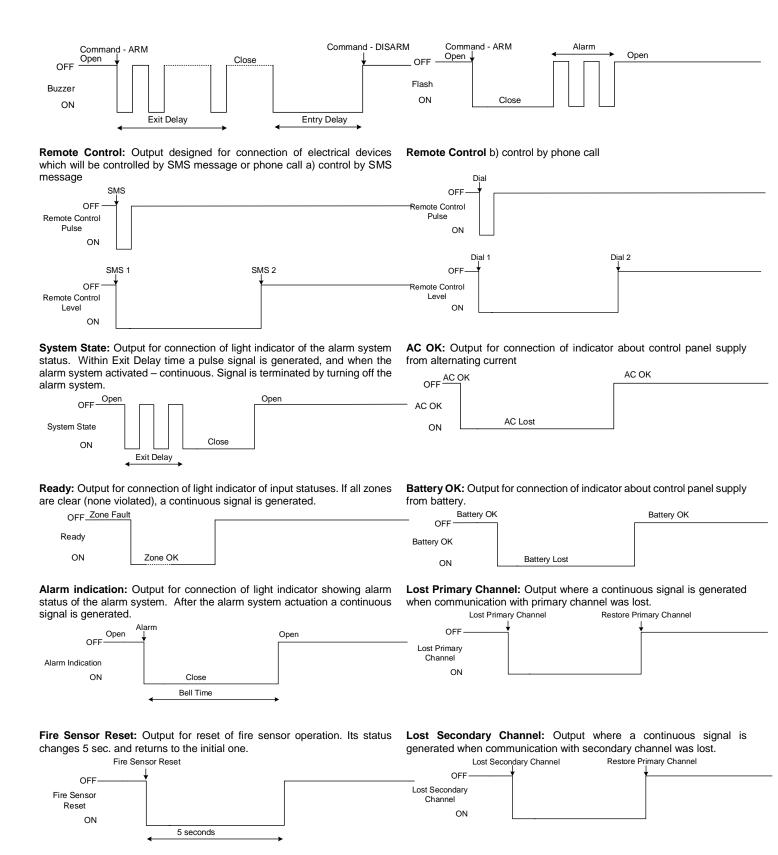

#### 3.3.1 Output PGM wiring. Bell, Relay, Led Wiring

Output switch to ground when activated from the module. Connect the positive side of the device to be activated to the VD+ terminal. Connect the negative terminal to the selected output.

1. Connect devices to the selected outputs as shown in the figures below. For sound signaling we recommend to use siren DC 12V up to 1500mA. It is recommended to connect the siren to the system by using 2 x 0,75 sq. mm double insulation cable. Auxiliary BUZZER is recommended to be installed inside the premises not far from the entrance. Buzzer operates together with the main siren also when the system starts calculating the time to leave the premises and the time till alarm response of the security system after entering the premises (see clause 7.1). It is possible to use buzzer of hit point PB12N23P12Q or similar modified piezoelectric 12V DC, 150mA max Buzzer. Standard AC/DC adapter with the voltage 10V-14V and current >=1A might be used to powering the module

GTalarm2 User manual 26 | E N

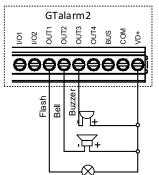

Fig. 1 OUT1-OUT4 Open drain 1000 mA connection

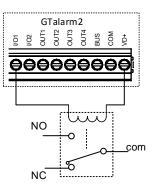

Fig. 2 Relay connection to OUT1-OUT4, I/O1, I/O2 20mA

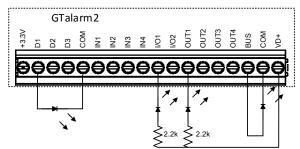

Fig. 3 example of LED connection to output

#### 3.3.2 Access control output with logging

Set output definition to [Access Gained] .

This output generates even if access device is granted by user who controls this output.

- If user has right to ARM/DISARM system, it always has access to this output.
- If ARM/DISARM flag is not set user can access this output only if system is Disarmed (Open).
- If access is granted by user, 421 event Access granted is stored into the log. If not Access denied event 422
- if output will have definition [Automation / CTRL] it also can be controlled by user in any ways but it will not generate 421 and 422 events, And will not care about ARM/DISARM

#### Event log e.g.

| 1853 | Event:1234:1:401:01:001 | Time:2017-08-20 14:42:36 | Note: , Open by User, User:001, Name:Master     |
|------|-------------------------|--------------------------|-------------------------------------------------|
| 1852 | Event:1234:1:422:00:001 | Time:2017-08-20 14:41:41 | Note: , Access Gained by, User:001, Name:Master |
| 1851 | Event:1234:1:406:01:001 | Time:2017-08-20 14:41:27 | Note: Cancel User:001 Name:Master               |

#### 3.3.3 Quick start outputs

- 1. Install SERA2 software. For more information look at SERA2 Uploading/Downloading Software
- 2. Connect the module to the computer via mini USB cable.
- 3. Go to Outputs (PGM) window in the SERA2 software
- 4. Parameters of the selected output should be set:

output operation description (OUT definition): disable, bell, buzzer, flash, system state, ready, automation/ CTRL, AC OK, battery OK, ARM/ DISARM, alarm indication, lost primary channel, lost secondary channel, fire sensor, RH sensor trouble.

- 5. State type: flash, timer, steady mode.
- 6. If necessary output operation might be inverted.
- 7. Write configuration by pressing write icon

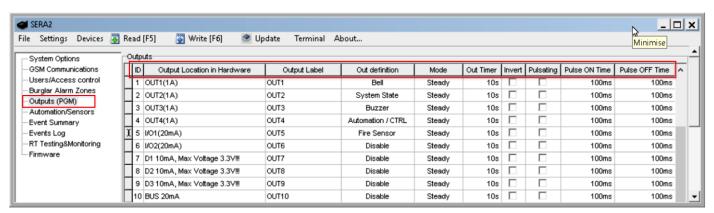

Figure 39 Outputs (PGM) window

Every field explanation: Outputs. Bell & PGM programming

ļ

Outputs can be controlled only in Automation/ CTRL mode.

GTalarm2 User manual 27 | E I

- 8. If you need to control outputs by short call or sms, go to "Users & Remote Control" window and enter telephone numbers of users, who will be able to control selected outputs via free short call.
- 9. Write configuration by pressing write icon

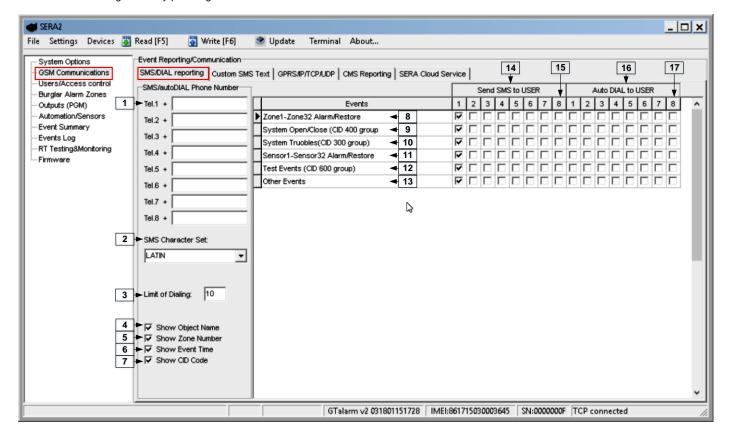

Figure 40 GSM Communication window

Every field explanation: Reporting to the user's mobile phone

- In order to control big power alternating current equipment, it is comfortable to use solid state relays.
- Standard AC/DC adapter with the voltage 10V-14V and current >=1A might be used to powering the module.

#### 3.4 Access control. Arming/Disarming methods

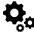

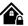

#### General operation description

When the system is being armed, it will initiate the exit delay countdown intended for the user to leave the secured area. During the countdown period the buzzer will emit short beeps. By default, if there is at least 1 violated zone or tamper, the user will not be able to arm the system until the violated zone or tamper is restored. In case it is required to arm the alarm system despite the violated zone presence, the violated zone can be bypassed or Force attribute enabled.

After the system is armed and if a zone (depending on type) or tamper is violated, the system will cause an alarm. During the alarm, the siren/bell will provide an alarm sound along with the buzzers of the keypads. The system will also makes a phone call and send an SMS text message containing the violated zone or tamper number to a listed user phone number and indicate the violated zone or tamper number on the keypad. If another zone or tamper is violated or the same one is restored and violated again during the alarm, the system will act as mentioned previously, but will not extend the alarm time.

After the user enters the secured area, the system will initiate the entry delay countdown intended for system disarming. During the countdown period, the buzzer will emit a steady beep.

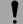

The alarm will be caused even if a tamper is violated while the system is disarmed

The system features the following methods to carry out arming and disarming process:

- Free of charge phone call
- SMS text message
- Wiegand keypad user code
- Wiegand RFID key card, keyfob
- iButton key

When the system is successfully armed or disarmed, it replies with confirmation by SMS text message.

GTalarm2 User manual 28 | E N

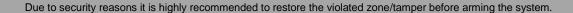

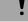

#### Arming process:

- If ready (no violated zone/tamper), the system will arm.
- If unready (violated zone/tamper is present), the system will not arm and provide a list of violated zones/tampers by SMS text message to user phone number. In such case the user must restore all violated zones and tampers before arming the system. Alternatively, the violated zones can be bypassed, disabled or a Force attribute enabled, and the tampers can be disabled when arming. The system initiates the exit delay countdown intended for the user to leave the secured area. When the security system is to be turned in ARM mode, the bell will beep once, when in DISARM mode the bell will beep twice.

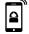

#### Arm/Disarm by call

It is possible to arm, disarm the system and turn OFF the alarm by dialing the system's phone number from any of 800 available user phone numbers. The system ignores any incoming calls from a non-listed phone number. The phone call is free of charge as the system rejects it and carries out arming/disarming procedure afterwards. If there is more than one listed user dialing to the system at the same time, the system will accept the incoming call from the user who was the first to dial while other user (-s) will be ignored. To disable/enable arming or disarming for certain listed user phone numbers, please mark near ARM/DISARM in the "Users & Remote control" window

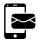

#### Arm/Disarm by sms

The system ignores any incoming SMS text messages from a non-listed phone number as well as it rejects the SMS text messages containing wrong SMS password even from a listed user phone number. To arm the system by SMS text message, send the following text to the system's phone number <a href="USER 000000\_030\_ST">USER 000000\_030\_ST</a>

030= command code (Change security system's mode (ARM/DISARM/STAY/SLEEP)

ST = Security system mode 0-DISARM, 1-ARM, 2-STAY, 3-SLEEP

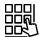

#### Arm/Disarm by keypad

To arm/ disarm the system by Wiegand Keypad, enter User/Master Code

To cancel the arming process: Enter the user/master code again during exit delay countdown.

Disarming the System and Turning OFF the Alarm To disarm and turn OFF the alarm, enter any out of available user codes or master code using the number keys on the keypad.

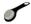

#### Arm/Disarm by iButton key

To arm or disarm the system and turn OFF the alarm, touch the iButton key reader by any of 800 available iButton keys. When the iButton is touched to the iButton key reader for arming/ disarming, the system will proceed arming/ disarming process.

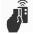

#### Arm/Disarm by RFID key card, keyfob

To arm/ disarm the system with RFID keycard, touch 1 of 800 RFID keycard to the Wiegand keypad. When the RFID keycard is touched to the reader for arming/ disarming, the system will proceed arming/ disarming process.

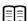

More information about how to configure Arming/ Disarming: DISARM /ARM/SLEEP/STAY

GTalarm2 User manual 29 | E N

#### 3.4.1 Wiegand Keypad & RFID Card Reader Wiring

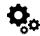

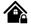

#### Wiegand keypad specifications:

26bit Wiegand (Default); 8bit key press code

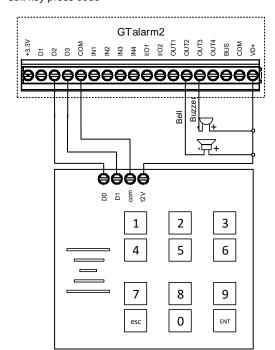

Connect Wiegand keypad as shown in the Fig

How to configure Wiegand keypad:

- 1. Connect Wiegand keypad as shown in the Fig
- Install SERA2 software.
- 3. Connect the module to the computer via mini USB cable.
- 4. "Go to System options"> Digital I/O Settings
- 5. Set Digital I/O D2 to Wiegand interface Data0
- 6. Set Digital I/O D3 to Wiegand interface Data1
- 7. Write configuration

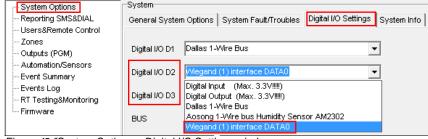

Figure 42 "System Options > Digital I/O Settings window

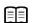

More information about how to configure Wiegand Keypad & RFID Card Reader: Wiegand Keypad & RFID card reader programming

Figure 3-41 Wiegand keypad connection

It is possible to enter <u>manually</u> iButton or RFID Keycard codes. In that case, you have to: Install SERA2 software

Go to "Users& Remote Control" table.

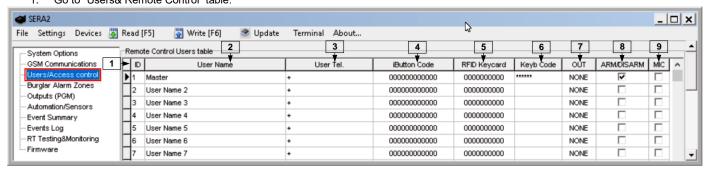

Figure 43 How to find Users&Access control window

Every field explanation: Users & Remote Control programming details.

- Enter iButton or RFID Keycard codes for users.
- 3. Select iButton or RFID Keycard action OUT/ARM/DISARM, etc.

Write the configuration into the module by pressing "Write" icon

#### It is possible to enter <u>automatically</u> iButton or RFID Keycard codes.

Association of iButton keys or RFID Keycards is carried out by activating special programming mode - by sending SMS or by pressing "Learn iButtons/RFID mode"in the SERA2 configuration program.

If you need to enter iButtons learning mode by SERA2 software, you have to: Install SERA2 software.

- Go to the "System options" General system options" and press 12 "Start iButton/RFID programming mode" to start entering iButton keys.
- 2. Press **13** "Stop iButton programming" to stop entering iButton keys.

GTalarm2 User manual 30 | E N

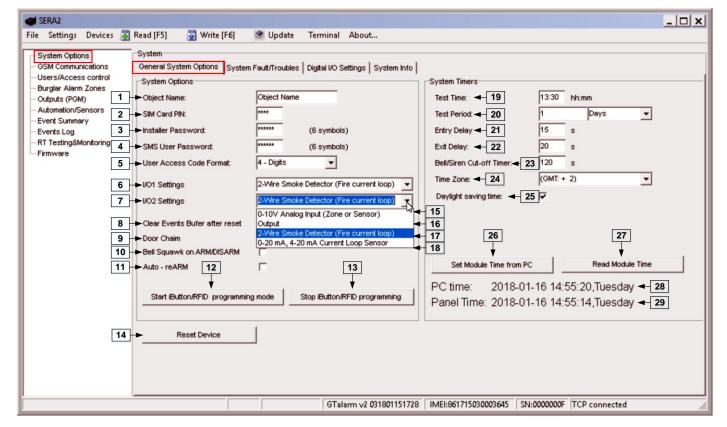

Figure 44 the example of Start/Stop iButton/RFID programming mode Every field explanation: General system options programming

3. Write configuration by pressing "Write" icon.

If you need to enter iButton learning/ deleting mode by sending sms message, you have to send:

INST123456\_063\_S

INST = Install. Configuration of the parameters.

123456= Installer's password

\_= Space character

063= command code (iButton keys learning/deleting mode)

\_= Space character

S=iButton keys entering/deletion mode.

- 0- Disable iButton keys learning mode,
- 1- Enable iButton keys learning mode,
- 2- iButton keys deleting mode,
- 3- Delete these keys from memory, which will be touched to the reader.

When you receive a message into your mobile phone in relation to activation of iButton key programming mode, touch the key to the reader and its unique code will recorded into system memory. Buzzer will notify you about successful recording by beeping twice. The system allows to associate up to 800 iButton keys. Each time when touching the key, the system records its code till all desirable keys will be recorded. If during 2 minutes not a single iButton key will not be learned, the system will automatically exit keys learning mode. After finishing programming of the keys, you might send SMS message.

You can disable recording of new keys into memory. In the event of failure to send this message, ARM/DISARM of the system via iButton key will not operate. Control functions for all newly associated keys will be assigned according to MASTER key. For example: If MASTER key will control Out1, all newly associated keys will also control Out1.

You can delete all iButton keys from the memory. If you have the key, that you want to delete from the memory, you have to send sms and touch the key to the reader. 2 minutes later, the module will deactivate the keys deletion mode.

#### 3.4.1.1 Wiegand Keypad & RFID card reader programming

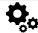

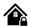

- Install SERA2 software.
- Connect the module to the computer via mini USB cable.
- "Go to System options"> Digital I/O Settings

GTalarm2 User manual 31 | E N

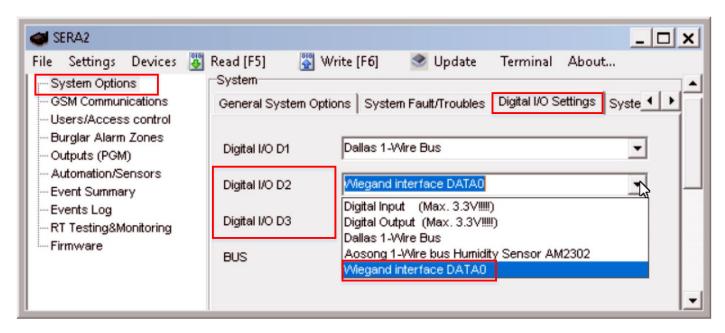

Figure 45 System Options> Digital I/O Settings

#### Every field explanation: Digital Inputs/Outputs programming

- Figure 46 How to find System Options> Digital I/O Settings window
- Set Digital I/O D2 to Wiegand interface Data0
- Set Digital I/O D3 to Wiegand interface Data1
- Go to "Users and Remote control" window and enter RFID keycard codes.

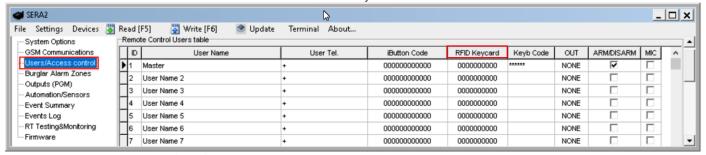

Figure 47 Users/ Access control window

#### Every field explanation: Users & Remote Control programming details.

The first code is activated automatically, all other codes you have to enter. Or press [Start iButton/RFID programming mode] button on System settings window.

GTalarm2 User manual 32 | E N

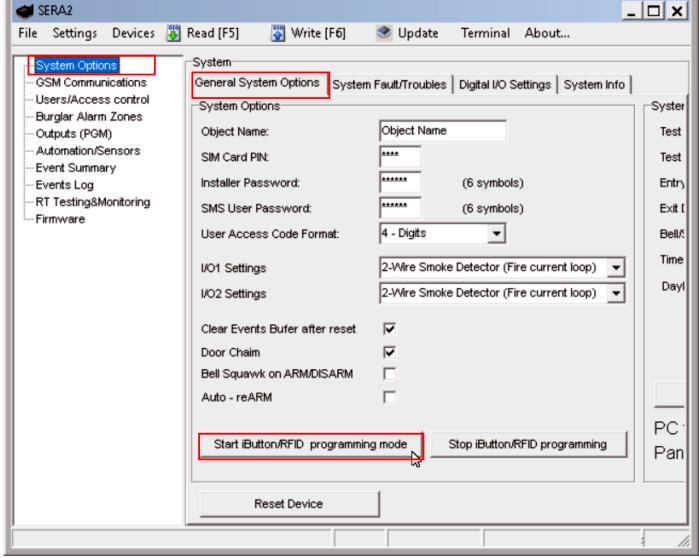

Figure 48System Options> General System Options window

#### Every field explanation: General system options programming

Write configuration, by pressing "Write" icon

SERA2

File Settings Devices Read [F5] Write [F6] Update Terminal About...

#### 3.4.2 iButton keys

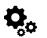

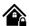

Maxim-Dallas iButton keys (iButton DS1990A – 64 Bit ID)) can be used to ARM/DISARM security panel or control selected output. Up to 800 iButton keys can be assigned to the system.

The First iButton key may be learned (recorded) by touching it to the reader. Without the need to send any SMS. The system will notify about successfully recording of the key into memory by shortly beeping twice via buzzer. The system will automatically assigns control function (ARM/DISARM). The first key is the main key (MASTER) other keys might be learnt thus:

- 1. To enter key codes directly into configuration users table.
- 2. By pressing Learn iButton button in the "System Options" window.
- 3. By sending SMS with command for new keys learning.
- 4. By using MASTER key

GTalarm2 User manual 33 | E N

Table 7The example of iButton connection

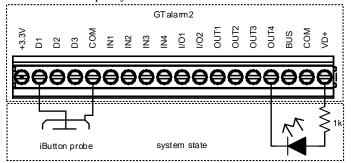

Table 8iButton connection to the module GTalarm2 diagram

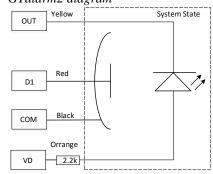

- The total length of the bus from 10 to 100 m. Depending of cable quality, and environment noise.
- If LED is without resistor. External 1K resistor required.
- More information about how to configure iButton keys: <u>iButton keys & RFID programming</u>

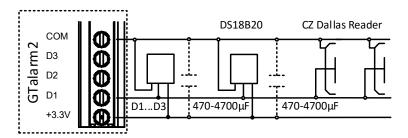

Figure 49 The connection of iButton readers together with temperature sensors, on the same bus

Association of keys is carried out by activating special programming mode by sending SMS or by pressing "Learn iButtons" in the configuration program.

GTalarm2 User manual 34 | E N

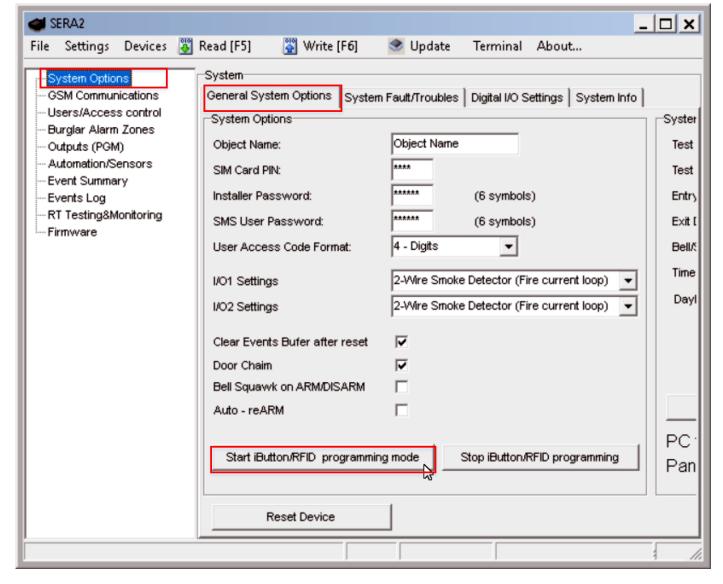

Figure 50System Options> General System Options window

#### Every field explanation: General system options programming

# Enter iButtons learning mode by SERA2 software: Install SERA2 software.

Go to the "System options" General system options" and press "Start iButton programming" to start entering iButton keys or "Stop iButton programming to stop entering iButton keys.

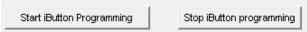

Write configuration by pressing "Write" icon.

### Enter iButtons manually in SERA2 software:

Install SERA2 software.

Go to the "Users/ Access control" window and enter manually iButton codes. It is the code in red rectangular in the picture below.

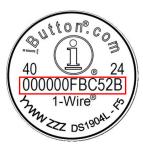

Figure 51 How to find iButton code on the iButton key

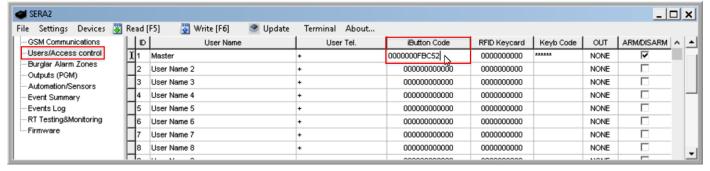

Figure 52 Users/Access control window

GTalarm2 User manual 35 | E N

Every field explanation: Users & Remote Control programming details.

Figure 53 How to find "Users/ Access control window and where enter iButton codes. iButton learning/ deleting mode by sending sms message:

#### INST123456\_063\_S

INST = Install. Configuration of the parameters.

123456= Installer's password

\_= Space character

063= command code (iButton keys learning/deleting mode)

..= Space character

S=iButton keys entering/deletion mode.

- 0- Disable iButton keys learning mode
- 1- Enable iButton keys learning mode
- 2- iButton keys deleting mode.
- 3- delete these keys from memory, which will be touched to the reader

When you receive a message into your mobile phone in relation to activation of iButton key programming mode, touch the key to the reader and its unique code will recorded into system memory. Buzzer will notify you about successful recording by beeping twice. The system allows to associate up to 800 iButton keys. Each time when touching the key, the system records its code till all desirable keys will be recorded. If during 2 minutes not a single iButton key will not be learned, the system will automatically exit keys learning mode. Or after finishing programming of the keys, you might send SMS message.

You can disable recording of new keys into memory. In the event of failure to send this message, ARM/DISARM of the system via iButton key will not operate. Control functions for all newly associated keys will be assigned according to MASTER key. For example: If MASTER key will control OUT1, all newly associated keys will also control OUT1.

You can delete all iButton keys from the memory. If you have the key, that you want to delete from the memory, you have to send sms and touch the key to the reader. 2 minutes later, the module will deactivate the keys deletion mode.

#### 3.4.2.1 iButton keys & RFID programming

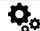

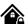

<u>Users & Remote Control</u> > Remote Control Users Table

The Remote Control Users Table window let you set remote control options.

It is possible to enter manually iButton or RFID Keycard codes. In that case, you have to: Install SERA2 software

1. Go to "Users& Remote Control" table.

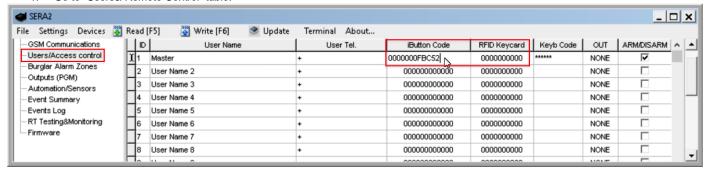

Figure 54 Users/ Access control window

Every field explanation: Users & Remote Control programming details.

Figure 55 How to find Users/Access Control window

- 2. Enter iButton or RFID Keycard codes for users.
- 3. Select iButton or RFID Keycard action OUT/ARM/DISARM, etc.

Write the configuration into the module by pressing "Write" icon

#### It is possible to enter automatically iButton or RFID Keycard codes.

Association of iButton keys or RFID Keycards is carried out by activating special programming mode - by sending SMS or by pressing "Learn iButtons/RFID mode"in the SERA2 configuration program.

If you need to enter iButtons learning mode by SERA2 software, you have to: Install SERA2 software.

- 1. Go to the "System options> General system options" and press "Start iButton/RFID programming mode" to start entering iButton keys.
- 2. Press "Stop iButton programming" to stop entering iButton keys.

GTalarm2 User manual 36 | E

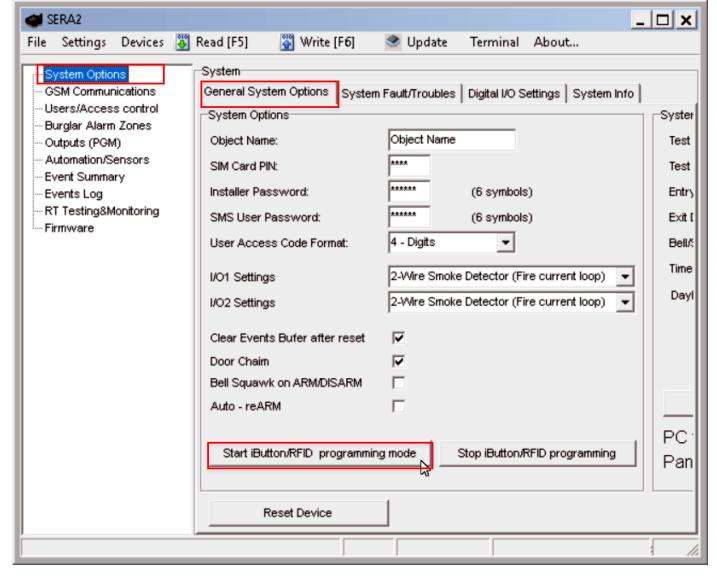

Figure 56System Options> General System Options window

## Every field explanation: General system options programming

Figure 57 The example of Start/Stop iButton/RFID programming mode

3. Write configuration by pressing "Write" icon.

If you need to enter iButton learning/ deleting mode by sending sms message, you have to send:

INST123456,063,S

INST = Install. Configuration of the parameters.

123456= Installer's password

= Space character

063= command code (iButton keys learning/deleting mode)

= Space character

S=iButton keys entering/deletion mode.

0-Disable iButton/RFID keys learning mode,

1-Enable iButton/ RFID keys learning mode,

2-iButton/ RFID keys deleting mode. Delete these keys from memory, which will be touched to the reader.

When you receive a message into your mobile phone in relation to activation of iButton key programming mode, touch the key to the reader and its unique code will recorded into system memory. Buzzer will notify you about successful recording by beeping twice. The system allows to associate up to 800 iButton keys and 800 RFID proximity cards or tags. Each time when touching the key, the system records its code till all desirable keys will be recorded. If during 2 minutes not a single iButton key will not be learned, the system will automatically exit keys learning mode. After finishing programming of the keys, you might send SMS message.

You can disable recording of new keys into memory. In the event of failure to send this message, ARM/DISARM of the system via iButton key will not operate. Control functions for all newly associated keys will be assigned according to MASTER key. For example: If MASTER key will control Out1, all newly associated keys will also control Out1.

You can delete all iButton keys from the memory. If you have the key, that you want to delete from the memory, you have to send sms and touch the key to the reader. 2 minutes later, the module will deactivate the keys deletion mode.

GTalarm2 User manual 37 | E N

# 4 Programming

In order to configure and control the system by SMS text message, send the text command to the GTalarm2 phone number from one of the listed user phone numbers. More

SERA2 software configuration tool is intended for the module GTalarm2 configuration locally via USB port or remotely via GPRS network. This software simplifies system configuration process by allowing to use a personal computer in the process.

# 4.1 SERA2 Uploading/Downloading Software

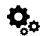

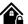

We recommend programming the module GTalarm2 with SERA2 software

- 1. Open the folder containing installation of the software SERA2. Click the file "SERA2 setup.exe"
- 2. If installation directory of the software is OK, press [Next]. If you would like to install the software in the other directory press [Change], specify other installation directory and then press next>.
- 3. Check if the correct data are entered and press Install
- 4. After successful installation of the software SERA2, press [Finish]

## Connection of the module to your PC

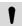

The module must be powered with (+12V >500 mA) voltage, it should have inserted SIM card (with replenished account and removed PIN CODE REQUEST). Module must be connected to the PC via mini USB cable

#### Work with the software SERA2

Start the software SERA2. Go to "Start"> "All programs"> "SERA2"> "SERA2" or go to installation directory and click "SERA2.exe".

If you are sure that the module is fully connected to PC and power supply, please go to Devices > GTalarm v2

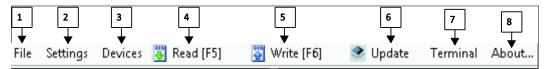

Figure 58 The meaning of icons

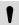

Each time after configuring the module press Write 5 icon thus the software SERA2 will write configuration changes into the module!

After configuration of the module, all settings may be saved at PC. It enables to save time, when next time the same configuration will be used – it will not be necessary again to set the same parameters. If you want to save that is already recorded by the module, firstly you must read configuration of the module. Press Read  $\boxed{4}$  icon. In order to save configuration go to File  $\boxed{1}$  then press "Save As" or "Save". Enter configuration parameter in the displayed table and press "OK"

In order to start saved configuration go to File then press Open

It allows to copy the same programmed content into as many modules as required.

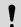

If you want to receive software updates, go to Settings and mark "Check for Updates Automatically". When new update will be available, the program will inform you, and you have to start the update. After that you have to connect the module to the computer via mini USB cable. You have to write this update to the module GTalarm2 by pressing "Update" in the bottom line in SERA2 software.

If you want to update the module manually, got to "About" and press "Check for updates"

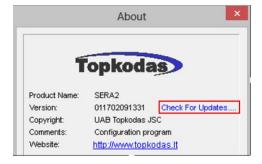

Figure 59 How to update the module manually

If you need to contact the seller with the questions about the configuration, you have to:

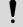

Press "Read" icon first to read the configuration from the module, the press "File>Save us" and save the configuration.

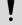

Save the Events Log file and send these files with the question to the seller.

These steps will let better understand the problem and will reduce the time to find the solution.

GTalarm2 User manual 38 |

## General system options programming

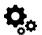

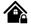

The system comes equipped with internal real-time clock (RTC) with battery that keeps track of the current date and time. Once the system is up and running, the user must set the correct date and time, otherwise the system will not operate properly. SERA2 software provides the ability to select the Time Zone and The user may also choose Set module time from PC, which instantly provides the exact PC time. When the system is connected to the monitoring station via IP connection the date and time will be automatically synchronized with the monitoring station.

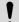

If the module has been connected first time to the power supply, or power supply has been disconnected for a long time, the time of the module should be set again.

The module can send a trouble report and restrict arming if some of selected troubles [Restrict ARM] exist during close event.

System Options > General system Options

The general system options settings let you control system options, system general settings, systems timers, let you program iButton keys and reset the module.

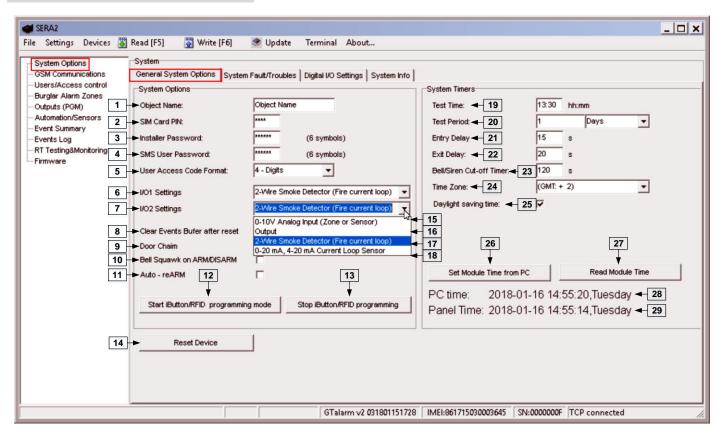

Figure 60 The example of System Options > General system Options window.

Table 9 Explanation of every field in "General System Options" window

| 1  | Object Name                               |                                                                                                    |  |  |  |
|----|-------------------------------------------|----------------------------------------------------------------------------------------------------|--|--|--|
| 2  | SIM Card PIN                              | SIM card PIN code. Default 1234                                                                                                    |  |  |  |
| 3  | Installer Password                        | The default installer password is 000000. This password allows you to enter programming mode, where you can program all features, options, and commands of the module.                |  |  |  |
| 4  | SMS User Password                         | The default SMS User Password is 123456. This code allows you to utilize arming method, as well as program user codes.                                                                |  |  |  |
| 5  | User Access Code<br>Format                | A 4-digit or 6-digit user access code format can be selected.                                                                                                    |  |  |  |
| 6  | I/O1 Settings                             | 2-Wire Smoke detector (Fire current loop) or 0-10V Analog Input (Zone or Sensor) or Output or – 0-20mA, 4-<br>20mA Current Loop Sensor could be assigned to the I/O1                  |  |  |  |
| 7  | I/O2 Settings                             | 2-Wire Smoke detector (Fire current loop) <b>or</b> 0-10V Analog Input (Zone or Sensor) <b>or</b> Output <b>or</b> – 0-20mA, 4-20mA Current Loop Sensor could be assigned to the I/O2 |  |  |  |
| 15 | 0-10V Analog Input<br>(Zone or Sensor)    | 0-10V Analog sensors will be connected to the input                                                                                                    |  |  |  |
| 16 | Output                                    | Input will be used as output                                                                                                    |  |  |  |
| 17 | 2-Wire Smoke Detector (Fire current loop) | 2-Wire Smoke detectors will be connected t the input.                                                                                                    |  |  |  |
| 18 | 0-10mA, 4-20mA Current<br>Loop Sensor     | 0-20mA, 4-20mA Current Loop Sensors will be connected to the input.                                                                                                    |  |  |  |

39 | E N GTalarm2 User manual

| 8  | Clear Event Buffer After<br>Reset                                                                                                    | When the cell is checked, the memory of unsent reports will be deleted after the module resetting                                                                                                    |
|----|----------------------------------------------------------------------------------------------------|----------------------------------------------------------------------------------------------------|
| 9  | Door Chime  When this box is checked, violations of set Delay zones at the alarm turned off will be accompanied by I audible (Buzzer) signal |                                                                                                    |
| 10 | Bell squawk on ARM/<br>DISARM                                                                                                    | The module can activate the bell output briefly causing the squawk to alert users that the module is being armed, disarmed or that an Entry or Exit Delay was triggered. Enable or disable the desired option. |
| 11 | Auto re-ARM                                                                                                    | The module can be programmed to arm the module if there is no activity in the area after the system disarming.                                                                                                 |
| 12 | Start iButton/RFID programming                                                                                                    | All added iButton keys or RFID cards will be registered in the order of sequence by clicking Start programming                                                                                                 |
| 13 | STOP iButton/RFID programming                                                                                                    | To finish entering iButton keys or RFID cards, click Stop programming button                                                                                                    |
| 19 | Test Time                                                                                                    | Auto Test report time of day                                                                                                    |
| 20 | Test Period                                                                                                    | Auto Test report period                                                                                                    |
| 21 | Entry Delay                                                                                                    | This delay gives you time to enter the armed premises and enter your code to disarm your system before the alarm is triggered.                                                                                 |
| 22 | Exit Delay                                                                                                    | The system will trigger the Exit Delay Timer to provide you with enough time to exit the protected area before the system is armed.                                                                            |
| 23 | Bell/ Sirel Cut – off Timer                                                                                                    | Duration of audible signal (sirens, Bell) after the alarm system activated. Time shall be written in seconds, duration from 0 to 9999.                                                                         |
| 24 | Time Zone                                                                                                    |                                                                                                    |
| 25 | Daylight saving time                                                                                                    |                                                                                                    |
| 26 | Set module time from PC                                                                                                    | To set the clock click Set time from PC button and the clock will be set using computer's clock.                                                                                                    |
| 27 | Read module time                                                                                                    | To read the clock of panel.                                                                                                    |
| 28 | PC Time                                                                                                    |                                                                                                    |
| 29 | Panel Time                                                                                                    |                                                                                                    |
| 14 | Reset Device                                                                                                    | Reset module command                                                                                                    |

# 4.3 System Fault/ Troubles Programming

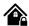

System Options > System Fault/ Troubles

The System Fault/ Troubles settings let you set the communication options if the trouble occurs and let you set system voltage loss and restore options.

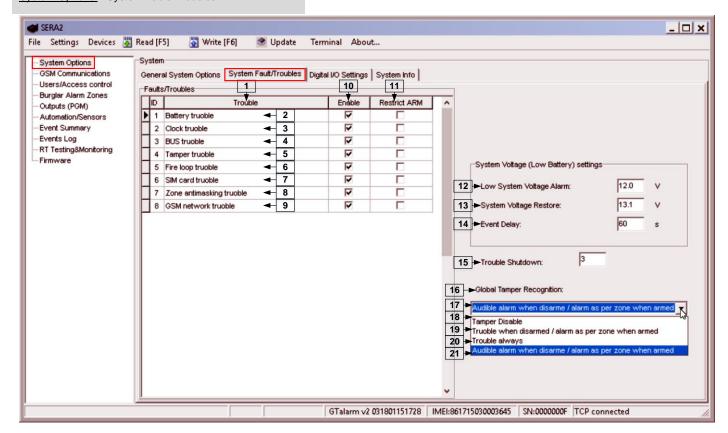

Figure 61 The example of System Options > System Fault/ Troubles window

Table 10 Explanation of every field in "System Fault/Troubles" window

| 1 Trouble This column lists potential system troubles |        | This column lists potential system troubles |
|-------------------------------------------------------|--------|---------------------------------------------|
| 10                                                    | Enable | The system will detect a marked trouble     |

GTalarm2 User manual 40 | E

| 11                              | Restrict ARM              | In case of such trouble, the arming activation will be restricted.                                                                                                    |  |  |
|---------------------------------|---------------------------|----------------------------------------------------------------------------------------------------|--|--|
| 2                               | Battery trouble           | Low system voltage. Power supply or backup battery voltage is low, needs to be recharged, or replaced.                                                                                                    |  |  |
| 3                               | Clock trouble             | The time and date has not been set.                                                                                                    |  |  |
| 4                               | BUS trouble               | The expansion device is no longer communicating with the module.                                                                                                    |  |  |
| 5                               | Tamper trouble            | The zone(s) that was tampered                                                                                                    |  |  |
| 6                               | Fire loop trouble         | The trouble is occurring with your smoke detectors.                                                                                                    |  |  |
| 7                               | SIM card trouble          | Not available or impossible to read SIM card.                                                                                                    |  |  |
| 2<br>3<br>4<br>5<br>6<br>7<br>8 | Zone ant masking trouble  | Do not available in this module                                                                                                    |  |  |
| 9                               | GSM network trouble       | SIM card is not registered with the GSM network provider                                                                                                    |  |  |
| 12                              | Low System Voltage Alarm  | The module has detected a low voltage. This means that your system is running on the backup battery                                                                                                    |  |  |
|                                 |                           | and voltage is dropped below allowed value.                                                                                                    |  |  |
| 13                              | System Voltage Restore    | The module has detected that the system voltage has been restored.                                                                                                    |  |  |
| 14                              | Event Delay               | System low voltage trouble event report delay.                                                                                                    |  |  |
| 15                              | Trouble Shutdown          | Setting of the allowable number of the same trouble event, where in case of excess of such number the trouble reporting will be off. The number of such events is counted until the arming mode is changed (On/Off).                                                                                                    |  |  |
| 16                              | Global Tamper Recognition | How the control panel will operate after tamper recognition  18 Tamper Disable  The module will not generate an alarm or trouble.  19 Trouble when disarmed / alarm as per zone when armed  When disarmed: Generates Trouble Only  The module transmits the defined report code.  When armed: Follows Zone Alarm Type  20 Trouble always  Generates Trouble Only (when armed or disarmed)  21 Audible alarm when disarmed / alarm as per zone when armed  When disarmed: Generates Audible Alarm  The module transmits the defined report code and generates an audible alarm.  When armed: Follows Zone Alarm Type  The module follows the zone's alarm type. |  |  |

The module can send a system voltage alarm and restore events. It is possible to enable or disable the zone tamper tracking and to set how the module will operate after tamper recognition.

# 4.4 Digital Inputs/ Outputs programming

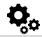

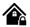

System Options > Digital I/O Settings

The Digital I/O Settings let you set digital input/ output parameters and expansion BUS options

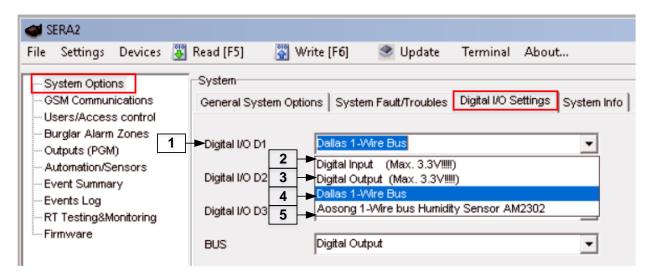

Figure 62 System Options> Digital I/O Settins

Table 11 Explanation of every field in "System Options>Digital I/O Settings" window

| 1 | Digital I/O D1                               | Digital I/O D1, D2 or D3 optional settings                                                            |
|---|----------------------------------------------|----------------------------------------------------------------------------------------------------|
| 2 | Digital Input (Max 3.3V)                     | Digital Input (Max 3.3V) assigned to Digital I/O D1, D2 or D3                                         |
| 3 | Digital Output (Max 3.3V)                    | Digital Output (Max 3.3V) assigned to Digital I/O D1, D2 or D3                                        |
| 4 | Dallas 1-Wire Bus                            | Dallas 1-Wire Bus assigned to Digital I/O D1, D2, D3                                                  |
| 5 | Aosong 1- Wire bus Humidity Sensor<br>AM2302 | Aosong 1-Wire bus. Humidity Sensor AM2302, DHT22, AM2305, AM2306 assigned to Digital I/O D1, D2 or D3 |

GTalarm2 User manual 41 | E N

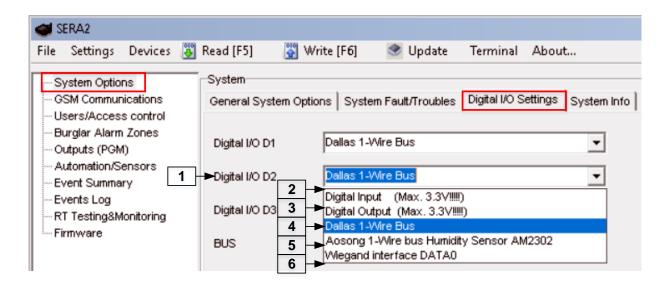

Figure 63 System Options> Digital I/O Settins

Table 12 Explanation of every field in "System Options>Digital I/O Settings" window

|   | $=$ $ \cdot$ $\cdot$ $\cdot$ $\cdot$ $\cdot$ $\cdot$ $\cdot$ $\cdot$ $\cdot$ $\cdot$ | r                                                                            |
|---|--------------------------------------------------------------------------------------|------------------------------------------------------------------------------|
| 1 | Digital I/O D2                                                                       | Digital I/O D1, D2 or D3 optional settings                                   |
| 2 | Digital Input (Max 3.3V)                                                             | Digital Input (Max 3.3V) assigned to Digital I/O D1, D2 or D3                |
| 3 | Digital Output (Max 3.3V)                                                            | Digital Output (Max 3.3V) assigned to Digital I/O D1, D2 or D3               |
| 4 | Dallas 1-Wire Bus                                                                    | Dallas 1-Wire Bus assigned to Digital I/O D1, D2, D3                         |
| 5 | Aosong 1- Wire bus Humidity Sensor                                                   | Aosong 1-Wire bus. Humidity Sensor AM2302, DHT22, AM2305, AM2306 assigned to |
| 9 | AM2302                                                                               | Digital I/O D1, D2 or D3                                                     |
| 6 | Wiegand interface DATA0                                                              | Wiegand (1) interface DATA0 assigned to Digital I/O D1, D2 or D3             |
|   |                                                                                      |                                                                              |

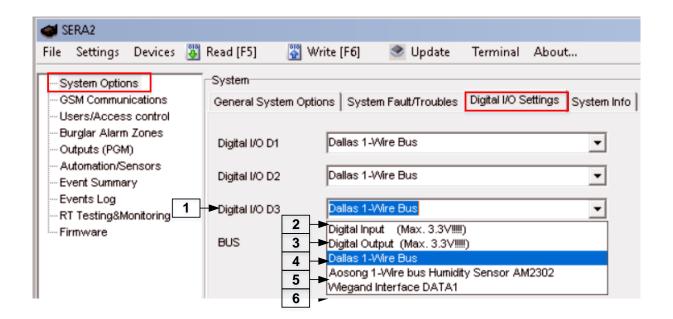

Figure 64System Options> Digital I/O Settins

Table 13 Explanation of every field in "System Options>Digital I/O Settings" window

| 1 | Digital I/O D3                     | Digital I/O D1, D2 or D3 optional settings                                   |
|---|------------------------------------|------------------------------------------------------------------------------|
| 2 | Digital Input (Max 3.3V)           | Digital Input (Max 3.3V) assigned to Digital I/O D1, D2 or D3                |
| 3 | Digital Output (Max 3.3V)          | Digital Output (Max 3.3V) assigned to Digital I/O D1, D2 or D3               |
| 4 | Dallas 1-Wire Bus                  | Dallas 1-Wire Bus assigned to Digital I/O D1, D2, D3                         |
| 5 | Aosong 1- Wire bus Humidity Sensor | Aosong 1-Wire bus. Humidity Sensor AM2302, DHT22, AM2305, AM2306 assigned to |
| 9 | AM2302                             | Digital I/O D1, D2 or D3                                                     |
| 6 | Wiegand interface DATA1            | Wiegand (1) interface DATA0 assigned to Digital I/O D1, D2 or D3             |

GTalarm2 User manual 42 | E N

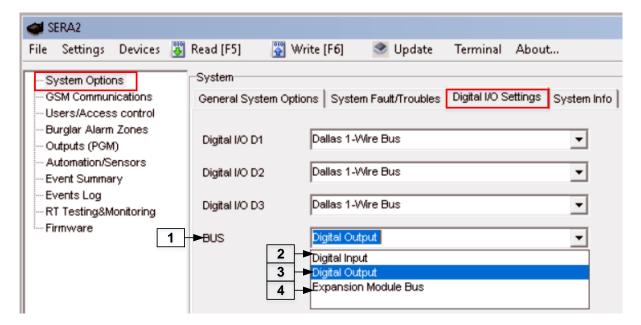

Figure 65 System Options> Digital I/O Settins

Table 14 Explanation of every field in "Digital I/O Settings" window

| 1 | BUS                  | W Digital I/O Schings Whaton      |
|---|----------------------|-----------------------------------|
| 2 | Digital Input        | Digital Input assigned to BUS     |
| 3 | Digital Output       | Digital Output assigned to BUS    |
| 4 | Expansion Module Bus | Digital bus for expansion modules |

# 4.5 Zones programming

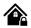

Detection devices such as motion detectors and door contacts are connected to the module's zone terminals. Once connected, the associated zone's parameters must be configured.

GTalarm2 comes equipped with 4 on-board wired zones and 2 programmable I/O inputs. For additional detection device connection, the number of zones can be expanded. GTalarm2 zones can be expanded with expansion module up to 32.

Zone bypassing allows the user to deactivate a violated zone and arm the system without restoring the zone. If a bypassed zone is violated or

Zone bypassing allows the user to deactivate a violated zone and arm the system without restoring the zone. If a bypassed zone is violated or restored during exit/entry delay, or when then system is armed, it will be ignored.

Stay mode allows the user to arm and disarm the alarm system without leaving the secured area. If the zones with Stay attribute enabled are violated when the system is STAY-armed, no alarm will be caused. Typically, this feature is used when arming the system at home before going to bed.

The system can be STAY-armed under the following conditions: If a Delay-type zone is NOT violated during exit delay and a zone (-s) with Stay attribute enabled exists, the system will arm in Stay mode. When arming the system in Stay mode under this condition, one of the available arming methods must be used that provide exit delay.

- The difference between stay and sleep zone types: "stay" zone type has delay zone timeout, in "sleep" zone type delay zone becomes instant
- The system will NOT activate siren and keypad buzzer only when Instant, Silent zone types is violated.
- Any Delay type zone will operate as Instant type zone when the system is armed in the Stay mode. When the system is fully armed, the Delay type zone will operate normally.
- If the zone is not used, it must be disabled.

The tamper circuit is a single closed loop such that a break in the loop at any point will cause a tamper alarm regardless of the system status – armed or disarmed. During the tamper alarm, the system will activate the siren/bell and the keypad buzzer and send the SMS text message to the listed user phone number. The system will cause tamper alarm under the following conditions: If the enclosure of a detection device, siren/bell, metal cabinet or keypad is opened, the physical tamper switch will be triggered. If needed to get tamper alarms, the field near "Tamper Enabled", should be marked. In that case, all tampers and tamper alarm notification by SMS text message is enabled.

The system will NOT cause any tamper alarm regarding the physical tamper violation if the associated zone is disabled.

- Install SERA2 software.
- 2. Connect the module to the computer via mini USB cable.
- 3. Go to Zones window in the SERA2 software
- Set the required parameters

GTalarm2 User manual 43

#### 5. Write configuration by pressing "Write" icon

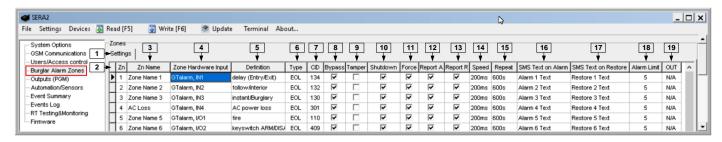

Figure 66 the example of "Burglar Alarm Zones" (Settings) window

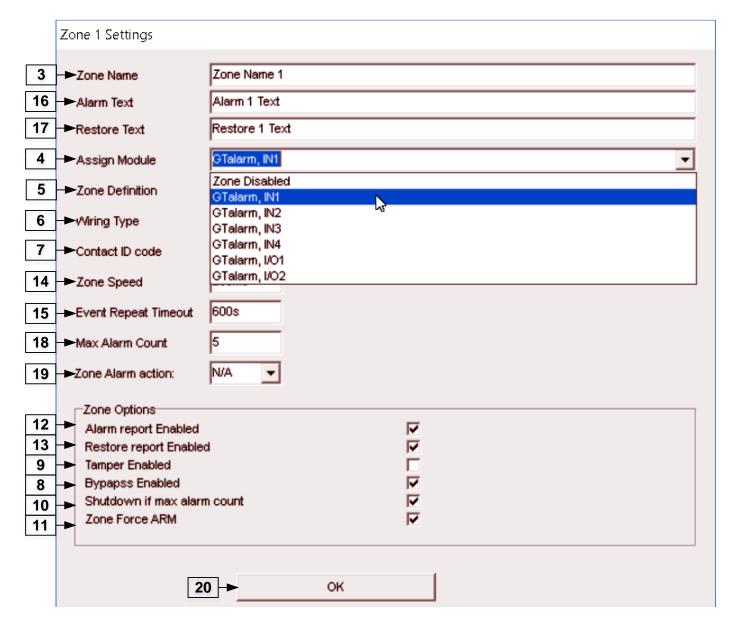

Figure 67 the example of Double click on the required zone window

Table 15 Explanation of every field in "Zones" window

| 2 | Zone Name                      | Zone name should be entered.   |         |                                                                                                    |
|---|--------------------------------|--------------------------------|---------|----------------------------------------------------------------------------------------------------|
| 2 | Zone Name                      |                                |         |                                                                                                    |
|   |                                | Select the zone hardware input |         |                                                                                                    |
| 4 | Assign Module=                 | Zone Disabled                  |         | Disables the corresponding zone.                                                                                                    |
| 🖽 | Zone Hardware Input            | GTalarm, IN1                   | .IN4    | The zone hardware input 1 input 4 assigned                                                                                                    |
|   | -                              | GTalarm, I/O1                  | I/O2    | The zone hardware optional Input/ Output 1 Input/ Output 2 assigned                                                                                               |
|   | Zone Definition=<br>Definition | Delay                          | When ar | med, provides entry delay when violated. Recommended for door sensors.                                                                                            |
| 5 |                                | Interior                       |         | med, instant alarm will sound first if the zone is violated; instant alarm will e entry delay if entry delay is active. Recommended for motion sensor in he door. |
| - |                                | Instant                        | When ar | med, instant alarm when violated.                                                                                                    |
|   |                                | 24 hours                       |         | alarm when violated, audible alarm at default not depending from ARM, I modes. Recommended for safes, storehouses, tampers.                                       |

44 | E N GTalarm2 User manual

|        |                                       | Silent              | Always active, not depending from ARM, DISARM modes. The sms will be send, but the siren will not be activated. Recommended for voltage, temperature control, AC mains failure control and for alarm of silent panic. |
|--------|---------------------------------------|---------------------|----------------------------------------------------------------------------------------------------|
|        |                                       | Fire                | Instant alarm and communication when violated not depending from ARM, DISARM modes. Siren signal with interruptions will be generated. Recommended for smoke, fire detectors.                                         |
|        |                                       | ON/OFF              |                                                                                                    |
|        |                                       | Interior STAY       | Similar to 'Instant' except the module will auto bypass the zone if Armed in the Stay mode                                                                                                    |
|        |                                       | Instant STAY        | Similar to 'Instant' except the module will auto -bypass the zone if Armed in the Stay mode                                                                                                    |
|        |                                       | EOL                 | End of line resistor. Input type with resistor.                                                                                                    |
| 6      | Wiring Type= Type                     | NC                  | Normal Close. The alarm will be send when the circuit between input and ground (-V) will be broken.                                                                                                    |
|        |                                       | NO                  | Normal Open. The alarm will be send when the input will be connected with ground (-V)                                                                                                    |
| 7      | Contact ID code= CID                  |                     | orts Contact ID reporting. is programmed the module will automatically generate the reporting event when e central station.                                                                                           |
| 14     | Zone Speed= Speed                     |                     | defines how quickly the module responds to an open zone detected on any hardwired es not apply to addressable motion detectors and door contacts).                                                                    |
| 15     | Event Repeat Timeout=<br>Repeat       | Insensitive time to | o recurrent zone events                                                                                                    |
| 18     | Max Alarm Count=<br>Alarm Limit       | be responded for    | lar number of zone events set has occurred, the other events of the same zone will not the time set in Event Repeat Timeout. After this time expired (or when disarmed), a new per of zone events will be started.    |
| 12     | Alarm Report Enabled=<br>Report A     | The system will re  | eport alarm event and log it to the event buffer                                                                                                    |
| 13     | Restore Report Enabled=<br>Report R   | The system will re  | eport restore event and log it to the event buffer                                                                                                    |
| 9      | Tamper Enabled= Tamper                | The system will d   | etect a tamper condition with one or more sensors on the system                                                                                                    |
| 9<br>8 | Bypass Enabled= Bypass                | The system will a   | llow zones to be Manually Bypassed.                                                                                                    |
| 10     | Shutdown if max alarm count= Shutdown | The system will s   | top generating alarms once the <b>max alarm count</b> Limit is reached. It resets every time                                                                                                    |
| 11     | Zone Force ARM= Force                 |                     | can be bypassed when the module is Force armed. Fire Zones cannot be Force Zones.                                                                                                    |
| 19     | Zone Alarm Action= OUT                |                     | output will be activated                                                                                                    |

# 4.6 Outputs. Bell & PGM programming

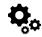

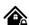

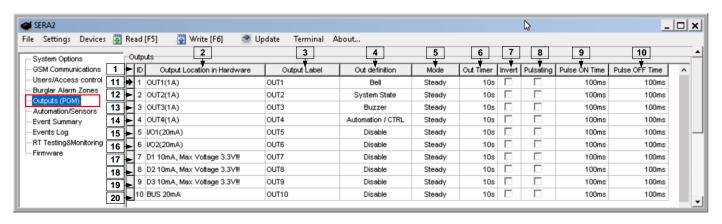

Figure 68 The example of Outputs (PGM) window

Table 16 Explanation of every field in "Outputs" window

| 1        | ID                 | Output sequence number.             |                                                                                                    |
|----------|--------------------|-------------------------------------|----------------------------------------------------------------------------------------------------|
| <u> </u> | Output Location in | The outputs hardware location.      |                                                                                                    |
|          | Hardware           |                                     |                                                                                                    |
| 3        | Output Label       | Output name                         |                                                                                                    |
| 4        | Out definition     | Selection of output operation mode. |                                                                                                    |
| _        |                    | 21 Disable                          | Output disabled                                                                                                    |
|          |                    | 22 Bell                             | Output for connection of audible sounder (siren). After the alarm system actuation a continuous or pulse (fire) signal is generated. |

GTalarm2 User manual 45 | E N

|                  | Out definition Bell  21 Disable Bell  22  Buzzer Flash  25 System State Ready  Automation / CTRL | 23 Buzzer                                                                                                    | Output for buzzer connection. After the alarm system activated a pulse signal is generated within Exit Delay time, and continuous signal - within Entry Delay time or when the alarm system is disturbed. When the alarm system is turned off, operates like keyboard buzzer. |  |
|------------------|--------------------------------------------------------------------------------------------------|----------------------------------------------------------------------------------------------------|----------------------------------------------------------------------------------------------------|--|
|                  |                                                                                                  | 24 Flash                                                                                                    | Output for connection of light indicator. When the alarm system is on, a continuous signals generated, and if the alarm system is disturbed - pulse signal. Signal is terminated by turning off the alarm system.                                                             |  |
|                  | AC OK 28 Battery OK ARM/DISARM Alarm Indication Lost Primary Chanel 32                           | 25 System State                                                                                                    | Output for connection of light indicator of the alarm system status. Within Exit Delay time a pulse signal is generated, and when the alarm system activated – continuous. Signal is terminated by turning off the alarm system.                                              |  |
|                  | 33 Lost Secondary Chane Fire Sensor  34  35 RH Sensor Trouble                                    | 26 Ready                                                                                                    | Output for connection of light indicator of input statuses. If all zones are clear (none violated), a continuous signal is generated.                                                                                                    |  |
|                  | Access Gained 4 36                                                                               | 27 Remote Control                                                                                                    | Remote control by call mode is enabled. Output designed for connection of electrical devices which will be controlled by SMS message or phone call                                                                                                    |  |
|                  |                                                                                                  | 28 AC OK                                                                                                    | Output for connection of indicator about control panel supply from alternating current.                                                                                                    |  |
|                  |                                                                                                  | 29 Battery OK                                                                                                    | Output for connection of indicator about control panel supply from battery.                                                                                                    |  |
|                  |                                                                                                  | 30 ARM/ DISARM                                                                                                    | Output for connection of light indicator of the alarm system status. When the alarm system is on a continuous signal is generated.                                                                                                    |  |
|                  |                                                                                                  | 31 Alarm Indication                                                                                                    | Output for connection of light indicator showing alarm status of the alarm system. After the alarm system actuation a continuous signal is generated.                                                                                                    |  |
|                  |                                                                                                  | 32 Lost Primary channel                                                                                                    | Output where a continuous signal is generated when communication with primary channel was lost.                                                                                                    |  |
|                  |                                                                                                  | 33 Lost secondary channel                                                                                                  | Output where a continuous signal is generated when communication with secondary channel was lost.                                                                                                    |  |
|                  |                                                                                                  | 34 Fire Sensor Reset                                                                                                    | Output for reset of fire sensor operation. Its status changes 5 sec. and returns to the initial one.                                                                                                    |  |
|                  |                                                                                                  | 35 RH Sensor Trouble                                                                                                    | Output for RH Sensor trouble operation. In this mode output can automatically reset Humidity sensor if trouble occurs.                                                                                                    |  |
| _                |                                                                                                  | Output control mode.                                                                                                    |                                                                                                    |  |
| 5                | Mode                                                                                             | 36 Steady Steady ON/OFF mode                                                                                               |                                                                                                    |  |
|                  | 0.17                                                                                             | 37 Timer Output ON pulse mode                                                                                              |                                                                                                    |  |
| 6                | Out Timer                                                                                        | Pulse time duration can be from 1 to 999999 sec.                                                                           |                                                                                                    |  |
| - /              | Invert                                                                                           | Inversion is activated  Pulsating mode is activated. Then output is activated it will pulsate according pulse ON/OFF time. |                                                                                                    |  |
| 6<br>7<br>8<br>9 | Pulsating Pulse ON Time                                                                          | Pulsating mode pulse ON durati                                                                                             |                                                                                                    |  |
| 10               | Pulse OFF Time                                                                                   | Pulsating mode pulse OFF dura                                                                                              |                                                                                                    |  |
| 10               | I UISE OFF THIRE                                                                                 | ruisating mode pulse of it duration.                                                                                       |                                                                                                    |  |

# 4.7 Users & Remote Control programming details.

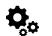

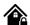

<u>Users/ Access Control > Remote Control Users Table</u>

The Users/ Access Control Table window let you set remote control options.

The system supports up to 800 user phone numbers for remote control purpose. When the phone number is set, the user will be able to arm/disarm the system and control outputs by SMS text messages and free of charge phone calls as well as to configure the system by SMS text messages. By default, the system accepts incoming calls and SMS text messages from any phone number. Once a user phone number is listed, the system ignores any incoming calls and SMS text messages from a non-listed phone number as well as it rejects the SMS text messages containing wrong SMS password even from a listed user phone number.

The module could be controlled only by these users, whose phone numbers entered in the memory of the module

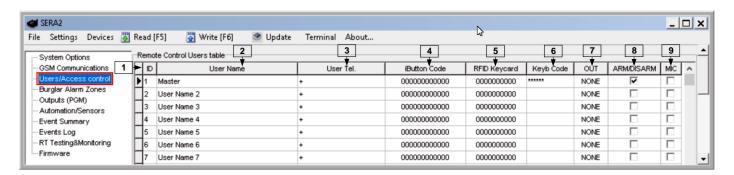

Figure 69 The example of <u>Users/Access Control</u> > Remote Control Users Table window

Table 17 Explanation of every field in "Users & Remote Control" window

| 1 | ID        |                                                                                                    |
|---|-----------|----------------------------------------------------------------------------------------------------|
| 2 | User Name | The name of users who will be able to control the module should be entered in this column.                                                                            |
| 3 | User Tel. | Telephone numbers of users who will be able to control the module by dialing should be entered in this column. User number should be entered with international code. |

GTalarm2 User manual 46 | E N

| 4 | iButton Code  iButton Maxim iButton key DS1990A - 64 Bit ID code. Might be entered manually or automatically registered aft the module enters keys association mode. In order to delete the code, it is necessary to enter 000000000000000000000000000000000000 |                                                                                                    |
|---|----------------------------------------------------------------------------------------------------|----------------------------------------------------------------------------------------------------|
| 5 | 5 RFID Keycard RFID Keycard code might be entered manually. In order to delete the code, it is necessary to enter 0000000                                                                                                    |                                                                                                    |
| 6 | Keyb Code                                                                                                    | Key button code might be entered manually. In order to delete the code, it is necessary to enter 000000000000                                                                                 |
| 7 | OUT                                                                                                    | The selected input will be switched, if a user will call from this number. Preferred input may be assigned to each user's number. Thus different users are able to control different objects. |
| 8 | ARM/DISARM                                                                                                    | If this check box is checked, a user will be able to ARM/DISARM the module by dialing.                                                                                                    |
| 9 | MIC                                                                                                    | If checked, by calling from the specified phone, the controller responds and you can hear what's going on in the premises                                                                     |

# 4.8 DISARM /ARM/SLEEP/STAY the security system

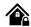

## System Options > System Fault/ Troubles

In this window System trouble settings could be configured

The system can be armed in one of four modes DISARM, ARM, SLEEP, STAY.

By default, it is allowed to arm the system while the following system faults are present:

- · Low battery.
- · Battery dead or missing.
- Battery failed.
- Date/time not set.
- GSM connection failed.
- GSM/ GPRS antenna failed.

If needed, restrict arm, when such trouble occur, check near such trouble in the System options> System Fault/Troubles window. And in case of such trouble, the arming activation will be restricted.

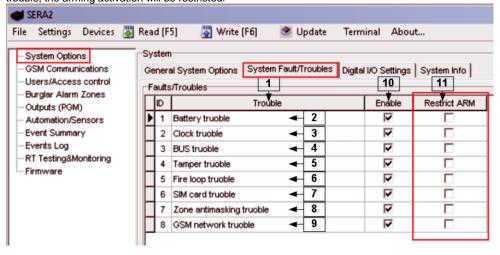

Figure 70How to find System Options> System Fault/ Troubles window

The system supports up to 800 user phone numbers for remote control purpose. When the phone number is set, the user will be able to arm/disarm the system and control outputs by SMS text messages and free of charge phone calls as well as to configure the system by SMS text messages. By default, the system accepts incoming calls and SMS text messages from any phone number. Once a user phone number is listed, the system ignores any incoming calls and SMS text messages from a non-listed phone number as well as it rejects the SMS text messages containing wrong SMS password even from a listed user phone number.

The module could be controlled only by these users, whose phone numbers entered in the memory of the module

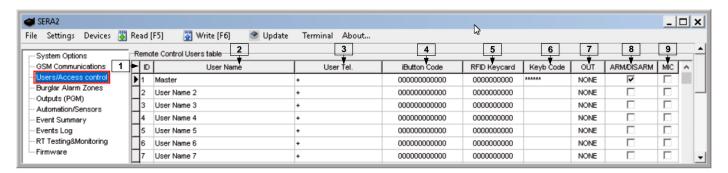

Figure 71 the example of Users/Access control> Remote Control Users Table window

Table 18 Explanation of every field in "Users & Remote Control" window

GTalarm2 User manual 47

| 2 | User Name                                                                                                    | The name of users who will be able to control the module should be entered in this column.                                                                                                    |  |
|---|----------------------------------------------------------------------------------------------------|----------------------------------------------------------------------------------------------------|--|
| 3 | User Tel.  Telephone numbers of users who will be able to control the module by dialing should be entered in this column.  User number should be entered with international code.                                                                                 |                                                                                                    |  |
| 4 | iButton Code  iButton Maxim iButton key DS1990A - 64 Bit ID code. Might be entered manually or automatically registered after the module enters keys association mode. In order to delete the code, it is necessary to enter 000000000000000000000000000000000000 |                                                                                                    |  |
| 5 | RFID Keycard RFID Keycard code might be entered manually. In order to delete the code, it is necessary to enter 000000000000000000000000000000000000                                                                                                    |                                                                                                    |  |
| 6 | Keyb Code Key button code might be entered manually. In order to delete the code, it is necessary to enter 000000000000000000000000000000000000                                                                                                    |                                                                                                    |  |
| 7 | OUT                                                                                                    | The selected input will be switched, if a user will call from this number. Preferred input may be assigned to each user's number. Thus different users are able to control different objects. |  |
| 8 | ARM/DISARM                                                                                                    | If this check box is checked, a user will be able to ARM/DISARM the module by dialing.                                                                                                    |  |
| 9 | MIC                                                                                                    | If checked, by calling from the specified phone, the controller responds and you can hear what's going on in the premises                                                                     |  |

# 4.9 Reporting SMS&Dial in Case of Alarm Events

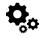

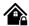

The system supports up to 8 user phone numbers identified as User 1 through 8 for monitoring purpose: receive alarm phone calls via GSM connection and SMS text messages from the system. When the system is armed or disarmed by free of charge phone call or SMS text message, the system sends a confirmation by SMS text message to user phone number that the system arming/disarming.

By default, once a user phone number is listed, the system ignores any incoming calls and SMS text messages from a non-listed phone number as well as it rejects the SMS text messages containing wrong SMS password even from a listed user phone number. To permit/deny system arming/disarming by phone call and SMS text message that contain a valid SMS password, configuration by SMS text message that contain a valid SMS password from any phone number, please refer to the following configuration methods.

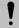

The system will NOT transmit any data to monitoring station while configuring the system remotely via GPRS network. However, during the remote connection session, the data messages are queued up and transmitted to the monitoring station after the configuration session is over. SERA2 software provides remote system configuration ability via Internet using TCP/IP server on SERA2 software. The connection can be established on the system via GPRS network. After the remote system configuration is complete the session will automatically expire in 20 minutes. Alternatively, the connection with the server can be terminated at any time by sending an SMS text message. Terminate the connection with server SMS SMS text message content: ....

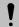

NEVER add a phone number of the device's SIM card as a user phone number!

# 4.9.1 Reporting to the user's mobile phone

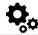

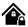

GSM Communications > SMS DIAL Reporting

The SMS DIAL Reporting settings let you enter user's phone numbers and set events that will be reported to the user

When a zone or tamper is violated, depending on zone, the system will cause an alarm. During the alarm, the system will follow this pattern:

- 1. The system activates the siren/bell. The siren/bell will emit pulsating sound if the violated zone is of Fire type, otherwise the sound will be steady.
- 2. The system attempts to send an SMS text message (if programmed), containing the violated name. The system will send SMS text messages regarding each violated zone separately.
- a) If the user phone number is unavailable, it will attempt to send the SMS text message to the next listed user phone number, assigned to the same zone as the previous one. The user phone number may be unavailable due to the following reasons: mobile phone was switched off or was out of GSM signal coverage.
- b) By default, the system will continue sending the SMS text message to the next listed user phone numbers in the priority order. The system try to send the SMS text message as many times as programmed.
- 3. If programmed, the system attempts to ring the first user phone number via GSM. The system will dial regarding each violated zone separately. The system will dial the next listed user phone number, assigned to the same zone. The user can be unavailable due to the following reasons:

  Mobile phone was switched off, mobile phone was out of GSM signal coverage or provided "busy" signal.
- d) The system will continue dialing the next listed user phone numbers in the priority order. The system will dial again as many times as programmed and the same order as phone numbers listed in the memory if it end up with all unsuccessful attempts to dial to the user.

The module could be controlled and monitored only by these users, whose phone numbers entered in the memory of the module

GTalarm2 User manual 48 | E N

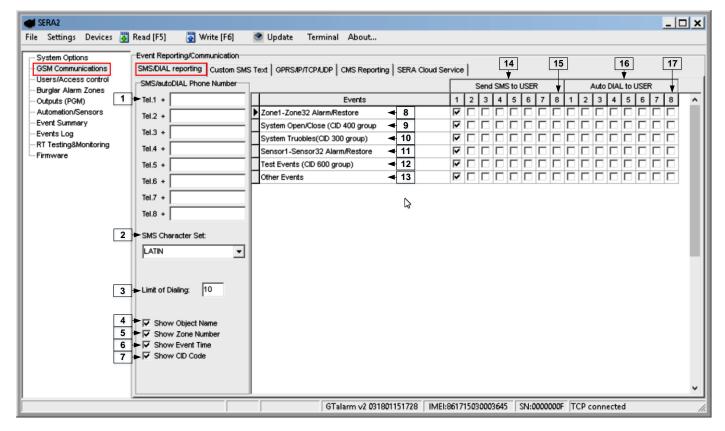

Figure 72 The example of GSM Communication> SMS DIAL Reporting window

Table 19 Explanation of every field in "SMS DIAL Reporting" window

| 1  | The SMS/auto DIAL Phone Numbers    | The SMS/auto DIAL Phone Numbers whom SMS messages will be send and calls will be made should be entered. User number up to 8. User numbers should be entered with international code. Near the telephone number of each user, check boxes which events will be sent to that user. User must type mobile number in the international format (it consist of only those digits that overseas callers must type:  [country code][area code][local number]) Without symbol '+'.  E.g. the mobile number of user in United Kingdom is +44 (0) 113 xxx xxxxx, so Correctly entered user number: 44113xxxxxxxx Incorrectly entered user number: 440113xxxxxxxx or 0113xxxxxxxx |
|----|------------------------------------|----------------------------------------------------------------------------------------------------|
| 2  | SMS Character Set                  | SMS character set selection.                                                                                                    |
| 3  | Limit of Dialing                   | Indicate maximum number of unsuccessful calls                                                                                                    |
| 4  | Show Object Name                   | Object name will be displayed in the SMS message                                                                                                    |
| 5  | Show Zone Number                   | Zone number will be displayed in the SMS message                                                                                                    |
| 6  | Show Event Time                    | Event time will be displayed in the SMS message                                                                                                    |
| 7  | Show CID Code                      | Report Contact ID code                                                                                                    |
| 8  | Zone1- Zone32 Alarm/ Restore       | Zone1- Zone32 alarm and restore events reporting is enabled.                                                                                                    |
| 9  | System Open/ Close (CID 400 group) | System ARM/DISARM/STAY reporting is enabled.                                                                                                    |
| 10 | System Troubles (CID 300 group)    | System trouble reporting is enabled.                                                                                                    |
| 11 | Sensor1- Sensor32 Alarm/ Restore   | Sensor 1 – Sensor32 alarm and restore events reporting is enabled.                                                                                                    |
| 12 | Test Events (CID 600 group)        | Communication test reporting is enabled.                                                                                                    |
| 13 | Other Events                       | Other events reporting is enabled.                                                                                                    |
| 14 | Send SMS to USER                   | SMS reporting to selected index of telephone number is enabled.                                                                                                    |
| 15 | 18                                 | To which from the specified phone numbers will be send SMS messages if the specified event will occur in the system                                                                                                    |
| 16 | Auto DIAL to USER                  | Auto DIAL to selected index of telephone number is enabled.                                                                                                    |
| 15 | 18                                 | To which from the specified phone numbers will be dial if the specified event will occur in the system                                                                                                    |

## **Custom SMS Text**

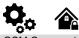

GSM Communication > Custom SMS Text

The Custom SMS Text options let you enter the text that will be send to the user in case if the alarm event occur.

GTalarm2 User manual

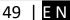

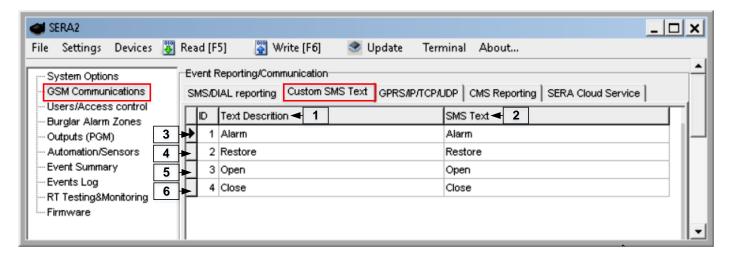

Figure 73 the example of GSM Communication > Custom SMS Text window

Table 20 Explanation of every field in "Custom SMS Text" window

| 1 | Text Description | Event type text                                       |
|---|------------------|-------------------------------------------------------|
| 2 | SMS Text         | Text which will be visible in SMS message is entered. |
| 3 | Alarm            | SMS message text of alarm report can be entered.      |
| 4 | Restore          | SMS message text of restore report can be entered.    |
| 5 | Open             | SMS message text of open report can be entered.       |
| 6 | Close            | SMS message text of close report can be entered.      |

# 4.10 Reporting to the Central Monitoring Station

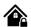

# 4.10.1 GPRS/ IP/ TCP/ UDP details programming

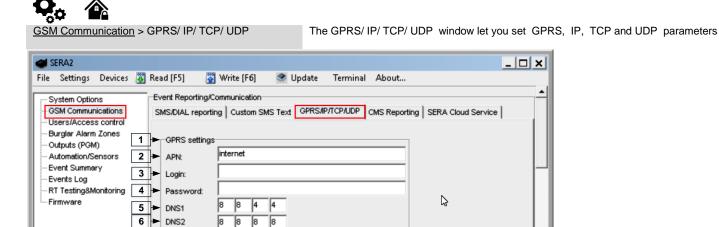

Figure 74The example of GSM Communication > GPRS/IP/TCP/UDP window

Table 5 explains every field in the Reporting SMS & DIAL > GPRS/ IP/ TCP/ UDP window

| 2 | APN                                                                                                    | Name of GSM operator network where SIM card inserted in the module is operating.          |  |
|---|----------------------------------------------------------------------------------------------------|-------------------------------------------------------------------------------------------|--|
| 3 | User name of GSM operator network where SIM card inserted in the module is operating (if required by network operator). |                                                                                           |  |
| 4 | Password                                                                                                    | User password of GSM operator network where SIM card inserted in the module is operating. |  |
| 5 | DNS1                                                                                                    | IP addresses of 1 <sup>st</sup> DNS server.                                               |  |
| 6 | DNS2                                                                                                    | IP addresses of 2 <sup>nd</sup> DNS server.                                               |  |

GTalarm2 User manual 50 | E N

## 4.10.2 Central Monitoring Station details programming

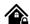

GSM Communication > CMS Reporting

The CMS Reporting window let you set reporting to central monitoring station parameters

The system can be configured to report events to the monitoring station by transmitting data messages to the monitoring station. The system connects to the central monitoring station when the CMS (Central Monitoring Station) mode is enabled, set to GPRS.

When using the CMS mode, the data messages transmitted to the monitoring station will gain the highest priority for the delivery, therefore based on the communication method a constant and stable connection with the monitoring station must be ensured. In case of connection failure, the system will attempt to restore the connection and if the monitoring is unavailable for a lengthy period of time, the system switch to backup CMS.

1

The module will NOT send any data to the monitoring station while remote connection, remote firmware update is in progress. However, during the remote connection session process, the data messages will be queued up and transmitted to the monitoring station after the remote connection session is over, while during the remote firmware update process NO data will be queued up and all data messages will be lost.

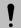

Phone calls via GSM network to the listed user phone number in case of alarm are disabled by force when MS mode is enabled.

#### Data Messages - Events

The system supports the following communication methods and protocols:

GPRS network –SIA IP protocol (ANSI/SIA DC-09-2012; configurable as encrypted and non-encrypted). SMS –SMS to User text format.

Initially, the system communicates via primary connection with the monitoring station. By default, if the initial attempt to transmit data is unsuccessful, the system will make additional attempts until the data is successfully delivered. If all attempts are unsuccessful, the system will follow this pattern:

- 1. The system switches to the backup connection that follows in the sequence (presumably Backup 1).
- 2. The system then attempts to transmit data by the backup connection.
- 3. If the initial attempt is unsuccessful, the system will make additional attempts until the data is successfully delivered.
- 4. The system ends up with all unsuccessful attempts.

If all attempts by all set connections are unsuccessful, the system will wait until the delay time (by default – 1200 seconds) expires and will attempt to transmit data to the monitoring station again starting with the primary connection.

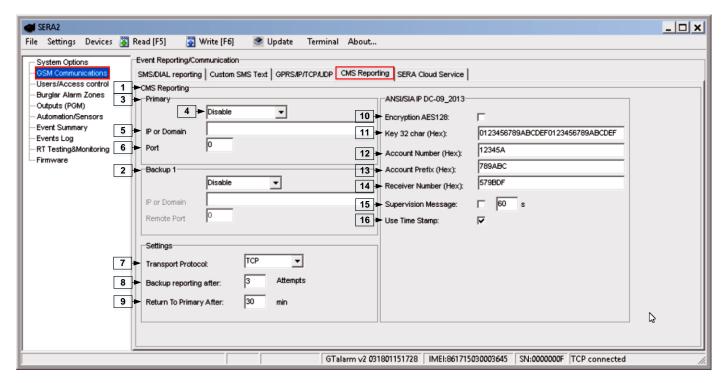

Figure 75 the example of GSM Communication > CMS Reporting window

All events to CMS are transmitted according SIA-IP ANSI/SIA DC-09- 2013 standard message body in ADM-CID format Contact ID DC-05.

GTalarm2 User manual 51 | E N

| 1  | CMS Reporting                      | Primary central monitoring station settings                                                                                                    |
|----|------------------------------------|----------------------------------------------------------------------------------------------------|
| 2  | Backup 1                           |                                                                                                    |
| 3  | Primary                            | Primary central monitoring station settings                                                                                                    |
| 4  | GPRS or Disable                    | Data transmitting to the primary CMS via GPRS network or data transiting Disable                                                                                                    |
| 5  | IP or Domain                       | The IP address xxx.xxx.xxx or domain name of the receiver station.                                                                                                    |
| 6  | Remote Port                        | The IP port defined as input port on the receiver station to receive the connection requests (TCP mode) or the datagrams (UDP mode) transmitted by ALERT.                                                                                      |
| 2  | Backup 1                           | Backup 1 central monitoring station settings                                                                                                    |
| 7  | Transport Protocol<br>(TCP or UDP) | The used link protocol: UDP (datagrams exchange without connection) or TCP (connected mode).                                                                                                    |
| 8  | Backup reporting after n attempts  | If communication with primary central monitoring station (CMS) is disable, switch to backup CMS after n attempts                                                                                                    |
| 9  | Return To Primary After n min      | Return To Primary After n min                                                                                                    |
| 10 | Encryption AES128                  | The "Encryption" option validates the encryption of messages. If this option is enabled, the encryption key must be defined.                                                                                                    |
| 11 | Key 32 char (Hex)                  | AES key size 128 bits. Definition of the key as a string of respectively 32 hexadecimal characters, relatively to the size of the selected key.                                                                                                |
| 12 | Account Number (Hex)               | mandatory, consists of 3-16 hexadecimal digits                                                                                                    |
| 13 | Account Prefix (Hex)               | Optional, consists of 6 hexadecimal digits maximum.                                                                                                    |
| 14 | Receiver Number (Hex)              | Optional, consists of 6 hexadecimal digits maximum.                                                                                                    |
| 15 | Supervision Message n seconds      | Supervision NULL Message. Optionally, the PE and CSR may be configured to supervise the connection. Module periodically send the Null Message to the CSR. Supervision interval shall be configurable over range of 10 seconds to 9999 seconds. |
| 16 | Use Time Stamp                     | This option validates the addition to the messages of a timestamp in GMT time. This option is always forced for encrypted messages.                                                                                                    |

# 4.11 Event Summary (Events)

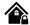

Event Summary (Events)

The Event Summary (Events) window illustrates Contact ID codes of the events and enable user to change the text that will be reported in case if the event occur.

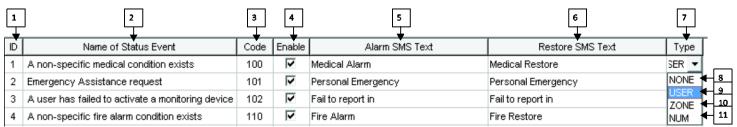

Figure 76 the example Event Summary (Events) window

Table 22 Explanation of every field in "Event Summary" window

| 2 | ID                   | Report sequence number                                        |  |
|---|----------------------|---------------------------------------------------------------|--|
| 3 | Name of Status Event | Event (report) name                                           |  |
| 4 | Code                 | Report Contact ID code.                                       |  |
| 5 | Enable               | The indicated report will be sent when it is checked.         |  |
| 6 | Alarm SMS Text       | Alarm text which will be visible in SMS message is entered.   |  |
| 7 | Restore SMS Text     | Restore text which will be visible in SMS message is entered. |  |
| _ |                      | 9 None                                                        |  |
| 8 | Туре                 | 10 USER Refer to USER Report Options                          |  |
|   |                      | 11 ZONE Refer to Zone Report Options                          |  |
|   |                      | 12 NUM Refer to Numerical Report Options                      |  |

# 1.1. RT Testing & Monitoring. Hardware.

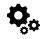

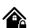

GTalarm2 User manual 52 | E N

The Hardware monitoring window let you see real time input, output actions and GSM information. Thus it would be easier to evaluate whether the input, output actions, registration to the network operates as appropriate.

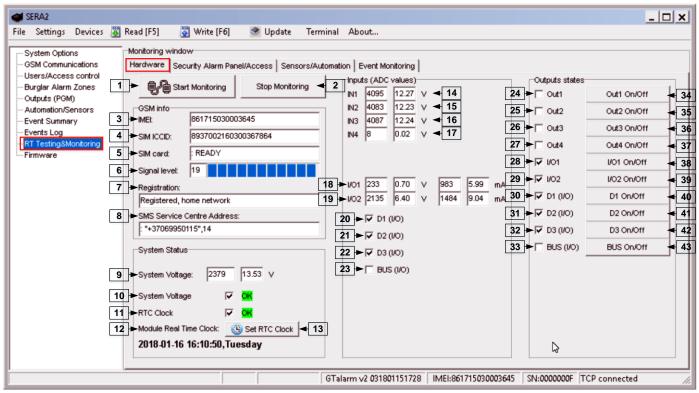

Figure 77 The example of RT Testing & Monitoring > Hardware window

Table 23 Explanation of every field in "Hardware" window

| 1     | Start Monitoring              | Pressing Start Monitoring button starts the monitoring of the module.                                                                                                    |
|-------|-------------------------------|----------------------------------------------------------------------------------------------------|
| 2     | Stop Monitoring               | Pressing <b>Stop Monitoring</b> button stops the monitoring of the module.                                                                                                    |
| 3     | IMEI                          | IMEI number of GSM modem available in the module                                                                                                    |
| 4     | SIM ICCID                     | ICCID (Integrated Circuit Card Identifier) - A SIM card contains its unique serial number (ICCID). ICCIDs are stored in the SIM cards and are also printed on the SIM card.                                 |
| 5     | SIM Card                      | If note READY is visible, it means that SIM card is fully functioning. Otherwise, check whether PIN code request is off or replace SIM card.                                                                |
| 6     | Signal level                  | Signal strength of GSM communication                                                                                                    |
| 7     | Registration                  | State of GSM modem registration to GSM network.                                                                                                    |
| 8     | SMS Service Centre<br>Address | SMS center number. This number should be checked if it is correct. If this number is incorrect. SMS messaging may be impossible. This number may be changed after inserting SIM card into any mobile phone. |
| 9     | System Voltage                | Power supply voltage. Nearby number is value of ADC voltage. When multiplying this number by the coefficient Fig. 32, voltage value (V) will be achieved.                                                   |
| 10    | System Voltage                | System voltage OK/Trouble                                                                                                    |
| 11    | RTC Clock                     | Real time clock OK/Trouble                                                                                                    |
| 12    | Module Real Time Clock        | Indicates the time of the module RTC                                                                                                    |
| 13    | Set RTC Clock                 | By pressing this button real time clock of the module will be set.                                                                                                    |
| 14-17 | Inputs In1In4                 | In1In4 is the indicated input ADC and voltage value V.                                                                                                    |
| 18-19 | I/O1I/O2                      | I/O1I/O2 is the indicated voltage ADC value and current ADC value mA.                                                                                                    |
| 20-22 | D1D3 (I/O)                    | Check box nearby the digital inputs D1D3 (I/O) means that the input has '0' or '1' state.                                                                                                    |
| 23    | BUS (I/O)                     | Check box nearby the zone expansion module BUS (I/O) means that the input has '0' or '1' state.                                                                                                    |
| 24-27 | Out1Out4 On/Off               | Checked box nearby the appropriate output <b>Out1Out4</b> means that this output currently has '0' or '1' state. The output could be activated by pressing On/Off button                                    |
| 28-29 | I/O1I/O2 On/Off               | Checked box nearby the appropriate input/output I/O1I/O2 means that this input/output currently has '0' or '1' state. The output could be activated by pressing On/Off button                               |
| 30-32 | D1D3 (I/O) On/Off             | Checked check box nearby the digital outputs <b>D1D3</b> (I/O) means that the output currently has '0' or '1' state.                                                                                        |
| 33    | BUS (I/O) On/Off              | Checked check box <b>BUS (I/O)</b> means that the output currently has '0' or '1' state.                                                                                                    |

GTalarm2 User manual 53 | E N

# 4.12 RT Testing & Monitoring Security Alarm Panel/ Access

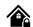

RT Testing & Monitoring > Security Alarm Panel/ Access

The Security Alarm Panel/ Access window let you see real time zones states: is zone alarmed, bypassed, forced etc. This window it let you change system state: disarm, arm, sleep, and stay. This window let you look to access control area also.

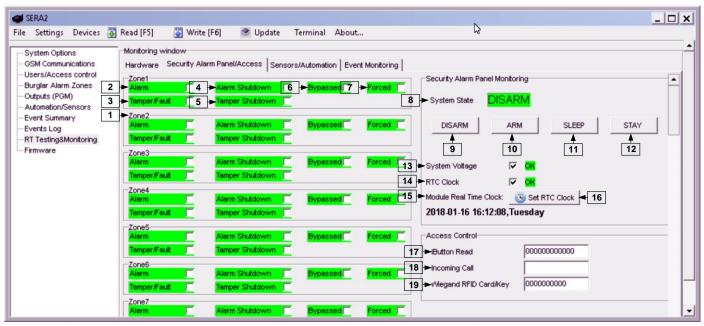

Figure 78 the example of RT Testing & Monitoring > Security Alarm Panel/ Access window

If the checkbox is checked and the color is red the trouble is indicating. If color is green, trouble is not indicated. The text nearby indicates the trouble.

Table 24 Explanation of every field in "Security Alarm Panel/Access" window

| 1  | Zone1Zone32                                                                                                    | Zone number                                                                                                    |  |
|----|----------------------------------------------------------------------------------------------------|----------------------------------------------------------------------------------------------------|--|
| 2  | Alarm                                                                                                    | If checked and the color is red the zone is alarmed                                                                                                    |  |
| 4  | Alarm Shutdown                                                                                                    | Alarm Shutdown  If checked and the color is red alarm shutdown for the zone is activated. Allowable number of the same alarm events is reached and the same events will not be reported. |  |
| 6  | Bypassed                                                                                                    | If checked and the color is red, the zone is bypassed.                                                                                                    |  |
| 7  | Forced                                                                                                    | If checked and the color is red, the zone is forced                                                                                                    |  |
| 3  | Tamper/Fault                                                                                                    | If checked and the color is red, the zone is tampered.                                                                                                    |  |
| 5  | Tamper Shutdown                                                                                                    | If checked and the color is red tamper shutdown for the zone is activated. Allowable number of the same tamper shutdown events is reached and the same events will not be reported.      |  |
| 8  | System State                                                                                                    | Indication that at the moment the module is in waiting ARM, ARM, DISARM, SLEEP or STAY mode                                                                                              |  |
| 9  | DISARM                                                                                                    | After pressing the button DISARM, disarm mode should be entered                                                                                                    |  |
| 10 | ARM                                                                                                    | After pressing the button ARM, arm mode should be entered                                                                                                    |  |
| 11 | SLEEP                                                                                                    | After pressing the button SLEEP, sleep mode should be entered                                                                                                    |  |
| 12 | STAY                                                                                                    | After pressing the button STAY, arm mode should be entered                                                                                                    |  |
| 13 | System Voltage                                                                                                    | If the checkbox is checked and the color is red the trouble with system voltage is indicating. If color is green, there is no trouble with system voltage.                               |  |
| 14 | RTC Clock  If the checkbox is checked and the color is red RTC clock is not set. If color is green, RTC clock is set. |                                                                                                    |  |
| 15 | Module Real Time Clock                                                                                                | Real time and date is indicating.                                                                                                    |  |
| 17 | iButton Read                                                                                                    | The number of iButton Maxim iButton key DS1990A - 64 Bit ID code that is arming the system.                                                                                              |  |
| 18 | Incoming call                                                                                                    | The number of users phone that is calling to the module's SIM.                                                                                                    |  |
| 19 | Wiegand RFID Card Key                                                                                                 | The number of Wiegand RFID Key Card that is arming the system.                                                                                                    |  |

# 4.13 Automation & Sensors Programming

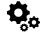

# The most important information due to automation with the module GTalarm2

Sensors. The module can receive signals from standard sensors that produce a standard analog or pulse output. Sensor's parameters should be set by SERA2 software.

GTalarm2 User manual 54 |

Remote Monitoring, Control It is possible to monitor, control or log data by using GSM GPRS network from almost any location around the world. The data transmitting via GPRS using TCP/IP protocol; the GSM module connects to the internet via a GPRS cannel to SeraServer server tool who registering all devices. The connection is established by the SERA2 configuration tool using unique id. The SeraServer is designed to make setup and use fast and easy setup and configuration.

Remote monitoring. Using the GSM, GPRS remote access from the simplest application, viewing data to more sophisticated uses, such as sending a text message when an alarm occurs or transmitting a data log file over the internet from a remote location to a central office. A user can access this data anytime, anywhere.

Testing & Monitoring. You need to monitor the temperature, humidity maybe even the security

Localized Monitoring Systems. Perfect for many applications, SeraServer technology can be used in labs, clean rooms, museums, warehouses, computer rooms, food processing/storage, hospitals, and greenhouses, as well as HVAC, pharmaceutical, electronic assembly, and many more environments. Depending on your specific application, you can monitor ambient temperature, humidity, or use a thermocouple or other process. Sensor with analog voltage/current or pulse output, and make the data available anywhere. The Sera Server can be configured quickly and easily you can even use a SERA2 program.

Step by step to set the parameters of security system:

#### Installation:

- Install the module GTalarm2 and sensors (PIR, smoke detectors, door contacts
- Connect the GSM antenna to the antenna connector. Insert the SIM card in the SIM card holder. Ensure that PIN request function is disabled.
   Connect the battery
- Connect the power supply
- Connect the sensors (PIR, smoke detectors, door contacts) to the module GTalarm2, according connecting diagrams
- Connect Bell, Siren to the output of the GTalarm2, according connecting diagram
- Connect Wiegand keypad and RFID reader, according connecting diagram

#### **Configuration:**

- Install SERA2 software
- Connect the module to the computer via mini USB cable.
- Configure sensors parameters
- Configure PGM outputs
- Enter user phone numbers for system parameters monitoring
- · Read information about arming/ disarming and systems operation algorithm
- Enter user phone numbers for remote control of the outputs
- · Set reporting to server details
- Read event Log
- Real time sensors inputs, system outputs monitoring
- Sometimes it is useful security system's details for automation purpose:

# 1.1. Automation/Sensors (Automation/Sensors/Analog Inputs) Programming in SERA2 Software

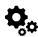

How to connect sensor's to the module:

- 1. Double click on the selected sensor's line.
- 2. Click on "Sensor type/ hardware location" and default sensor settings appear.

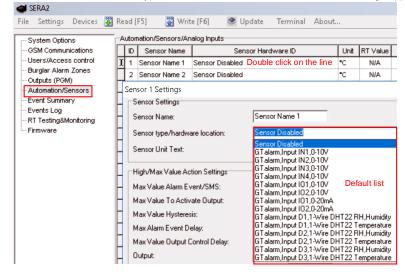

Figure 79 the example of Automation/Sensors (Automation/Sensors/Analog Inputs) window

- Connect the sensors to the module. Connect the power supply.
   Sensor's type should be select in the System Options> Digital I/O Settings window.
- 4. Click "Read".

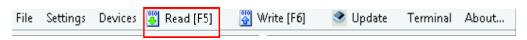

Figure 80 How to find required Read icon.

GTalarm2 User manual 55 | E

5. The connected sensors will appear in the list.

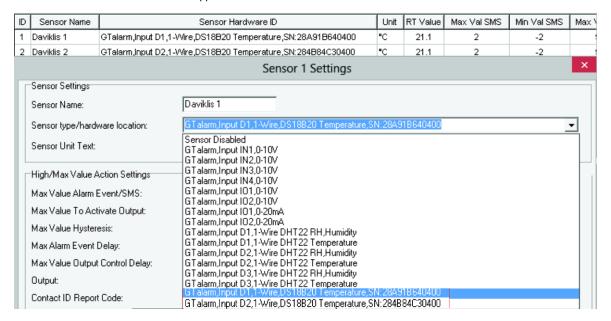

Figure 81 the example of Automation/Sensors (Automation/Sensors/Analog Inputs) window How to set sensor's parameters:

Double click on the selected sensor's line will show selected sensor's configuration window.

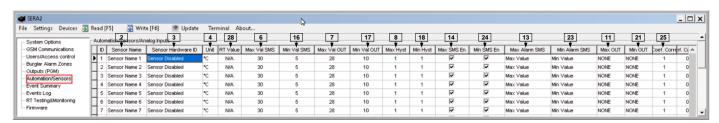

Figure 82 the example of Automation/Sensors (Automation/Sensors/Analog Inputs) window

For example double click on "Sensor Name 1" line will show "Sensor 1 Settings" window. The required parameters of the sensor 1 can be set in that window.

GTalarm2 User manual 56 | E N

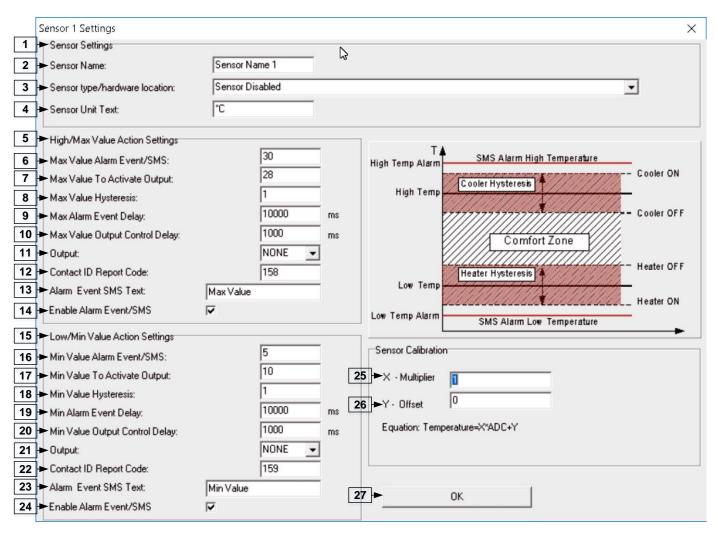

Figure 83 the example of Automation/Sensors (Automation/Sensors/Analog Inputs) window

Table 25 Explanation of every field in "Automation/ Sensors" window

| 2  | Sensor Name                                   | Sensor name                                                                                                    |                                                                                                    |
|----|-----------------------------------------------|----------------------------------------------------------------------------------------------------|----------------------------------------------------------------------------------------------------|
|    |                                               | Select the sensor type hardware location  Location of sensor connected to the module. Select connected sensors |                                                                                                    |
|    |                                               | Sensor disabled                                                                                                | Todalor Goraci Commission Commission Commiss |
|    |                                               | GTalarm, Input IN1IN4, 0-10V                                                                                   | Voltage input IN1 IN4, 0-10V assigned                                                                                                    |
|    |                                               | GTalarm, Input I/O1I/O2, 0-10V                                                                                 | Voltage input. I/O1I/O2 0-10V assigned                                                                                                    |
| 3  | Sensor Type/                                  | GTalarm, Input I/O1I/O2, 0-20mA                                                                                | Current I/O1I/O2, 0-20mA assigned                                                                                                    |
|    | Hardware location= Sensor Hardware ID         | GTalarm, Input D1D3, 1-Wire<br>DHT22 RH, Humidity                                                              | Digital input D1D3, 1-Wire DHT22 RH,<br>Humidity assigned                                                                                                    |
|    |                                               | GTalarm, Input D1D3, 1-Wire DHT22 RH, Temperature                                                              | Digital input D1D3, 1-Wire DHT22 RH,<br>Temperature assigned                                                                                                    |
|    |                                               | 1-Wire Temperature sensors                                                                                     | Digital input D1D3, 1-Wire DS18b20 Temperature sensor                                                                                                    |
| 4  | Sensor Unit Text= Unit                        | Sensor Unit Text                                                                                               |                                                                                                    |
| 6  | Max Value Alarm Event/ SMS= Max Val SMS       | Maximum allowable temperature value,                                                                           | which will be reported.                                                                                                    |
| 7  | Max Value To Activate Output= Max Val OUT     | Maximum allowable temperature value,                                                                           | which will activate the selected output                                                                                                    |
| 8  | Max Value Hysteresis= Max Hyst                | Temperature hysteresis value is indicate                                                                       | ed.                                                                                                    |
| 9  | Max Alarm Event Delay= Max SMS Delay          |                                                                                                    |                                                                                                    |
| 10 | Max Value output Control Delay= Max OUT Delay |                                                                                                    |                                                                                                    |
| 11 | Output= Max OUT                               | The output which will be activated, when be reached                                                            | n the maximum allowable temperature value will                                                                                                    |
| 12 | Contact ID Report Code= Max CID               | Report Contact ID code                                                                                         |                                                                                                    |
| 13 | Alarm Event SMS Text= Max Alarm SMS           | Text, which will be visible in SMS mess: entered.                                                              | age in case of set temperature excess, is                                                                                                    |
| 14 | Enable Alarm Event/ SMS= Max SMS en           | The indicated report will be sent when it                                                                      | t is checked.                                                                                                    |
| 16 | Min Value Alarm Event/ SMS= Min Val SMS       | Minimum allowable temperature value,                                                                           |                                                                                                    |
| 17 | Min Value To Activate Output= Min Val OUT     | Minimum allowable temperature value,                                                                           |                                                                                                    |
| 18 | Min Value Hysteresis= Min Hyst                | Temperature hysteresis value is indicate                                                                       | ed.                                                                                                    |
| 19 | Min Alarm Event Delay= Min SMS Delay          |                                                                                                    |                                                                                                    |
| 20 | Min Value Output Control Delay= Min OUT Delay |                                                                                                    |                                                                                                    |

GTalarm2 User manual 57 | E N

| 21 | Output= Min OUT                     | The output which will be activated, when the minimum allowable temperature value will be reached                                                                                                    |
|----|-------------------------------------|----------------------------------------------------------------------------------------------------|
| 22 | Contact ID Report Code= Min CID     | Report Contact ID code                                                                                                    |
| 23 | Alarm Event SMS Text= Min Alarm SMS | Text, which will be visible in SMS message in case of set temperature excess, is entered.                                                                                                    |
| 24 | Enable Alarm Event/ SMS= Min SMS en | The indicated report will be sent when it is checked.                                                                                                    |
| 25 | X-multiplier= Mult Coef Correction  | X-multiplier coefficient. Following the equation "Temperature=X*ADC+Y"to calculate X and Y coefficients. Measure temperature in two points at least.                                                  |
| 26 | Y-offset= Sum Coef Correction       | Y-offset coefficient. Following the equation "Temperature=X*ADC+Y"to calculate X and Y coefficients. Measure temperature in two points at least.                                                      |
|    | Temperature= X*ADC+Y                |                                                                                                    |
| 12 | Contact ID Report Code= Max CID     | Max and Min Contact ID report codes. Report codes are the Ademco CID, SIA DC09                                                                                                    |
| 22 | Contact ID Report Code= Min CID     | format. The module can automatically program a set of default report codes. The Contact ID Reporting Format can be modified and changed. Enter any of the desired text in the "Alarm SMS Text" field. |
| 28 | RT Value                            | After the connection to the module and after clicking on a read icon the real time value of the sensor will be displayed in this field.                                                               |

Fig ilustrate how to calculate X-multiplier and Y-offset with excell chart.

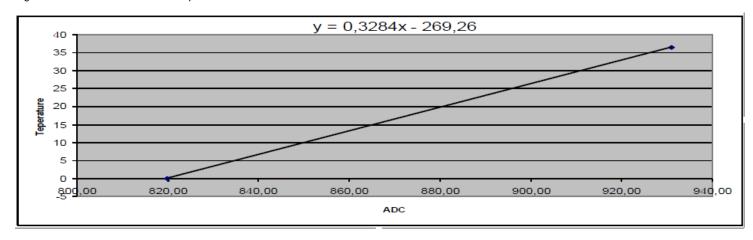

# 4.14 Data Transmiting to Server & Remote Control

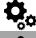

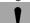

GPRS/ IP/ TCP/ UDP details must be configured before TCP/IP Remote control will be set

It was discussed in GPRS/IP/TCP/UDP details programming

## 4.14.1 TCP/ IP Remote Control

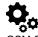

<u>GSM Communication</u> > SERA Cloud Service

The TCP/ IP Remote Control window let you set basic TCP IP remote control settings and enable or disable remote communication.

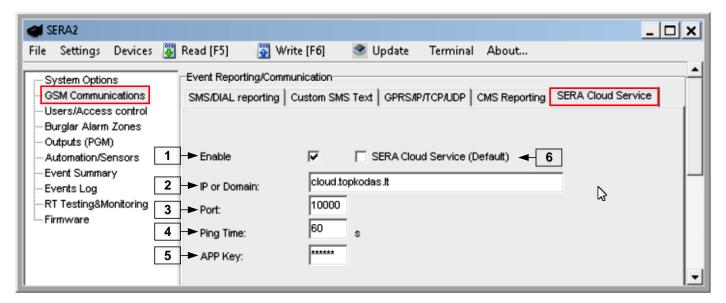

GTalarm2 User manual 58 | E N

Table 5 explains every field in the of Reporting SMS & DIAL > TCP/ IP Remote Control window

Table 26 Explanation of every field in "TCP/IP Remote Control" window

| 1 Énable  | Ch           | eck the particular checkbox to enable remote control/configure module over internet. |
|-----------|--------------|--------------------------------------------------------------------------------------|
| 2 IP or D | omain IP     | address xxx.xxx.xxx or domain name of remote control server.                         |
| 3 Remote  | Port Re      | mote server port.                                                                    |
| 4 Ping Ti | <b>me</b> Pe | riod of communication test signal PING sending via GPRS channel.                     |
| 5 Encryp  | tion Key Se  | rver encryption key                                                                  |

# 4.15 Events Log

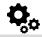

**Events Log** 

The Event Log window show real time information of the events that has been occurred

The event log allows to chronologically register up to 2048 time stamped records regarding the following system events:

- · System start.
- System arming/disarming.
- Zone violated/restored.
- Tamper violated/restored.
- Zone bypassing.
- Temperature deviation by MIN and MAX boundaries.
- System faults.
- Configuration via USB.
- User phone number that initiated the remote configuration.

Communication with monitoring station status.

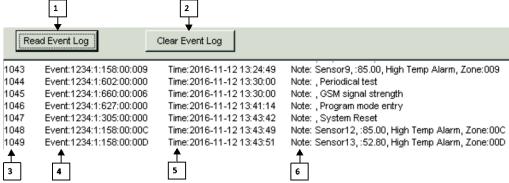

Figure 85 the example of the Events Log window.

Table 5 explains every field in the Events Log window.

Table 27 Explanation of every field in "Events Log" window

| 1 | Read Event Log  | Events could be read from the module by clicking Read Event Log button     |
|---|-----------------|----------------------------------------------------------------------------|
| 2 | Clear Event Log | Events could be cleared from the module by clicking Clear Event Log button |
| 3 | Event Number    | Event sequence number                                                      |
| 4 | Event           | Object number and registered event report in Contact ID code.              |
| 5 | Time            | Event date and time.                                                       |
| 6 | Note            | Event report text which was indicated.                                     |

To export the event log to .log file or clear it, please refer to the following configuration method.

# 4.16 Remote Monitoring, Control, Configuration, FW update over the internet

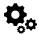

## What can be done remotely connecting to a module over the internet?

- The system parameters may be changed
- Monitooring system status, temperature sensors may be observed.
- Firmware updare of the module

## How does it works?

GTalarm2 User manual 59 | E

Remote connection is established via GPRS using TCP/IP protocol;

The GSM module connects to the internet via a GPRS to SERA cloud server [cloud.topkodas.lt].

The connection is established by the SERA2 configuration tool using unique id of the module UID IMEI.

GTalarm2 ←→ SERA Cloud Server [cloud.topkodas.lt] ←→SERA2

Or

GTalarm2 ← → SERA Cloud Server [cloud.topkodas.lt] ← → Standard web browser. Firefox, Chrome e.t.c

Sera Cloud Server opens tunnel between two module GTalarm2 and SERA2 or APP and lets them communicate to each other via TCP protocol.

İ

GPRS service should be activated for the SIM card of the GSM module. Usually GPRS service is activated automatically otherwise need contact GSM service provider to inquire about activation of the GPRS service.

#### Steps to activate Remote control over internet:

- 1. Install SERA2 software
- 2. Go to "GSM Communication" window, "GPRS/IP/TCP/UDP" tab.
- 3. Set APN, Login, Password (default 123456).
- 4. Go to "GSM Communication" window, "Será Cloud Service" tab. Set Sera Cloud Service to Default parameters.
- 5. Write the configuration into the module by pressing "Write" icon

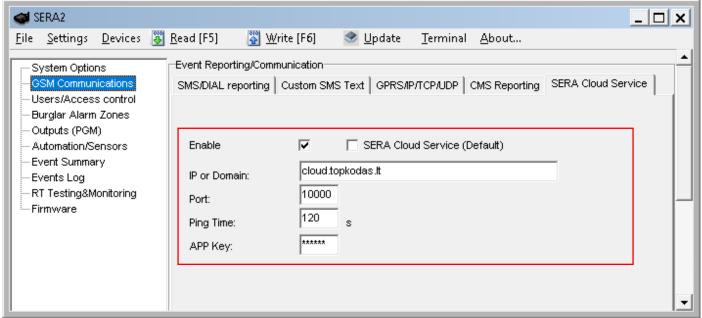

Figure 86 How to find GSM Communication> GPRS/IP/TCP/UDP window

- 6. Go to "Reporting SMS & Dial" window, "TCP/IP Remote control" table.
- 7. Public IP or domain must be entered. Enter remote port, ping time, encryption key and enable the communication.
- 8. If needed, APN/Password/Login/IP/Domain/ Port /PING time /KEY can be set by SMS commands

## GPRS network settings

# INST000000\_008\_APN#LOGIN#PSW#

008= command code (GPRS network settings) APN=31 symbols LOGIN=31 symbols

PSW=31 symbols

# Remote control of the module over the Internet. INST000000\_009\_ADDR#PORT#PING#KEY#

009= command code (Remote control of the module over the Internet)

ADDR = the format of IP address xxx.xxx.xxx (the numbers from 0 to 255 should be

separated by dot or domain text length of up to 47 characters)

PORT= TCP port number from 1 to 65535

PING= communication control ping time from 30 to 9999s

KEY= encryption key. Encryption key should be the same as server key. Default 123456

GTalarm2 User manual 60 | E N

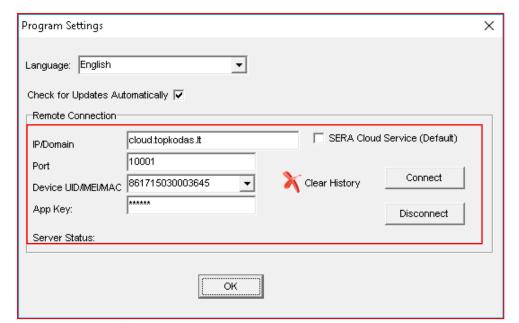

Figure 87 Command line> Settings

- 9. Check SERA cloud service checkbox.
- 10. Enter Device UID/IMEI. Press *Connect* button and wait till connection will be established. In the bottom in the task bar appears TCP connected notification.

SERA2 software can remember all IMEI that was entered in the past. If needed to clean the list UID/IMEI, press "Clear History".

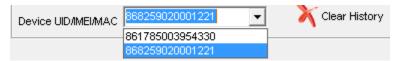

Figure 88 Command line> Settings> Clear history

# 4.17 Testing & Monitoring Automation

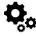

# 4.17.1 Realtime Testing & Monitoring > Sensors/ Automation

RT Testing & Monitoring > Sensors/ Automation

The Sensors/ Automation window let you see real time sensors states: is the sensor active, does it reaches high or low value alarm.

GTalarm2 User manual 61 | E N

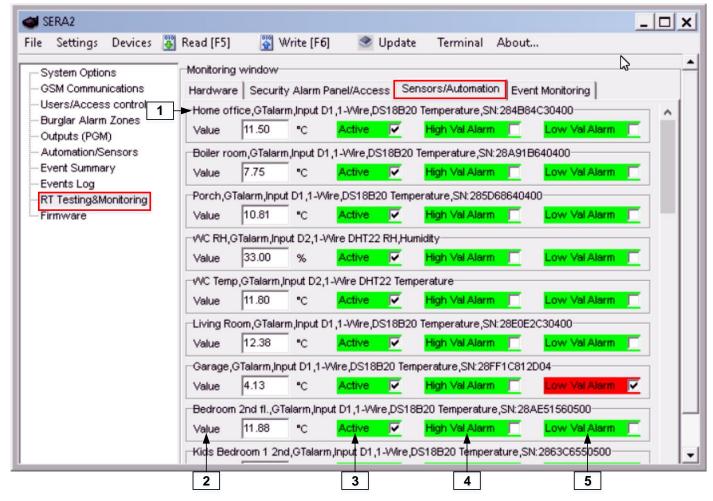

Figure 89 the example of RT Testing & Monitoring > Sensors/ Automation window

Table 28 Explanation of every field in "Sensors/ Automation" window

| Sensor1Sensor32 | Sensor number                                                      |
|-----------------|--------------------------------------------------------------------|
| Value           | The value of sensor's voltage                                      |
| Active          | If checked and the color is green, the sensor is active            |
| High Val Alarm  | If checked and the color is red, the high value alarm is generated |
| Low Val Alarm   | If checked and the color is red, the low value alarm is generated  |
|                 | Active<br>High Val Alarm                                           |

## 4.17.2 Realtime Testing & Monitoring > Event Monitoring

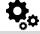

RT Testing & Monitoring > Event Monitoring

The Event Monitoring window will show real time events information

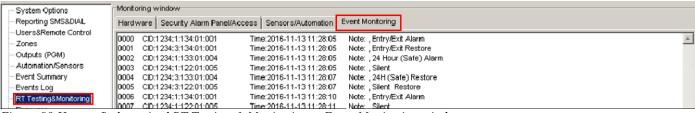

Figure 90 How to find required RT Testing & Monitoring > Event Monitoring window.

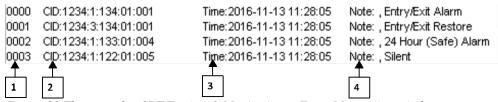

Figure 91 The example of RT Testing & Monitoring > Event Monitoring window

GTalarm2 User manual 62 | E N

| 3 |      | Event number                           |
|---|------|----------------------------------------|
| 4 | CID  | Contact ID Code                        |
| 5 | Time | Event date and time                    |
| 6 | Note | Event report text which was indicated. |

# 5 Info: Hardware, Firmware, Bootloader, Serial No & Updates

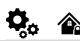

System Options > System Info

The System Info window let you take a look to the main hardware, boot loader, firmware, serial no, IMEI, ICCID information.

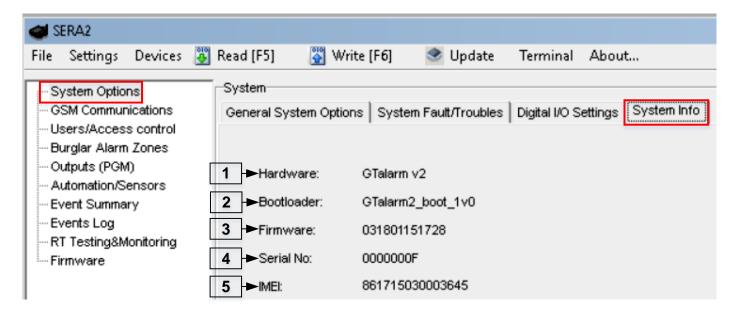

Figure 92 How to find required System Options > System Info window.

Table 30 Explanation of every field in "System Info" window

| 1 | Hardware   | Control panel type.        |
|---|------------|----------------------------|
| 2 | Bootloader | Bootloader version         |
| 3 | Firmware   | Configuration software     |
| 4 | Serial No  | Module registration number |
| 5 | IMEI       | GSM modem IMEI address.    |

GTalarm2 User manual 63 | E N

#### 5.1 **Firmware Update**

Firmware

This window let you update the firmware of the module.

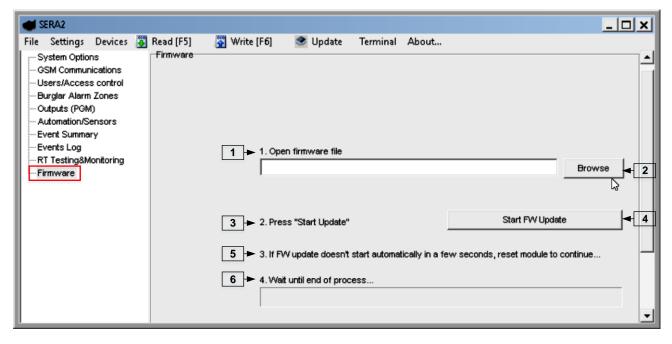

Figure 93 the example of Firmware window

1 Open firmware file: press Browse 2 and open the folder containing firmware file. 3 Press "Start Update" 4 button. 5 If firmware update does not start in a few seconds, reset the module to continue... [6] Wait until the end of the process. [7] Press the reset button to continue...

#### Recommendations for the user & installer 6

0009 Event:1234:1:110:01:006 Time:2017-02-14 08:51:41 Note: , Fire Alarm, Zone:006 Time: 2017-02-14 08:53:30 Note: , Sensor Trouble, Zone: 001 0010 Event:1234:1:380:00:001

What should you do, if you noticed, that there is Sensor trouble in the "Event Log" window?

It is comfortable to use "RT Testing&Monitoring" window. Red field indicates sensor's troubles.

Go to Automation/ Sensors window, disabling this sensor and press "Write". Maybe there is the problem with sensor's connection to the

If the problem still exist, please read, save and send the configuration to the seller. Describe what and how is connected to zone: 001 and send this information to the seller.

# Remote control and configuration using SMS Commands

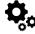

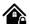

Users allowed: Control outputs,

Arm/disarm the system or select stay, sleep mode

Bypass zones

Set the time of the module

Request zone test and system state

Forward messages to other number

Installers allowed:

Control outputs

Arm/disarm the system or select stay, sleep mode

Bypass zones

Set the time of the module

Request zone test and system state

Forward messages to other number

Enter/ deleting user phone numbers

Set periodical test,

Set GPRS network settings

Remote control via Internet

Activate/ deactivate connection to the remote control server.

Enter/ deleting iButton keys

Change sensor's values

Request module configuration information

Change user, installer password

GTalarm2 User manual

Installer code – 6-digit password used for system configuration, control and request for information. By default, installer code is 000000, which is highly recommended to change.

User code – 6-digit password used for system control and request for information. By default, installer code is 000000, which is highly recommended to change.

# i

## The module could be controlled only by these users, whose phone numbers entered in the memory of the module

- Identification:

INST – Install used for module's configuration.

- Installer's or user's password.
- space character
- Command code.
- space character
- First configuration array
- space character
- Second configuration array
- etc.

- Identification:

USER - User used for module's control.

- Installer's or user's password.
- space character
- Command code.
- space character
- First configuration array
- space character
- Second configuration array
- etc.

# 7.1.1 The table of installers commands

Table 31 The table of installers commands

| Table 31 The table of installers commands                                           |                                                                                                    |  |
|-------------------------------------------------------------------------------------|----------------------------------------------------------------------------------------------------|--|
|                                                                                     | Programming of users telephone numbers to send SMS and to make a call if the event occur:  001= programming user's tel. numbers for DIAL and send SMS  N = user ID number 1-8                                                                                                    |  |
| INCTOCOCO COA NITTEL HOMOHDIAL H                                                    | TEL = user's telephone number (max 16 digits) without (+) country code, operator's code and user's telephone number included. The end symbol #;                                                                                                    |  |
| [NST000000_001_N#TEL#SMS#DIAL#                                                      | SMS = event filter for sms. 1- send event, 0- don't send event. Sequence of the events 1.2.3n For example: 001000                                                                                                    |  |
|                                                                                     | DIAL = event filter for DIAL. 1-DIAL if the event occur, 0-don't DIAL Sequence of the events 1.2.3n For example: 101000 #= delimiter                                                                                                    |  |
|                                                                                     | Delete user's phone number according the user ID number. Phone number used for receive user's information.                                                                                                    |  |
| [NST000000_002_N                                                                    | 002= command code (deleting user's numbers according the user ID number)  N = user ID number from 1 to 8                                                                                                    |  |
|                                                                                     | To enter user's telephone number for remote control via short call 004= command code (enter user's telephone number for remote control via short call) N = user ID number 001-800                                                                                                    |  |
| [NST000000_004_N#TEL#OUT#OPT#                                                       | TEL = user's telephone number (max 16 digits) without (+) comprised of country code, operator's code and user's telephone number. the end symbol #;  OUT= output number, that will be controlled, 1-10.                                                                                                    |  |
|                                                                                     | OPT = DIAL function: 0 - disabled 1 - enabled, Sequence from the left to the right: ARM/ DISARM, MIC. For example: 010                                                                                                    |  |
| [NST000000_005_TEL]                                                                 | To delete user's phone number for remote control, according phone number  005= command code (delete user's phone number for remote control, according phone number)  TEL = user's phone number (max 16 digits) without (+) comprised of country code, operator's code and user's telephone number. User's phone number must be the same as in the memory of the module.                                                                                                    |  |
| INST000000_006_N                                                                    | Delete user's phone number whose ID number is N.  006= command code (Delete user's phone number according user's ID number ) N = user's ID number from 001 to 800.                                                                                                    |  |
|                                                                                     | Automatic periodical test settings                                                                                                    |  |
|                                                                                     |                                                                                                    |  |
| [NST000000_007_P#PER# HH:mm#                                                        | 007= command code (Automatic periodical test) P= 0-test disabled, 1- test period by 24 hours, 2- period by minutes PER= automatic test sending period from 1 to 99999 days or minutes HH-hours 0-23,                                                                                                    |  |
| [NST000000_007_P#PER# HH:mm#                                                        | P= 0-test disabled, 1- test period by 24 hours, 2- period by minutes PER= automatic test sending period from 1 to 99999 days or minutes HH-hours 0-23, mm- minutes 0-59                                                                                                    |  |
| [NST000000_007_P#PER# HH:mm#]                                                       | P= 0-test disabled, 1- test period by 24 hours, 2- period by minutes PER= automatic test sending period from 1 to 99999 days or minutes HH-hours 0-23, mm- minutes 0-59  GPRS network settings 008= command code (GPRS network settings) APN=31 symbols LOGIN=31 symbols                                                                                                    |  |
|                                                                                     | P= 0-test disabled, 1- test period by 24 hours, 2- period by minutes PER= automatic test sending period from 1 to 99999 days or minutes HH-hours 0-23, mm- minutes 0-59  GPRS network settings 008= command code (GPRS network settings) APN=31 symbols LOGIN=31 symbols PSW=31 symbols Remote control of the module over the Internet.                                                                                                    |  |
|                                                                                     | P= 0-test disabled, 1- test period by 24 hours, 2- period by minutes PER= automatic test sending period from 1 to 99999 days or minutes HH-hours 0-23, mm- minutes 0-59  GPRS network settings 008= command code (GPRS network settings) APN=31 symbols LOGIN=31 symbols PSW=31 symbols PSW=31 symbols Remote control of the module over the Internet. 009= command code (Remote control of the module over the Internet)                                                                                                    |  |
|                                                                                     | P= 0-test disabled, 1- test period by 24 hours, 2- period by minutes PER= automatic test sending period from 1 to 99999 days or minutes HH-hours 0-23, mm- minutes 0-59  GPRS network settings 008= command code (GPRS network settings) APN=31 symbols LOGIN=31 symbols PSW=31 symbols PSW=31 symbols Remote control of the module over the Internet. 009= command code (Remote control of the module over the Internet) ADDR = the format of IP address xxx.xxx.xxx (the numbers from 0 to 255 should be separated by dot or domain text length of up to 47 characters) PORT= TCP port number from 1 to 65535                                                                                                    |  |
| [INST000000_008_APN#LOGIN#PSW#]                                                     | P= 0-test disabled, 1- test period by 24 hours, 2- period by minutes PER= automatic test sending period from 1 to 99999 days or minutes HH-hours 0-23 , mm- minutes 0-59  GPRS network settings 008= command code (GPRS network settings) APN=31 symbols LOGIN=31 symbols PSW=31 symbols PSW=31 symbols Remote control of the module over the Internet. 009= command code (Remote control of the module over the Internet) ADDR = the format of IP address xxx.xxx.xxxx (the numbers from 0 to 255 should be separated by dot or domain text length of up to 47 characters) PORT= TCP port number from 1 to 65535 PING= communication control ping time from 30 to 9999s                                                                                                    |  |
| INST000000_008_APN#LOGIN#PSW#                                                       | P= 0-test disabled, 1- test period by 24 hours, 2- period by minutes PER= automatic test sending period from 1 to 99999 days or minutes HH-hours 0-23, mm- minutes 0-59  GPRS network settings 008= command code (GPRS network settings) APN=31 symbols LOGIN=31 symbols PSW=31 symbols PSW=31 symbols Remote control of the module over the Internet. 009= command code (Remote control of the module over the Internet) ADDR = the format of IP address xxx.xxx.xxx (the numbers from 0 to 255 should be separated by dot or domain text length of up to 47 characters) PORT= TCP port number from 1 to 65535 PING= communication control ping time from 30 to 9999s KEY= encryption key. Encryption key should be the same as server key. Default 123456 To activate the connection to the remote control server                                                                                                    |  |
| [INST000000_008_APN#LOGIN#PSW#]                                                     | P= 0-test disabled, 1- test period by 24 hours, 2- period by minutes PER= automatic test sending period from 1 to 99999 days or minutes HH-hours 0-23, mm- minutes 0-59  GPRS network settings 008= command code (GPRS network settings) APN=31 symbols LOGIN=31 symbols PSW=31 symbols Remote control of the module over the Internet. 009= command code (Remote control of the module over the Internet) ADDR = the format of IP address xxx.xxx.xxx.xxx (the numbers from 0 to 255 should be separated by dot or domain text length of up to 47 characters) PORT= TCP port number from 1 to 65535 PING= communication control ping time from 30 to 9999s KEY= encryption key. Encryption key should be the same as server key. Default 123456  To activate the connection to the remote control server 010= command code (To activate the connection to the remote control server) E= 1-enabled, 0-disabled                                                                                                    |  |
| INST000000_008_APN#LOGIN#PSW#                                                       | P= 0-test disabled, 1- test period by 24 hours, 2- period by minutes PER= automatic test sending period from 1 to 99999 days or minutes HH-hours 0-23 , mm- minutes 0-59  GPRS network settings 008= command code (GPRS network settings) APN=31 symbols LOGIN=31 symbols PSW=31 symbols PSW=31 symbols  Remote control of the module over the Internet. 009= command code (Remote control of the module over the Internet) ADDR = the format of IP address xxx.xxx.xxxx.xxx (the numbers from 0 to 255 should be separated by dot or domain text length of up to 47 characters) PORT= TCP port number from 1 to 65535 PING= communication control ping time from 30 to 9999s KEY= encryption key. Encryption key should be the same as server key. Default 123456  To activate the connection to the remote control server 010= command code (To activate the connection to the remote control server) E= 1-enabled, 0-disabled  To change the operation algorithm of the output                                                                                                    |  |
| INST000000_008_APN#LOGIN#PSW#  INST000000_009_ADDR#PORT#PING#KEY#  INST000000_010_E | P= 0-test disabled, 1- test period by 24 hours, 2- period by minutes PER= automatic test sending period from 1 to 99999 days or minutes HH-hours 0-23, mm- minutes 0-59  GPRS network settings 008= command code (GPRS network settings) APN=31 symbols LOGIN=31 symbols PSW=31 symbols PSW=31 symbols  Remote control of the module over the Internet. 009= command code (Remote control of the module over the Internet) ADDR = the format of IP address xxx.xxx.xxxx.xxx (the numbers from 0 to 255 should be separated by dot or domain text length of up to 47 characters) PORT= TCP port number from 1 to 65535 PING= communication control ping time from 30 to 9999s KEY= encryption key. Encryption key should be the same as server key. Default 123456  To activate the connection to the remote control server 010= command code (To activate the connection to the remote control server) E= 1-enabled, 0-disabled  To change the operation algorithm of the output 019= command code (To change the operation algorithm of the output)                                                                                                    |  |
| INST000000_008_APN#LOGIN#PSW#                                                       | P= 0-test disabled, 1- test period by 24 hours, 2- period by minutes PER= automatic test sending period from 1 to 99999 days or minutes HH-hours 0-23, mm- minutes 0-59  GPRS network settings  008= command code (GPRS network settings) APN=31 symbols LOGIN=31 symbols PSW=31 symbols PSW=31 symbols Remote control of the module over the Internet. 009= command code (Remote control of the module over the Internet) ADDR = the format of IP address xxx.xxx.xxxx (the numbers from 0 to 255 should be separated by dot or domain text length of up to 47 characters) PORT= TCP port number from 1 to 65535 PING= communication control ping time from 30 to 9999s KEY= encryption key. Encryption key should be the same as server key. Default 123456  To activate the connection to the remote control server 010= command code (To activate the connection to the remote control server) E= 1-enabled, 0-disabled  To change the operation algorithm of the output 019= command code (To change the operation algorithm of the output) N = output number from 1 to 10 P = output operation algorithm. 0 – output disabled, 1 – siren, 2- buzzer, 3- flash led, 4- system state LED, 5- LED "system ready", 6- remote control, 7- low system voltage. 8 – System DISARMed, 10-alarm indication,                                                              |  |
| INST000000_008_APN#LOGIN#PSW#  INST000000_009_ADDR#PORT#PING#KEY#  INST000000_010_E | P= 0-test disabled, 1- test period by 24 hours, 2- period by minutes PER= automatic test sending period from 1 to 99999 days or minutes HH-hours 0-23, mm- minutes 0-59  GPRS network settings  008= command code (GPRS network settings) APN=31 symbols LOGIN=31 symbols PSW=31 symbols PSW=31 symbols Remote control of the module over the Internet. 009= command code (Remote control of the module over the Internet) ADDR = the format of IP address xxx.xxx.xxx.xxx (the numbers from 0 to 255 should be separated by dot or domain text length of up to 47 characters) PORT= TCP port number from 1 to 65535 PING= communication control ping time from 30 to 9999s KEY= encryption key. Encryption key should be the same as server key. Default 123456  To activate the connection to the remote control server 010= command code (To activate the connection to the remote control server) E= 1-enabled, 0-disabled  To change the operation algorithm of the output 019= command code (To change the operation algorithm of the output) N = output number from 1 to 10 P = output operation algorithm. 0 – output disabled, 1 – siren, 2- buzzer, 3- flash led, 4- system state LED, 5-                                                                                                    |  |
| INST000000_008_APN#LOGIN#PSW#  INST000000_009_ADDR#PORT#PING#KEY#  INST000000_010_E | P= 0-test disabled, 1- test period by 24 hours, 2- period by minutes PER= automatic test sending period from 1 to 99999 days or minutes HH-hours 0-23 , mm- minutes 0-59  GPRS network settings 008= command code (GPRS network settings) APN=31 symbols LOGIN=31 symbols PSW=31 symbols PSW=31 symbols Remote control of the module over the Internet. 009= command code (Remote control of the module over the Internet) ADDR = the format of IP address xxx.xxx.xxxx (the numbers from 0 to 255 should be separated by dot or domain text length of up to 47 characters) PORT= TCP port number from 1 to 65535 PING= communication control ping time from 30 to 9999s KEY= encryption key. Encryption key should be the same as server key. Default 123456  To activate the connection to the remote control server 010= command code (To activate the connection to the remote control server) E= 1-enabled, 0-disabled  To change the operation algorithm of the output 019= command code (To change the operation algorithm of the output) N = output number from 1 to 10 P = output operation algorithm. 0 - output disabled, 1 - siren, 2- buzzer, 3- flash led, 4- system state LED, 5- LED "system ready", 6- remote control, 7- low system voltage. 8 - System DISARMed, 10-alarm indication, 14-automatic sensor reset, if the sensor stops sending data. |  |

GTalarm2 User manual 65 | E N

|                                  | Output activation or deactivation                                                                                                    |
|----------------------------------|----------------------------------------------------------------------------------------------------|
| INCTOCOCCO COA NICT              | 021= command code (Output activation or deactivation)                                                                                   |
| INST000000_021_N#ST              | N = output number 1-10                                                                                                    |
|                                  | ST = output mode 0 – OFF, 1- ON                                                                                                    |
|                                  | Output activation for the time interval                                                                                                 |
| INST000000_022_N#TIME#           | 022= command code (Output activation for the time interval)  N = output number 1-10                                                     |
|                                  | TIME = 0-999999 Time interval in seconds for the output activation.                                                                     |
|                                  | Change security system's mode (ARM/DISARM/STAY/SLEEP)                                                                                   |
| INST000000_030_ST                | 030= command code (Change security system's mode)                                                                                       |
|                                  | ST = 0-DISARM, 1-ARM, 2-STAY, 3-SLEEP                                                                                                   |
|                                  | Zone bypassing by sms command                                                                                                    |
| INST000000_031_ZN#BYP            | 031= command code (Zone bypassing)                                                                                                    |
|                                  | ZN = zone number from 1 to 32                                                                                                    |
|                                  | BYP= 1 – zone bypass 0- zone active.  iButton keys learning/deleting mode                                                               |
|                                  | 063= command code (iButton keys learning/deleting mode)                                                                                 |
| INIOTOGOGOGO GOO G               | S=iButton keys entering/deletion mode.                                                                                                  |
| INST000000_063_S                 | 0-Disable iButton/RFID keys learning mode                                                                                               |
|                                  | 1-Enable iButton/RFID keys learning mode                                                                                                |
|                                  | 2- iButton/RFID keys deleting mode. To delete these keys from memory, which will be touched to the reader                               |
|                                  | Programming of max sensors value upon reaching, the SMS message with "High Alarm" text will be                                          |
|                                  | sent 070= command code (max sensors value upon reaching which, the SMS message with "High Alarm" text will                              |
| INST000000,070,N#VALUE #         | be sent)                                                                                                    |
| INOTOGOGO O CINTO ALCE M         | N = sensor number                                                                                                    |
|                                  | VALUE= Format 0000.00 High Alarm Value                                                                                                  |
|                                  |                                                                                                    |
|                                  | Programming of minimal sensors value upon reaching the SMS message with "Low Alarm" text will                                           |
|                                  | be sent                                                                                                    |
| INST000000_071_N#VALUE #         | 071= command code (min sensors value upon reaching which, the SMS message with "Low Alarm" text will                                    |
|                                  | be sent)  N = sensor number                                                                                                    |
|                                  | VALUE = Format 0000.00 Low Alarm Value                                                                                                  |
|                                  | Programming of sensor max value upon reaching the selected output will be activated. For example                                        |
|                                  | cooling equipment                                                                                                    |
| INST000000_072_N#VALUE#          | 072= command code (sensor max value upon reaching the selected output will be activated.)                                               |
|                                  | N = sensor number                                                                                                    |
|                                  | VALUE= Format 0000.00 sensor max value upon reaching, the selected output will be activated.                                            |
|                                  | Programming of sensor min value upon reaching the selected output will be activated. For example heating equipment                      |
| INST000000_073_N#VALUE#          | 073= command code (sensor min value upon reaching the selected output will be activated.)                                               |
| ING TOOCOOG OF O INTERPRETED IN  | N = sensor number                                                                                                    |
|                                  | VALUE= Format 0000.00 Sensor min value upon reaching which, the output will be activated.                                               |
|                                  | Request a part of information regarding configurations of the module via SMS message:                                                   |
|                                  | 090= command code (Request a part of information regarding configurations of the module via SMS                                         |
|                                  | message)                                                                                                    |
| INST000000_080_1                 | Request about active input's state parameters;     Request about output states (Out1 – Out10);                                          |
|                                  | 3. Request information about the module (: IMEI, FW, LEVEL etc.)                                                                        |
|                                  | 4. System state request. The module will send information on input/output states and system state                                       |
|                                  | (ARM/DISARM).                                                                                                    |
|                                  | Change installer's password (Installers password should be changed before exploitation of the module)                                   |
| INST000000_090_PSW               | 090= command code (Change of installer's password)                                                                                      |
|                                  | PSW = New Installer's password.                                                                                                    |
| INST000000,091,PSW               | Change user's password (User's password should be changed before exploitation of the module) 091= command code (Change user's password) |
|                                  | PSW = New user's password.                                                                                                    |
| INOTOROGO ROS                    | Remote reset of the module via SMS messages                                                                                             |
| INST000000_092                   | 092= command code (Remote reset of the module via SMS messages )                                                                        |
|                                  | Time of the module setting via SMS message                                                                                              |
|                                  | 093= command code (Time of the module setting via SMS message)                                                                          |
|                                  | Time format of the module:                                                                                                    |
|                                  | dd/MM/yyyy#HH:mm#                                                                                                    |
| INST000000_093_dd/MM/yyyy#HH:mm# | dd - day of the month 1-31<br>MM-month 1-12                                                                                             |
|                                  | yyyy -year                                                                                                    |
|                                  | HH-hours 0-23                                                                                                    |
|                                  | mm- minutes 0-59                                                                                                    |
|                                  |                                                                                                    |
|                                  | SMS from the module forwarding to the other phone number                                                                                |
| INST000000_094_TEL#SMS#          | 094= command code (SMS from the module resending to the other phone number)                                                             |
|                                  | TEL = phone number to which will be forwarded sms text SMS = sms text that will be send to the referred number                          |
|                                  | Zone Walk Test request                                                                                                    |
|                                  | 095= command code (Zone Test request)                                                                                                   |
| INST 000000_095_E                | E = 1- test request activated, 0- test request deactivated                                                                              |
|                                  | When zone is activated, the bell generates the sound,                                                                                   |
|                                  | ARM/DISARM system automatically turn off this function                                                                                  |
| INOTOROGO 400 N                  | System state request:                                                                                                    |
| INST000000_100_N                 | 100= command code (System state request)                                                                                                |
|                                  | N = System state request type                                                                                                    |

GTalarm2 User manual 66 | E N

| <ol> <li>System test request, Request information about the module (: IMEI, FW, LEVEL etc.)</li> </ol> |
|----------------------------------------------------------------------------------------------------|
| 2- the values of active sensors request                                                                |
| 3 -Request about active zone states                                                                    |
| 4 -Request about output states                                                                         |
| 5 - System state request. The module will send information on input/output states and system state     |
| (ARM/DISARM/STAY).                                                                                     |

# 7.1.2 The table of users commands

Table 32 The table of user's commands

| Change state of selected OUT output to the inverted state. Output state changes every time after sending command code. (20= command code (Change state of selected OUT output to the inverted state.) N = output number from 1 to 10.  Activate or deactivate selected output N. O21= command code (Activate or deactivate selected output N) N = output number from 1 to 10. ST= output mode: 0 - deactivated output, 1 - activated output Output activation for the time interval O22= command code (Output activation for the time interval) N = output number 1-10 TIME = 0-999999 Time interval in seconds for the output activation. The = 0-999999 Time interval in seconds for the output activation.  Change security system's mode (ARM/DISARM/STAY/SLEEP) O30= command code (Change security system's mode (ARM/DISARM/STAY/SLEEP) ST = Security system mode 0-DISARM, 1-ARM, 2-STAY, 3-SLEEP  Zone bypassing by sms command O31= command code (Zone bypassing) N = zone number from 1 to 32 BYP= 1 - zone outper from 1 to 32 BYP= 1 - zone outper from 1 to 32 SYP= 1 - zone outper from 1 to 32 SYP= 1 - zone enabled 0 - zone disabled.  SMS from the module forwarding to the other phone number O94 = command code (SwStem state request) N = System state request: 100= command code (System state request) N = System state request type 1 - System state request information about the module (: IMEI, FW, LEVEL etc.) 2 - the values of active sensors request 3 - Request about active zone states 4 - Request about active zone states 4 - Request about active zone states 5 - System state request. The module will send information on input/output states and system state (ARM/DISARM/STAY).                                                                                                    | There ex includes of the early |                                                                                       |
|----------------------------------------------------------------------------------------------------|--------------------------------|---------------------------------------------------------------------------------------|
| O20= command code (Change state of selected OUT output to the inverted state.)   N = output number from 1 to 10.   Activate or deactivate selected output N.   O21= command code (Activate or deactivate selected output N)   N = output number from 1 to 10.   ST= output mode: 0 - deactivated output, 1- activated output   Output activation from 1 to 10.   ST= output mode: 0 - deactivated output, 1- activated output   Output activation for the time interval    O22= command code (Output activation for the time interval    O22= command code (Output activation for the time interval    O32= command code (Output activation for the time interval    O32= command code (Change security system's mode (ARM/DISARM/STAY/SLEEP)   ST = Security system's mode (ARM/DISARM/STAY/SLEEP)   ST = Security system mode 0-DISARM, 1-ARM, 2-STAY, 3-SLEEP   O30= command code (Change security system's mode (ARM/DISARM/STAY/SLEEP)   ST = Security system mode 0-DISARM, 1-ARM, 2-STAY, 3-SLEEP   O30= command code (Zone bypassing)   O31= command code (Zone bypassing)   O31= command code (Zone bypassing)   O31= command code (Zone bypassing)   O31= command code (Zone bypassing)   O31= command code (Sone bypassing)   O31= command code (Sone bypassing)      |                                |                                                                                       |
| USER123456_021_N#ST    Activate or deactivate selected output N.                                                                                                    | LISEP123456 020 N              |                                                                                       |
| Activate or deactivate selected output N. 021= command code (Activate or deactivate selected output N) N21= command code (Activate or deactivate selected output N) N21= command code (Activate or deactivate selected output N) N22= command code (Output activation for the time interval) 022= command code (Output activation for the time interval) N22= command code (Output activation for the time interval) N22= command code (Output activation for the time interval) N22= command code (Output activation for the time interval) N22= command code (Output activation for the time interval) N22= command code (Change security system's mode (ARM/DISARM/STAY/SLEEP) 030= command code (Change security system's mode (ARM/DISARM/STAY/SLEEP) S7= Security system mode 0-DISARM, 1-ARM, 2-STAY, 3-SLEEP  200= bypassing by sms command 031= command code (Zone bypassing) N2 = zone number from 1 to 32 BYP= 1 - zone bypass 0- zone active.  200= bypassing by sms command 031= command code (Zone bypassing) N2 = zone number from 1 to 32 BYP= 1 - zone enabled 0- zone disabled.  SMS from the module forwarding to the other phone number 094= command code (SMS from the module resending to the other phone number) TEL = phone number to which will be forwarded sms text SMS = sms text that will be send to the referred phone number  1 = phone number to which will be forwarded sms text SMS = sms text that will be send to the referred phone number 000 = command code (System state request) N = System state request 100 = command code (System state request) N = System state request 1 = System state request 1 = System state request 2 = System state request 3 = Request about output states 4 = Request about output states 5 = System state sequest 5 = System state request 5 = System state request 6 = System state request 7 = System state request 8 = System state request 9 = System state request 1 = System state request 1 = System state request 1 = System state request 1 = System state request 1 = System state request 1 = System state request 1 = System state reques | 03E1(123430_020_14             |                                                                                       |
| USER123456_021_N#ST    021 = command code (Activate or deactivate selected output N)   N = output number from 1 to 10.                                                                                                    |                                | N = output number from 1 to 10.                                                       |
| N = output number from 1 to 10.   ST= output mode: 0 - deactivated output. 1- activated output.     ST= output number from 1 to 10.     ST= output number ocativation for the time interval.     Output activation for the time interval.     Output activation for the time interval.     Output activation for the time interval.     N = output number 1-10                                                                                                    |                                |                                                                                       |
| SER123456_022_N#TIME#   Output activation for the time interval                                                                                                    | LISED122456 021 N#ST           | 021= command code (Activate or deactivate selected output N)                          |
| USER123456_022_N#TIME#    Output activation for the time interval   O22= command code (Output activation for the time interval   O22= command code (Output activation for the time interval   O22= command code (Chapter activation for the time interval   O22= command code (Chapter activation on time interval   O22= command code (Chapter activation on time interval   O23= command code (Chapter activation on time interval   O23= command code (Chapter activation on time interval   O23= command code (Chapter activation on time interval   O23= command code (Cone bypassing by sms command on time interval   O23= command code (Cone bypassing)   O23= command code (Cone bypassing)   O23= command code (Cone bypassing   | U3LK123430_021_N#31            | N = output number from 1 to 10.                                                       |
| USER123456_022_N#TIME#   022= command code (Output activation for the time interval)   N = output number 1-10   TIME = 0-999999 Time interval in seconds for the output activation.                                                                                                    |                                | ST= output mode: 0 – deactivated output, 1- activated output                          |
| N = output number 1-10                                                                                                    |                                | Output activation for the time interval                                               |
| TiME = 0.999999 Time interval in seconds for the output activation.   Change security system's mode (ARM/DISARM/STAY/SLEEP)                                                                                                    | LICED1224EC 022 N#TIME#        | 022= command code (Output activation for the time interval)                           |
| Change security system's mode (ARM/DISARM/STAY/SLEEP)  030= command code (Change security system's mode (ARM/DISARM/STAY/SLEEP)  ST = Security system mode 0-DISARM, 1-ARM, 2-STAY, 3-SLEEP  Zone bypassing by sms command  031= command code (Zone bypassing) ZN = zone number from 1 to 32 BYP= 1 - zone bypassing by sms command  031= command code (Zone bypassing) ZN = zone number from 1 to 32 BYP= 1 - zone enabled 0- zone disabled.  SMS from the module forwarding to the other phone number  094= command code (SMS from the module resending to the other phone number) TEL = phone number to which will be forwarded sms text SMS = sms text that will be send to the referred phone number  System state request 100= command code (System state request) N = System state request type 1- System state request type 1- System state request type 1- System state request Request information about the module (: IMEI, FW, LEVEL etc.) 2- the values of active sensors request 3- Request about active zone states 4- Request about output states 5- System state request. The module will send information on input/output states and system state                                                                                                    | USER 123430_UZZ_IN# HIVIE#     | N = output number 1-10                                                                |
| USER123456_030_ST  030= command code (Change security system's mode (ARM/DISARM/STAY/SLEEP) ST = Security system mode 0-DISARM, 1-ARM, 2-STAY, 3-SLEEP  Zone bypassing by sms command 031= command code (Zone bypassing) ZN = zone number from 1 to 32 BYP= 1 - zone bypass 0- zone active.  Zone bypassing by sms command 031= command code (Zone bypassing) ZN = zone number from 1 to 32 BYP= 1 - zone enabled 0- zone disabled.  SMS from the module forwarding to the other phone number 094= command code (SMS from the module resending to the other phone number) TEL = phone number to which will be forwarded sms text SMS = sms text that will be send to the referred phone number  System state request: 100= command code (System state request) N = System state request type 1- System state request, Request information about the module (: IMEI, FW, LEVEL etc.) 2- the values of active sensors request 3- Request about active zone states 4- Request about output states 5- System state request. The module will send information on input/output states and system state                                                                                                    |                                | TIME = 0-999999 Time interval in seconds for the output activation.                   |
| ST = Security system mode 0-DISARM, 1-ARM, 2-STAY, 3-SLEEP  Zone bypassing by sms command 031= command code (Zone bypassing) ZN = zone number from 1 to 32 BYP= 1 - zone bypass 0- zone active.  Zone bypassing by sms command 031= command code (Zone bypassing) ZN = zone number from 1 to 32 BYP= 1 - zone pypassing by sms command 031= command code (Zone bypassing) ZN = zone number from 1 to 32 BYP= 1 - zone enabled 0- zone disabled.  SMS from the module forwarding to the other phone number 094= command code (SMS from the module resending to the other phone number) TEL = phone number to which will be forwarded sms text SMS = sms text that will be send to the referred phone number  System state request: 100= command code (System state request) N = System state request type 1- System test request, Request information about the module (: IMEI, FW, LEVEL etc.) 2- the values of active sensors request 3-Request about active zone states 4- Request about output states 5- System state request. The module will send information on input/output states and system state                                                                                                    |                                | Change security system's mode (ARM/DISARM/STAY/SLEEP)                                 |
| USER123456_031_ZN#BYP    Zone bypassing by sms command   031= command code (Zone bypassing)   ZN = zone number from 1 to 32   BYP= 1 - zone bypass 0- zone active.                                                                                                    | USER123456_030_ST              | 030= command code (Change security system's mode (ARM/DISARM/STAY/SLEEP)              |
| USER123456_031_ZN#BYP  031 = command code (Zone bypassing) ZN = zone number from 1 to 32 BYP= 1 - zone bypass 0 - zone active.  Zone bypassing by sms command 031 = command code (Zone bypassing) ZN = zone number from 1 to 32 BYP= 1 - zone enabled 0 - zone disabled.  SMS from the module forwarding to the other phone number 094 = command code (SMS from the module resending to the other phone number) TEL = phone number to which will be forwarded sms text SMS = sms text that will be send to the referred phone number  System state request: 100 = command code (System state request) N = System state request type 1 - System state request type 1 - System test request (Request information about the module (: IMEI, FW, LEVEL etc.) 2 - the values of active sensors request 3 - Request about output states 5 - System state request. The module will send information on input/output states and system state                                                                                                    |                                | ST = Security system mode 0-DISARM, 1-ARM, 2-STAY, 3-SLEEP                            |
| ZN = zone number from 1 to 32 BYP= 1 - zone bypass 0- zone active.  Zone bypassing by sms command 031= command code (Zone bypassing) ZN = zone number from 1 to 32 BYP= 1 - zone enabled 0- zone disabled.  SMS from the module forwarding to the other phone number 094= command code (SMS from the module resending to the other phone number) TEL = phone number to which will be forwarded sms text SMS = sms text that will be send to the referred phone number  System state request: 100= command code (System state request) N = System state request type 1- System state request type 1- System state request phone number to system state request phone number system state request phone number  USER123456_100_N  USER123456_100_N  Are equest about active sensors request 3-Request about output states 5- System state request. The module will send information on input/output states and system state                                                                                                    |                                | Zone bypassing by sms command                                                         |
| Service of the state of the state of the s   | LICEDADOAEC COA ZNIEDVO        | 031= command code (Zone bypassing)                                                    |
| USER123456_031_ZN#BYP    Zone bypassing by sms command   031 = command code (Zone bypassing)   ZN = zone number from 1 to 32   BYP=1 - zone enabled 0- zone disabled.                                                                                                    | USER123456_U31_ZN#BYP          | ZN = zone number from 1 to 32                                                         |
| USER123456_031_ZN#BYP  031= command code (Zone bypassing) ZN = zone number from 1 to 32 BYP= 1 - zone enabled 0- zone disabled.  SMS from the module forwarding to the other phone number 094= command code (SMS from the module resending to the other phone number) TEL = phone number to which will be forwarded sms text SMS = sms text that will be send to the referred phone number  System state request: 100= command code (System state request) N = System state request type 1- System text request type 1- System text request, Request information about the module (: IMEI, FW, LEVEL etc.) 2- the values of active sensors request 3 -Request about output states 4 -Request about output states 5 - System state request. The module will send information on input/output states and system state                                                                                                    |                                | BYP= 1 – zone bypass 0- zone active.                                                  |
| ZN = zone number from 1 to 32 BYP= 1 - zone enabled 0- zone disabled.  SMS from the module forwarding to the other phone number  094= command code (SMS from the module resending to the other phone number)  TEL = phone number to which will be forwarded sms text  SMS = sms text that will be send to the referred phone number  System state request:  100= command code (System state request)  N = System state request type  1- System test request, Request information about the module (: IMEI, FW, LEVEL etc.)  2- the values of active sensors request  3 -Request about active zone states  4 -Request about output states  5 - System state request. The module will send information on input/output states and system state                                                                                                    |                                | Zone bypassing by sms command                                                         |
| BYP= 1 - zone enabled 0- zone disabled.  SMS from the module forwarding to the other phone number  094= command code (SMS from the module resending to the other phone number)  TEL = phone number to which will be forwarded sms text SMS = sms text that will be send to the referred phone number  System state request:  100= command code (System state request)  N = System state request type  1- System test request type  1- System test request, Request information about the module (: IMEI, FW, LEVEL etc.)  USER123456_100_N  USER123456_100_N  2- the values of active sensors request 3 -Request about active zone states 4 -Request about output states 5 - System state request. The module will send information on input/output states and system state                                                                                                    | LICED4224EC 024 7N#DVD         | 031= command code (Zone bypassing)                                                    |
| SMS from the module forwarding to the other phone number  094= command code (SMS from the module resending to the other phone number)  TEL = phone number to which will be forwarded sms text  SMS = sms text that will be send to the referred phone number  System state request:  100= command code (System state request)  N = System state request type  1- System text request, Request information about the module (: IMEI, FW, LEVEL etc.)  2- the values of active sensors request  3-Request about active zone states  4-Request about output states  5 - System state request. The module will send information on input/output states and system state                                                                                                    | USER123456_U31_ZN#BYP          | ZN = zone number from 1 to 32                                                         |
| USER123456_094_TEL#SMS#  094= command code (SMS from the module resending to the other phone number) TEL = phone number to which will be forwarded sms text SMS = sms text that will be send to the referred phone number  System state request: 100= command code (System state request) N = System state request type 1- System text request information about the module (: IMEI, FW, LEVEL etc.) 2- the values of active sensors request 3-Request about active zone states 4-Request about output states 5 - System state request. The module will send information on input/output states and system state                                                                                                    |                                | BYP= 1 – zone enabled 0- zone disabled.                                               |
| TEL = phone number to which will be forwarded sms text SMS = sms text that will be send to the referred phone number  System state request:  100= command code (System state request) N = System state request type 1- System test request information about the module (: IMEI, FW, LEVEL etc.)  USER123456_100_N 2- the values of active sensors request 3 -Request about active zone states 4 -Request about output states 5 - System state request. The module will send information on input/output states and system state                                                                                                    |                                | SMS from the module forwarding to the other phone number                              |
| SMS = sms text that will be send to the referred phone number  System state request:  100= command code (System state request)  N = System state request type  1- System test request information about the module (: IMEI, FW, LEVEL etc.)  USER123456_100_N  USER123456_100_N  2- the values of active sensors request 3 -Request about active zone states 4 -Request about output states 5 - System state request. The module will send information on input/output states and system state                                                                                                    | LICEDADDAEC OOA TEL HOMOH      | 094= command code (SMS from the module resending to the other phone number)           |
| System state request:  100= command code (System state request)  N = System state request type  1- System test request, Request information about the module (: IMEI, FW, LEVEL etc.)  2- the values of active sensors request 3 -Request about active zone states 4 -Request about output states 5 - System state request. The module will send information on input/output states and system state                                                                                                    | USER123456_094_TEL#SMS#        | TEL = phone number to which will be forwarded sms text                                |
| 100= command code (System state request) N = System state request type 1- System test request, Request information about the module (: IMEI, FW, LEVEL etc.) 2- the values of active sensors request 3 -Request about active zone states 4 -Request about output states 5 - System state request. The module will send information on input/output states and system state                                                                                                    |                                | SMS = sms text that will be send to the referred phone number                         |
| N = System state request type 1- System test request, Request information about the module (: IMEI, FW, LEVEL etc.) 2- the values of active sensors request 3 -Request about active zone states 4 -Request about output states 5 - System state request. The module will send information on input/output states and system state                                                                                                    |                                | System state request:                                                                 |
| N = System state request type 1- System test request, Request information about the module (: IMEI, FW, LEVEL etc.) 2- the values of active sensors request 3 -Request about active zone states 4 -Request about output states 5 - System state request. The module will send information on input/output states and system state                                                                                                    |                                | 100= command code (System state request)                                              |
| USER123456_100_N  2- the values of active sensors request 3 -Request about active zone states 4 -Request about output states 5 - System state request. The module will send information on input/output states and system state                                                                                                    |                                |                                                                                       |
| 3 -Request about active zone states 4 -Request about output states 5 - System state request. The module will send information on input/output states and system state                                                                                                    |                                | 1- System test request, Request information about the module (: IMEI, FW, LEVEL etc.) |
| 3 -Request about active zone states 4 -Request about output states 5 - System state request. The module will send information on input/output states and system state                                                                                                    | USER123456_100 _N              |                                                                                       |
| 5 - System state request. The module will send information on input/output states and system state                                                                                                    |                                | 3 -Request about active zone states                                                   |
| 5 - System state request. The module will send information on input/output states and system state                                                                                                    |                                | 4 -Request about output states                                                        |
|                                                                                                    |                                |                                                                                       |
|                                                                                                    |                                | (ARM/DISARM/STAY).                                                                    |

# 8 APP configuration

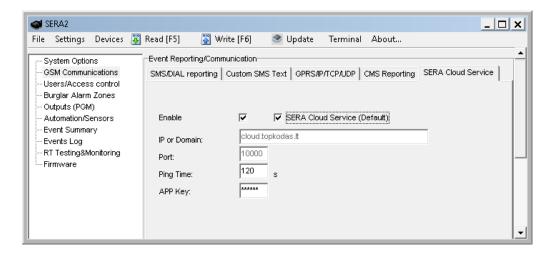

GTalarm2 User manual 67 | E N

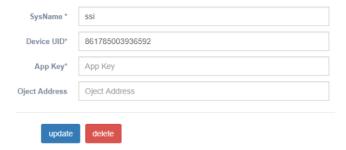

App key in module and APP must be the same. IMEI (device UID) you can find on the modem of the module or in SERA program System Options> System info.

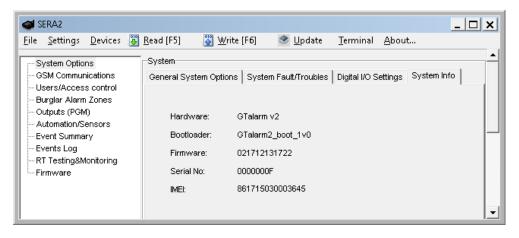

# 9 Warranty Terms and Conditions

### SAFETY INSTRUCTIONS FOR SERVICE PERSONS

Use the following list as a guide to find a suitable place for GTalarm2 module:

- · Locate the module near a power outlet.
- · Select a place that is free from vibration and shock.
- Place the module on a flat, stable surface and follow the installation instructions:

Do NOT locate the module where persons can walk on the secondary circuit cable(s).

Do NOT connect the module to electrical outlets on the same circuit as large appliances.

Do NOT select a place that exposes the module to direct sunlight, excessive heat, moisture, vapors, chemicals or dust.

Do NOT install the module near water (e.g., bathtub, wash bowl, kitchen/laundry sink, wet basement, or near a swimming pool).

Do NOT install the module and its accessories in areas where there is a risk of explosion.

Do NOT connect the module to electrical outlets controlled by wall switches or automatic timers.

AVOID sources of radio interference.

AVOID setting up the equipment near heaters, air conditioners, ventilators, and/or refrigerators.

AVOID locating module close to or on top of large metal objects (e.g., metal wall studs).

Safety Precautions Required During Installation

- NEVER install the module during a lightning storm.
- Ensure that cables are positioned so that accidents cannot occur. Connected cables must not be subject to excessive mechanical strain.
- The power supply must be Class II, FAIL SAFE with double or reinforced insulation between the PRIMARY and SECONDARY circuit/ENCLOSURE and be an approved type acceptable to the local authorities. All national wiring rules shall be observed.

#### **Limited Warranty**

UAB "Topkodas" warrants the original purchaser that for a period of twelve months from the date of purchase, the product shall be free of defects in materials and workmanship under normal use. During the warranty period, UAB "Topkodas" shall, at its option, repair or replace any defective product upon return of the product to its factory, at no charge for labor and materials. Any replacement and/or repaired parts are warranted for the remainder of the original warranty or ninety (90) days, whichever is longer. The original purchaser must promptly notify UAB "Topkodas" in writing that there is defect in material or workmanship, such written notice to be received in all events prior to expiration of the warranty period. There is absolutely no warranty on software and all software products are sold as a user license under the terms of the software license agreement included with the product. The Customer assumes all responsibility for the proper selection, installation, operation and maintenance of any products purchased from UAB "Topkodas". In such cases, UAB "Topkodas" can replace or credit at its option.

## **International Warranty**

UAB "Topkodas" shall not be responsible for any customs fees, taxes, or VAT that may be due.

## Warranty Procedure

To obtain service under this warranty, please return the item(s) in question to the point of purchase. All authorized distributors and dealers have a warranty program. Anyone returning goods to UAB "Topkodas" must first obtain an authorization number. UAB "Topkodas" will not accept any shipment whatsoever for which prior authorization has not been obtained.

## **Conditions to Void Warranty**

This warranty applies only to defects in parts and workmanship relating to normal use. It does not cover:

- · Damage incurred in shipping or handling;
- Damage caused by disaster such as fire, flood, wind, earthquake or lightning;
- Damage due to causes beyond the control of UAB "Topkodas" such as excessive voltage, mechanical shock or water damage;
- Damage caused by unauthorized attachment, alterations, modifications or foreign objects;
- Damage caused by peripherals (unless such peripherals were supplied by UAB "Topkodas".);

GTalarm2 User manual 68 | E

- Defects caused by failure to provide a suitable installation environment for the products:
- · Damage caused by use of the products for purposes other than those for which it was designed;
- Damage from improper maintenance;
- Damage arising out of any other abuse, mishandling or improper application of the products.

## Items Not Covered by Warranty

- (i) Freight cost to the repair center;
- (ii) Products which are not identified with UAB "Topkodas" product label and lot number or serial number;

Poducts disassembled or repaired in such a manner as to adversely affect performance or prevent adequate inspection or testing to verify any warranty claim.

Under no circumstances shall UAB "Topkodas" be liable for any special, incidental, or consequential damages based upon breach of warranty, breach of contract, negligence, strict liability, or any other legal theory. Such damages include, but are not limited to, loss of profits, loss of the product or any associated equipment, cost of capital, cost of substitute or replacement equipment, facilities or services, down time, purchaser's time, the claims of third parties, including customers, and injury to property. The laws of some jurisdictions limit or do not allow the disclaimer of consequential damages. If the laws of such a jurisdiction apply to any claim by or against UAB "Topkodas", the limitations and disclaimers contained here shall be to the greatest extent permitted by law. Some states do not allow the exclusion or limitation of incidental or consequential damages, so that the above may not apply to you.

#### **Disclaimer of Warranties**

UAB "Topkodas" neither assumes responsibility for, nor authorizes any other person purporting to act on its behalf to modify or to change this warranty, nor to assume for it any other warranty or liability concerning this product.

#### WARNING:

UAB "Topkodas" recommends that the entire system be completely tested on a regular basis. However, despite frequent testing, and due to, but not limited to, criminal tampering or electrical disruption, it is possible for this product to fail to perform as expected.

## **Out of Warranty Repairs**

UAB "Topkodas" will at its option repair or replace out-of-warranty products which are returned to its factory according to the following conditions. Anyone returning goods to UAB "Topkodas" must first obtain an authorization number. UAB "Topkodas" will not accept any shipment whatsoever for which prior authorization has not been obtained. Products which UAB "Topkodas" determines to be repairable will be repaired and returned. A set fee which UAB "Topkodas" has predetermined and which may be revised from time to time, will be charged for each unit repaired. Products which UAB "Topkodas" determines not to be repairable will be replaced by the nearest equivalent product available at that time. The current market price of the replacement product will be charged for each replacement unit.

#### **WARNING - READ CAREFULLY**

#### Note to Installers

This warning contains vital information. As the only individual in contact with system users, it is your responsibility to bring each item in this warning to the attention of the users of this system.

#### System Failures

This system has been carefully designed to be as effective as possible. There are circumstances, however, involving fire, burglary, or other types of emergencies where it may not provide protection. Any alarm system of any type may be compromised deliberately or may fail to operate as expected for a variety of reasons. Some but not all of these reasons may be:

Inadequate Installation

The module must be installed properly in order to provide adequate protection.

· Criminal Knowledge

This system contains security features which were known to be effective at the time of manufacture. It is possible for persons

With criminal intent to develop techniques which reduce the effectiveness of these features. It is important that a system be reviewed periodically to ensure that its features remain effective and that it be updated or replaced if it is found that it does not provide the protection expected.

Access by Intruders

Intruders may enter through an unprotected access point, circumvent a sensing device, evade detection by moving through an area of insufficient coverage, disconnect a warning device, or interfere with or prevent the proper operation of the system.

## Power Failure

Control units, intrusion detectors, smoke detectors and many other security devices require an adequate power supply for proper operation. If a device operates from batteries, it is possible for the batteries to fail. Even if the batteries have not failed, they must be charged, in good condition and installed correctly. If a device operates only by AC power, any interruption, however brief, will render that device inoperative while it does not have power. Power interruptions of any length are often accompanied by voltage fluctuations which may damage electronic equipment. After a power interruption has occurred, immediately conduct a complete system test to ensure that the system operates as intended.

Failure of Replaceable Batteries

Ambient conditions such as high humidity, high or low temperatures, or large temperature fluctuations may reduce the expected battery life. While each transmitting device has a low battery monitor which identifies when the batteries need to be replaced, this monitor may fail to operate as expected. Regular testing and maintenance will keep the system in good operating condition.

Compromise of GSM network

Signals may not reach the receiver under all circumstances which could include metal objects placed on or near the radio path or deliberate jamming or other inadvertent signal interference.

System Users

A user may not be able to operate a panic or emergency switch possibly due to permanent or temporary physical disability, inability to reach the device in time, or unfamiliarity with the correct operation. It is important that all system users be trained in the correct operation of the module and that they know how to respond when the system indicates an alarm

Smoke Detectors

Smoke detectors may not properly alert occupants of a fire for a number of reasons, some of which follow. The smoke detectors may have been improperly installed or positioned. Smoke may not be able to reach the smoke detectors, such as when the fire is in a chimney, walls or roofs, or on the other side of closed doors. Smoke detectors may not detect smoke from fires on another level of the residence or building.

Every fire is different in the amount of smoke produced and the rate of burning. Smoke detectors cannot sense all types of fire is equally well. Smoke detectors may not provide timely warning of fires caused by carelessness or safety hazards such as smoking in bed, violent explosions, escaping gas, and improper storage of flammable materials, overloaded electrical circuits, and children playing with matches or arson.

Even if the smoke detector operates as intended, there may be circumstances when there is insufficient warning to allow all occupants to escape in time to avoid injury or death.

Motion Detectors

Motion detectors can only detect motion within the designated areas as shown in their respective installation instructions. They cannot discriminate between intruders and intended occupants. Motion detectors do not provide volumetric area protection. They have multiple beams of detection and motion can only be detected in unobstructed areas covered by these beams. They cannot detect motion which occurs behind walls, ceilings, floor, closed doors, glass partitions, glass doors or windows. Any type of tampering whether intentional or unintentional such as masking, painting, or spraying of any material on the lenses, mirrors, windows or any other part of the detection system will impair its proper operation.

Passive infrared motion detectors operate by sensing changes in temperature. However their effectiveness can be reduced when the ambient temperature rises near or above body temperature or if there are intentional or unintentional sources of heat in or near the detection area. Some of these heat sources could be heaters, radiators, stoves, barbeques, fireplaces, sunlight, steam vents, lighting and so on.

Warning Devices

GTalarm2 User manual 69 | E

Warning devices such as sirens, bells, horns, or strobes may not warn people or waken someone sleeping if there is an intervening wall or door. If warning devices are located on a different level of the residence or premise, then it is less likely that the occupants will be alerted or awakened. Audible warning devices may be interfered with by other noise sources such as stereos, radios, televisions, air conditioners or other appliances, or passing traffic. Audible warning devices, however loud, may not be heard by a hearing-impaired person.

GSM network

If GSM network are used to transmit alarms, it may be out of service for certain periods of time.

• Insufficient Time

There may be circumstances when the system will operate as intended, yet the occupants will not be protected from the emergency due to their inability to respond to the warnings in a timely manner. If the system is monitored, the response may not occur in time to protect the occupants or their belongings.

Component Failure

Although every effort has been made to make this system as reliable as possible, the system may fail to function as intended due to the failure of a component.

· Inadequate Testing

Most problems that would prevent the module from operating as intended can be found by regular testing and maintenance. The complete system should be tested weekly and immediately after a break-in, an attempted break-in, a fire, a storm, an accident, or any kind of construction activity inside or outside the premises.

Security and Insurance

Regardless of its capabilities, the module GTalarm2 is not a substitute for property or life insurance. The module GTalarm2 also is not a substitute for property owners, renters, or other occupants to act prudently to prevent or minimize the harmful effects of an emergency situation.

GTalarm2 User manual 70 | E N